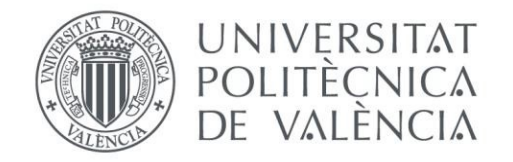

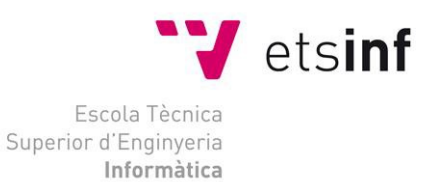

# Escola Tècnica Superior d'Enginyeria Informàtica Universitat Politècnica de València

# Desarrollo de aplicaciones web para dispositivos móviles con jQuery mobile

Trabajo Fin de Grado **Grado en Ingeniería Informática**

> **Autor**: Sergio Ortiz Mayordomo **Tutor**: Germán Vidal Oriola 2015/2016

Desarrollo de aplicaciones web para dispositivos móviles con jQuery mobile

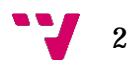

# Resumen

En este trabajo se plantea el desarrollo de una aplicación web para el comercio electrónico. Este portal permite gestionar la compra y venta de los distintos productos de un modo sencillo y accesible desde cualquier dispositivo con navegador web.

**Palabras clave:** productos, jquery, aplicación web, web adaptativa.

# **Abstract**

In this work, we develop a e-commerce web aplication. The system allows one manage the sale and purchase of products in a simple and accessible way from any device using a web browser.

**Keywords:** products, jquery, aplication web, responsive web.

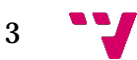

# Tabla de contenidos

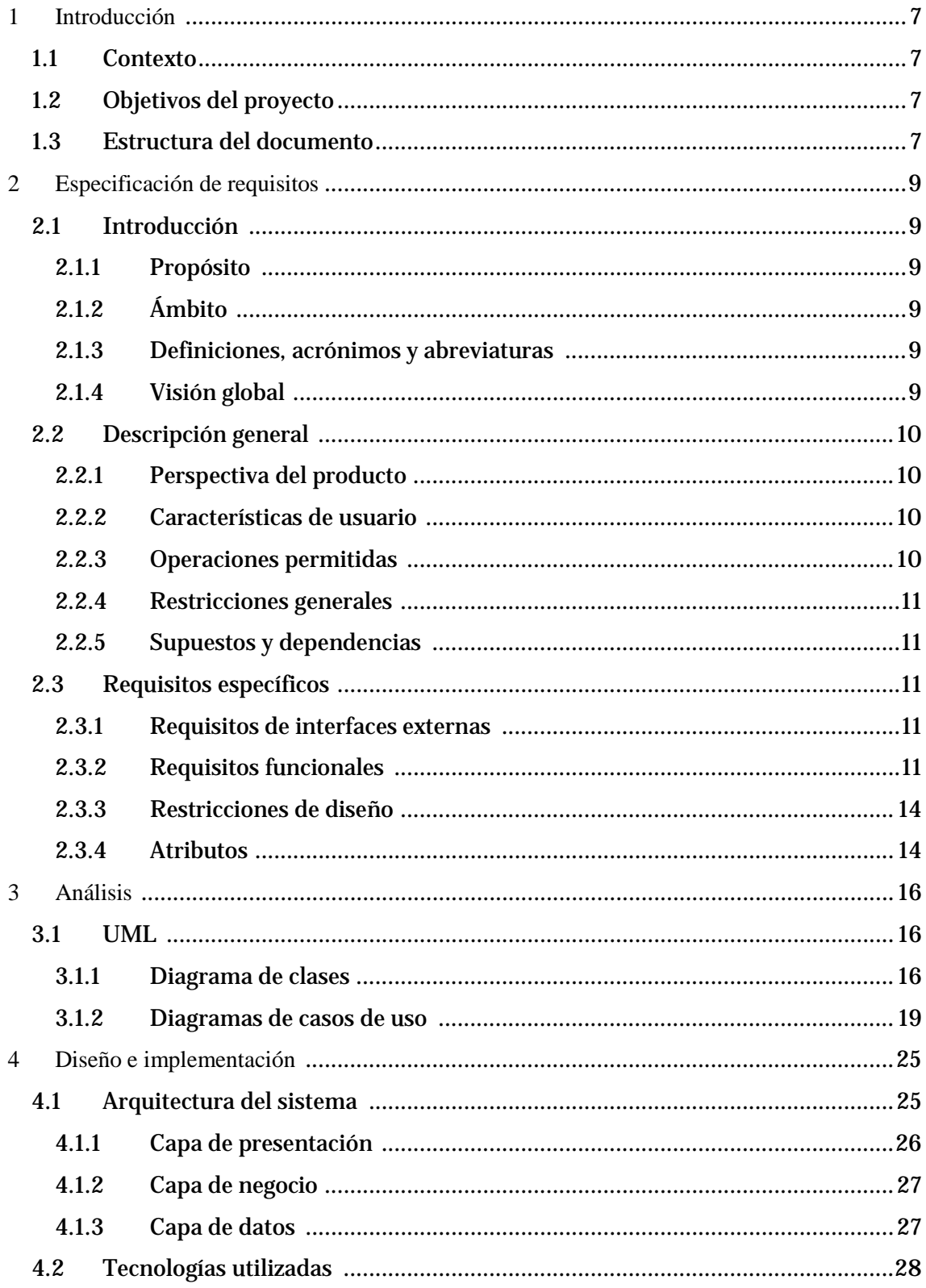

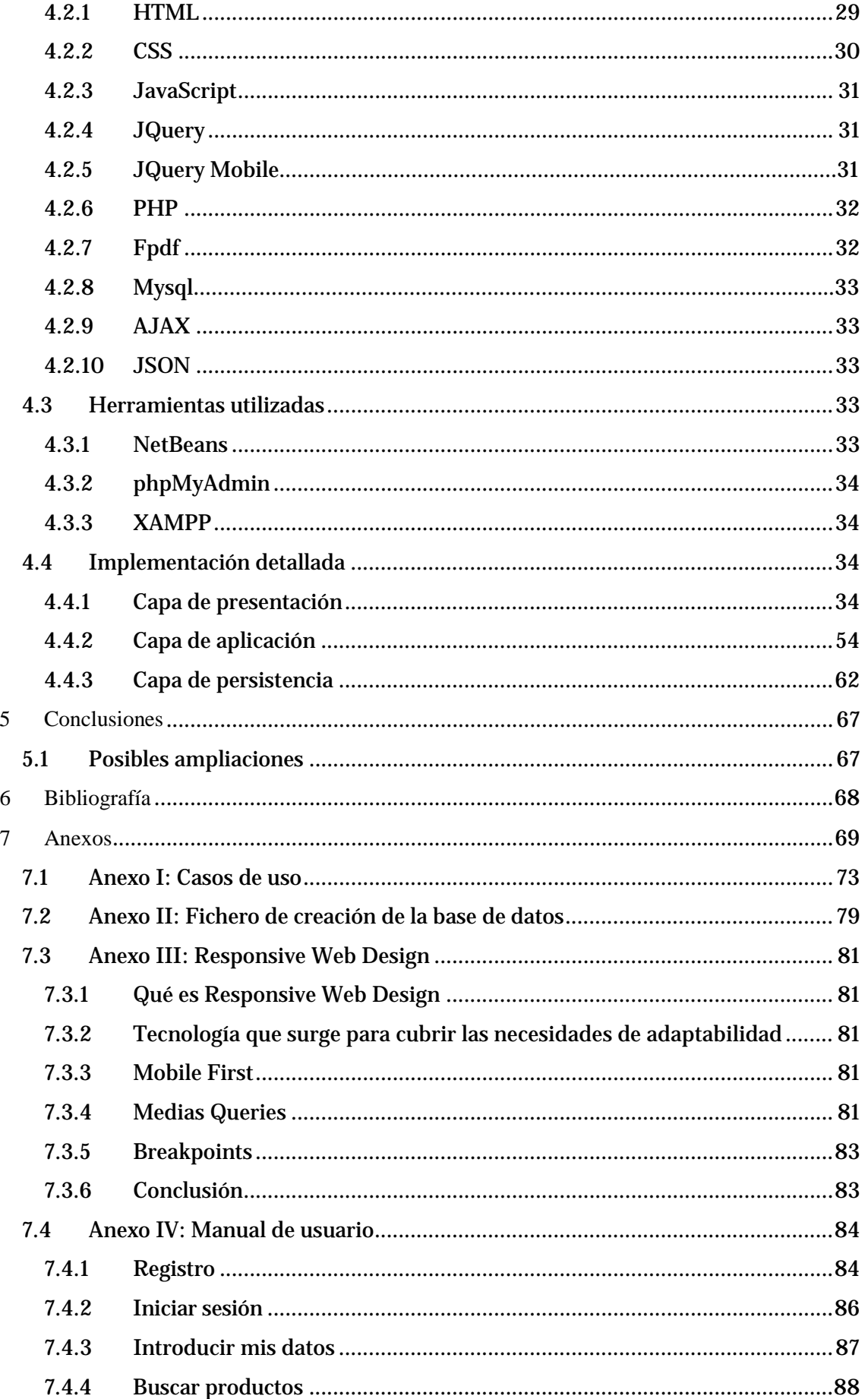

 $5 - 4$ 

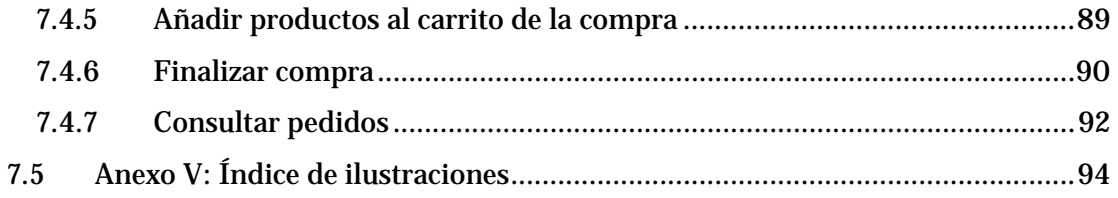

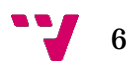

# <span id="page-6-0"></span>1 Introducción

Este documento es la memoria del Trabajo Final de Grado en Ingeniería Informática, cursado en la Escuela Técnica Superior de Ingeniería informática de la Universidad Politécnica de Valencia.

Durante el resto del documento podremos ver la evolución que ha sufrido el proyecto para su desarrollo, desde el planteamiento y análisis de requisitos, hasta su implementación y diseño de la interfaz visible para el usuario final.

# <span id="page-6-1"></span>**1.1 Contexto**

Actualmente el uso de Internet está cada vez más extendido, ya no solo está disponible desde el ordenador personal de casa, sino que se ha extendido hasta los dispositivos móviles. Lo que origina que se pueda acceder a Internet desde cualquier parte del mundo. Esto ha propiciado que cada vez aparezcan más páginas web, no solo para la obtención de información, sino también para la realización de transacciones de compra o venta.

El poder realizar compras y ventas a través de la web ofrece una cantidad de ventajas, tanto para los usuarios que quieren adquirir alguna cosa como para las empresas o usuarios que quieren vender algún producto. Algunas de estas ventajas son la disponibilidad, ya que a diferencia de una tienda física, la tienda virtual está disponible las 24 horas del día.

A partir de esta perspectiva surge la idea de implementar una aplicación web de comercio electrónico.

Esta aplicación web pretende ser un punto de reunión para todas las personas que quieran vender o comprar algún producto de forma sencilla directamente desde el ordenador, la tablet o el móvil.

# <span id="page-6-2"></span>**1.2 Objetivos del proyecto**

La finalidad del proyecto es crear una aplicación web que sirva para que los usuarios puedan adquirir o vender cualquier producto de un modo sencillo.

El portal tratará de cubrir los siguientes objetivos esenciales:

- Permitir crear cuentas nuevas a los usuarios que deseen participar en él.
- Albergar y mostrar a los visitantes los productos que están en venta.
- Acceder a una intranet donde modificar datos personales, subir nuevos productos, consultar transacciones o darse de baja.
- Estar disponible en internet de modo que sea accesible desde cualquier dispositivo.

# <span id="page-6-3"></span>**1.3 Estructura del documento**

Este documento presenta una estructura en etapas, común en el desarrollo de un proyecto software. Estas etapas son las siguientes:

- Especificación de requisitos: En esta fase se reúnen todos los requisitos funcionales que debe tener el producto final.
- Análisis: El Análisis describe la estructura y funcionalidad del producto

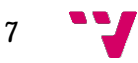

mediante diagramas que permitan comprender el sistema. Se incluyen diagramas de clases UML y casos de uso, que describen los principales comportamientos de la web.

- Diseño e implementación: En esta fase se describen los diferentes niveles que componen la arquitectura de la aplicación, así como las diferentes tecnologías utilizadas. Se describen detalladamente la implementación y el código asociado.
- Conclusiones: En este apartado se señalan las conclusiones finales obtenidas y los objetivos cumplidos.
- Bibliografía: Por último se detalla la bibliografía consultada para el desarrollo del proyecto y/o la memoria.
- Anexos: En los anexos se incluyen los casos de uso, el diseño conceptual de la base de datos, manual de usuario y cualquier documento que por su extensión se ha decidido incluir al final de la memoria.

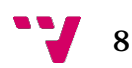

# <span id="page-8-0"></span>2 Especificación de requisitos

# <span id="page-8-1"></span>2.1 **Introducción**

### <span id="page-8-2"></span>**2.1.1 Propósito**

La especificación de requisitos tiene como finalidad conocer lo que se demanda y espera obtener de la aplicación, muy importante para el desarrollo de la misma.

## <span id="page-8-3"></span>**2.1.2 Ámbito**

Los dueños de la web han decidido crear un portal donde pueda congregarse cualquier tipo de usuario con acceso a internet que quiera adquirir o vender un producto.

<span id="page-8-4"></span>**2.1.3 Definiciones, acrónimos y abreviaturas**

- Producto: Objeto que se ofrece en la web con la intención de satisfacer aquello que necesita o desea el cliente.
- Anónimo: Es el perfil más básico de la web, ya que solamente puede buscar productos y ver sus características. Accede a la web sin identificarse.
- Cliente: Es la persona que recibe un producto a cambio de dinero.
- Vendedor: Es la persona que ofrece un producto a cambio de dinero.
- Características productos: Propiedades o especificaciones de los productos que se ofrecen.
- Carrito de la compra: Sitio de la web dónde se van añadiendo los productos que los clientes quieren adquirir.
- Registro: Introducir los datos del usuario en la base de datos de la web para poder ser cliente/vendedor.
- Contraseña: Clave de acceso privada a la web. Es personal e intransferible.

#### <span id="page-8-5"></span>**2.1.4 Visión global**

El producto a desarrollar es una aplicación web donde los usuarios puedan comprar o vender cualquier producto.

Los visitantes de la web podrán adquirir los productos que estén disponibles y podrán ofrecer los suyos para la venta.

Para poder realizar cualquier transacción, será requisito indispensable haberse registrado en la aplicación.

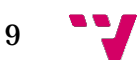

# <span id="page-9-0"></span>**2.2 Descripción general**

#### <span id="page-9-1"></span>**2.2.1 Perspectiva del producto**

La aplicación que desarrollamos es totalmente independiente.

El sitio web podrá ser visitado por cualquier usuario, independiente de la plataforma y del navegador que utilice.

#### <span id="page-9-2"></span>**2.2.2 Características de usuario**

Podemos distinguir entre varios tipos de usuario que pueden acceder a la web:

- Anónimo: Cualquier persona no identificada que visita la web.
- Usuario registrado: Aquella persona que accede a la intranet mediante un usuario y una clave.
	- o Cliente: Aquel usuario que tiene intención de adquirir algún producto de la web. También puede ser vendedor.
	- o Vendedor: Aquel usuario que quiere ofrecer un producto para venderlo a través de la web. También puede ser cliente.
- Administrador: Persona encargada del mantenimiento de la web.

#### <span id="page-9-3"></span>**2.2.3 Operaciones permitidas**

En este apartado se enumerarán las operaciones permitidas para cada uno de los usuarios.

- Anónimo
	- o Buscar productos.
	- o Ver las características de los productos.
	- o Añadir productos al carrito.
	- o Visualizar los productos del carrito.
	- o Registrarse.
- Cliente-Vendedor
	- o Buscar productos.
	- o Ver las características de los productos.
	- o Acceder a la zona de usuario mediante nombre de usuario y contraseña.
	- o Modificar sus datos.
	- o Comprar productos.
	- o Subir productos para la venta.
	- o Añadir productos al carrito.
	- o Visualizar los productos del carrito.
	- o Cerrar la sesión.
	- o Darse de baja.
- Administrador
	- o Buscar productos.
	- o Ver las características de los productos.
	- o Acceder a la zona de administrador mediante usuario admin y contraseña.
	- o Modificar la contraseña de administrador.
	- o Dar de baja usuarios de la web.
	- o Modificar los datos de los usuarios.
	- o Subir productos para la venta.
	- o Quitar productos de la web.
	- o Modificar las características de los productos.
	- o Cerrar la sesión.

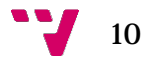

### <span id="page-10-4"></span><span id="page-10-0"></span>**2.2.4 Restricciones generales**

Para acceder a la web no se requiere ningún hardware específico, solamente acceso a Internet y un navegador con JavaScript habilitado, ya que el servidor es el que se encarga de gestionar las transacciones sobre la base de datos y de interpretar el código PHP de las páginas.

Solo el administrador, al identificarse, tiene posibilidad de modificar cualquier dato de la web o la base de datos. Los demás usuarios solamente tendrán acceso al panel de Usuario a través de la web, para realizar las tareas que tienen permitidas.

#### <span id="page-10-1"></span>**2.2.5 Supuestos y dependencias**

Deberá haber un correcto funcionamiento de la base de datos y se deberán realizar copias de seguridad periódicamente.

# <span id="page-10-2"></span>**2.3 Requisitos específicos**

#### <span id="page-10-3"></span>**2.3.1 Requisitos de interfaces externas**

#### *2.3.1.1 Interfaces de usuario*

La aplicación se visualizará en la pantalla del usuario, de forma sencilla e intuitiva.

#### *2.3.1.2 Interfaces hardware*

En nuestra aplicación no se necesita ningún interfaz hardware específico, puede ser visitada desde cualquier dispositivo que pueda conectarse a internet y navegar.

#### *2.3.1.3 Interfaces software*

La aplicación será creada en Windows 10 usando NetBeans. Estará en un servidor Apache con una base de datos MySQL.

La aplicación será responsive o adaptativo de modo que pueda funcionar sobre cualquier navegador y cualquier sistema operativo.

#### **2.3.2 Requisitos funcionales**

#### *2.3.2.1 Almacenamiento y mantenimiento de los datos*

- 1. Operaciones permitidas para usuario anónimo:
- 1.1. Listar Productos

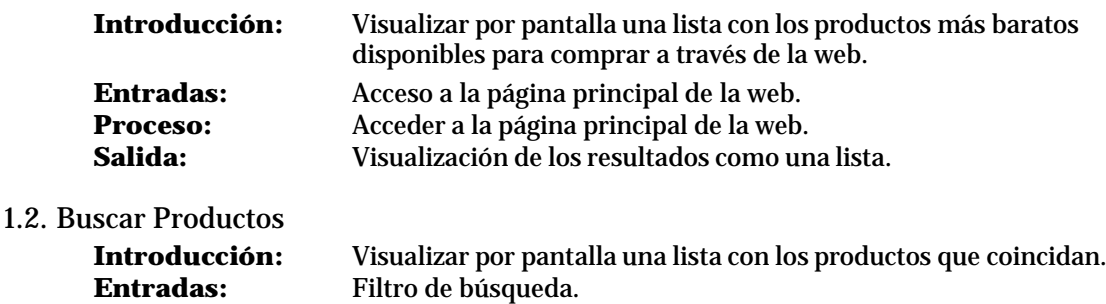

 $11$ 

**Proceso:** Consultar datos que coincidan con la búsqueda. **Salida:** Visualización de los resultados como una lista.

1.3. Ver las características de los productos.

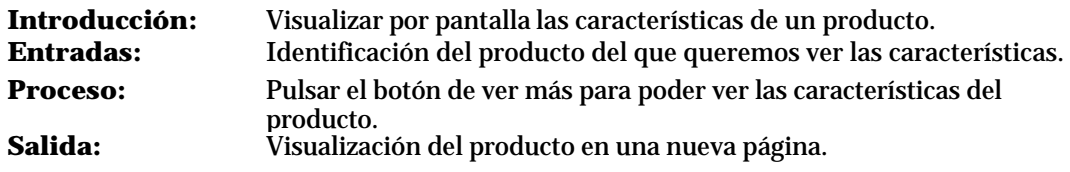

#### 1.4. Añadir productos al carrito

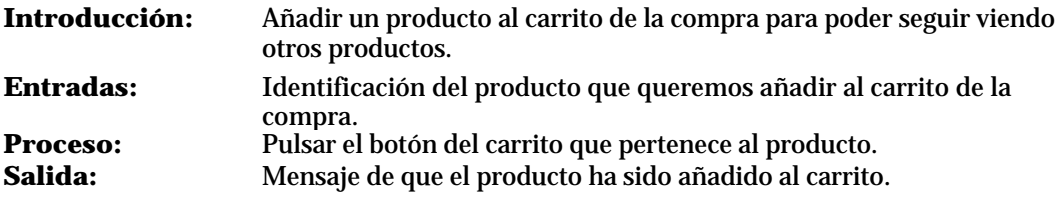

1.5. Visualizar los productos del carrito

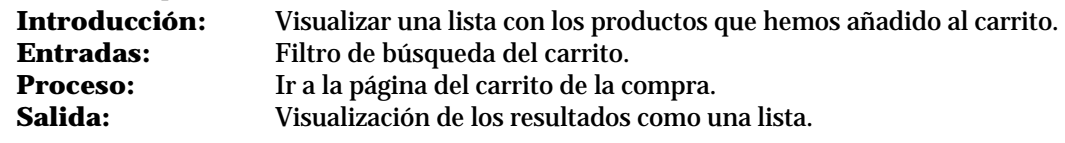

1.6. Registrarse

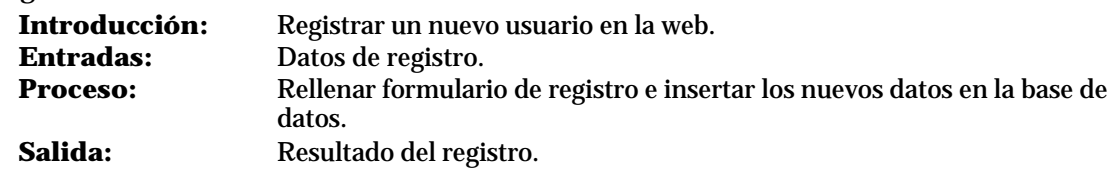

2. Operaciones permitidas para usuario cliente/vendedor (incluye las operaciones permitidas al usuario anónimo):

#### 2.1. Acceder a la zona de usuario mediante nombre de usuario y contraseña

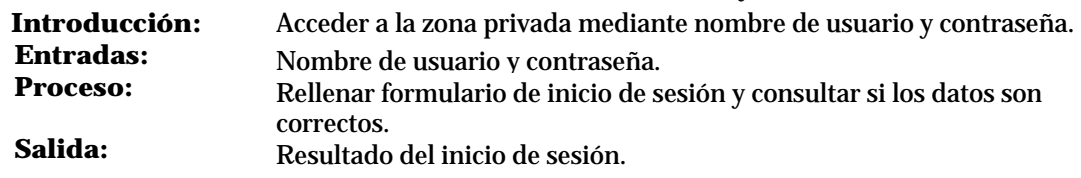

#### 2.2. Modificar sus datos

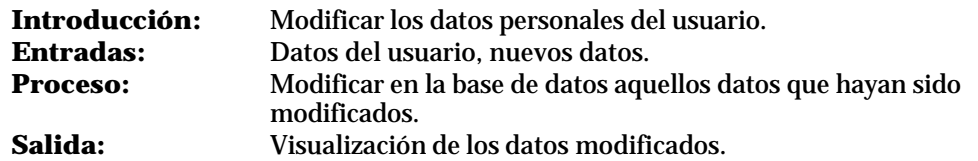

#### 2.3. Comprar productos

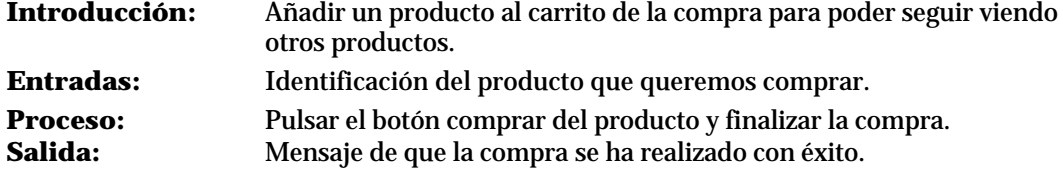

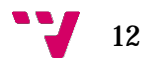

2.4. Subir productos para venta

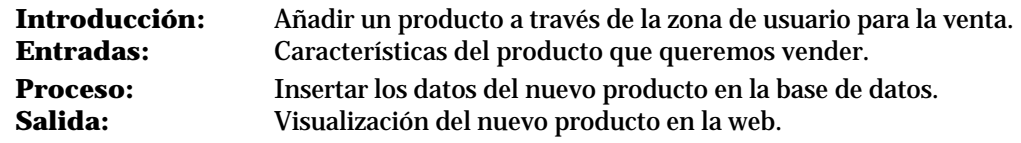

- 2.5. Darse de baja **Introducción:** Dar de baja un usuario de la web. **Entradas:** Datos del usuario que queremos dar de baja. **Proceso:** Eliminar los datos del usuario de la base de datos.<br>**Salida:** Mensaie de confirmación de la baia del usuario. **Salida:** Mensaje de confirmación de la baja del usuario.
- 3. Operaciones permitidas para usuario administrador:

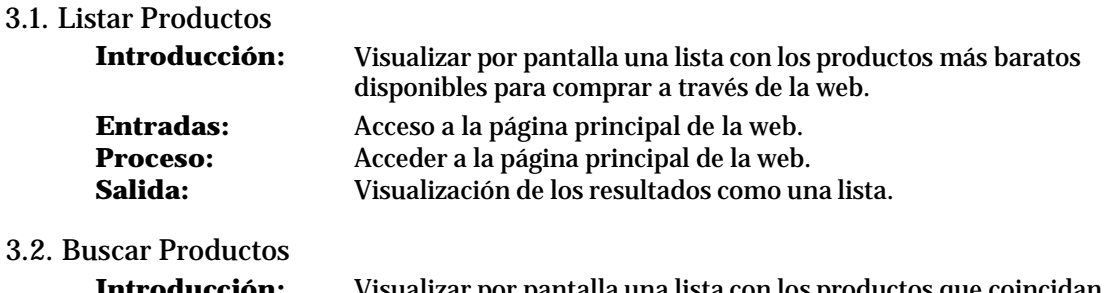

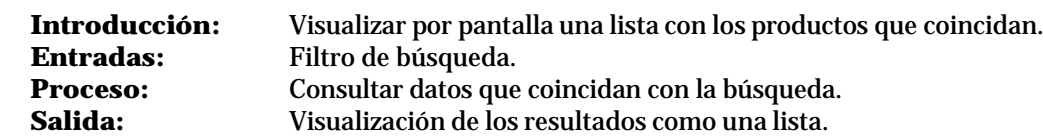

#### 3.3. Ver las características de los productos.

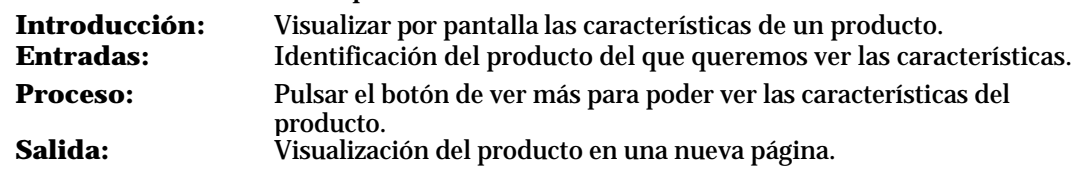

3.4. Acceder a la zona de administrador mediante usuario admin y contraseña

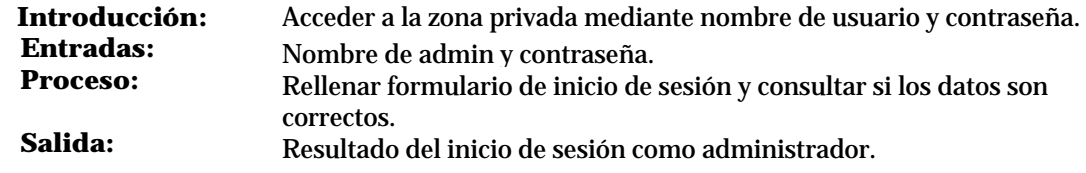

3.5. Modificar la contraseña de administrador.

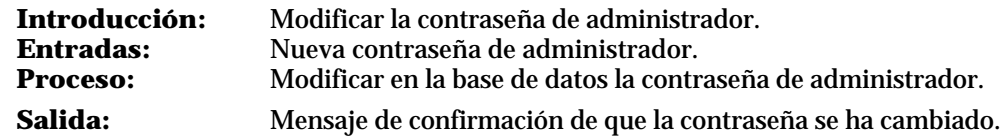

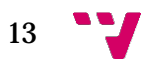

3.6. Dar de baja usuarios de la web.

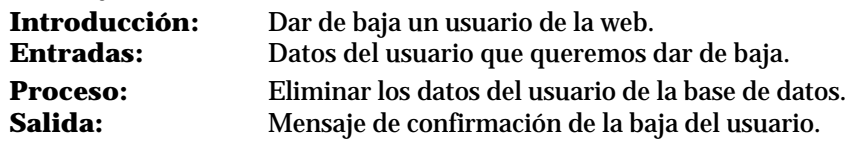

3.7. Modificar los datos de los usuarios.

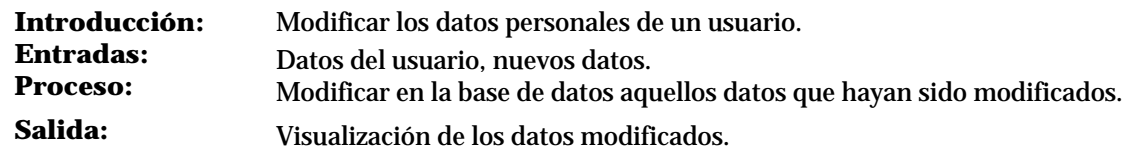

#### 3.8. Subir productos para venta

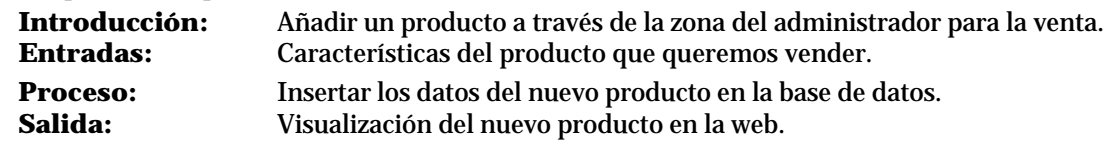

3.9. Quitar productos de la web.

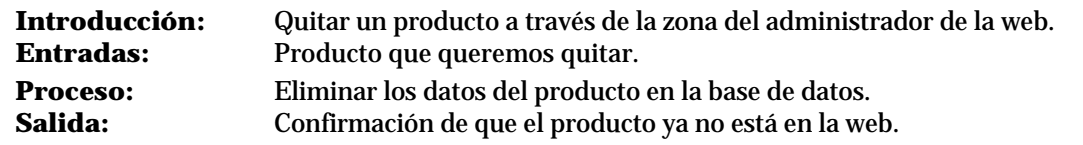

3.10. Modificar las características de los productos.

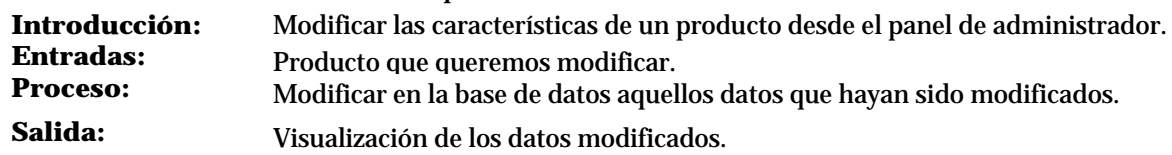

#### **2.3.3 Restricciones de diseño**

Se realizará un diseño general para cualquier situación que se adaptará según la interfaz del usuario (responsive).

#### **2.3.4 Atributos**

#### *2.3.4.1 Seguridad*

La aplicación no mostrará de manera pública los datos personales de los usuarios, tales como nombre, apellidos o dirección, para protegerlos de posibles fraudes con sus datos personales.

El usuario que desee utilizar los servicios de la Web tendrá que identificarse dentro de la página con su nombre de usuario y clave.

El servidor protegerá todas las transacciones que se puedan realizar tanto del usuario hacia el servidor como del servidor al usuario.

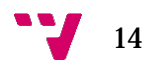

#### *2.3.4.2 Mantenimiento*

El mantenimiento se llevará a cabo por la persona asignada y autorizada previamente, con conocimientos sobre el sistema.

Se realizarán las pertinentes copias de seguridad de la base de datos periódicamente.

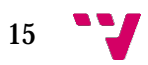

# 3 Análisis

El siguiente apartado describe la fase de análisis del proyecto. En esta etapa se analiza la aplicación que vamos a crear y se describe su estructura y funcionalidad mediante diagramas UML, con los que entender su funcionalidad nos será más sencillo.

Al final de esta fase tendremos un modelo con los diferentes actores que interactúan con los objetos del sistema a través de diversas relaciones y las acciones que cada uno de ellos podrá llevar a cabo.

# <span id="page-15-0"></span>**3.1 UML**

UML es el lenguaje de modelado de sistemas de software más conocido y utilizado en la actualidad. Es un lenguaje gráfico que sirve para visualizar, especificar, construir y documentar un sistema. Lo vamos a utilizar para describir nuestro sistema, para detallar y construir los métodos y atributos que estarán presentes en él. Realizaremos varios diagramas para poder entender mejor nuestra aplicación.

#### <span id="page-15-1"></span>**3.1.1 Diagrama de clases**

Un diagrama de clases es un tipo de diagrama de estructura estática que describe la estructura de un sistema mostrando las clases, sus atributos, operaciones (o métodos) y las relaciones entre ellos. En él se crea el diseño conceptual de la información que se manejará en el sistema, y los componentes que se encargaran del funcionamiento y la relación entre uno y otro.

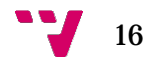

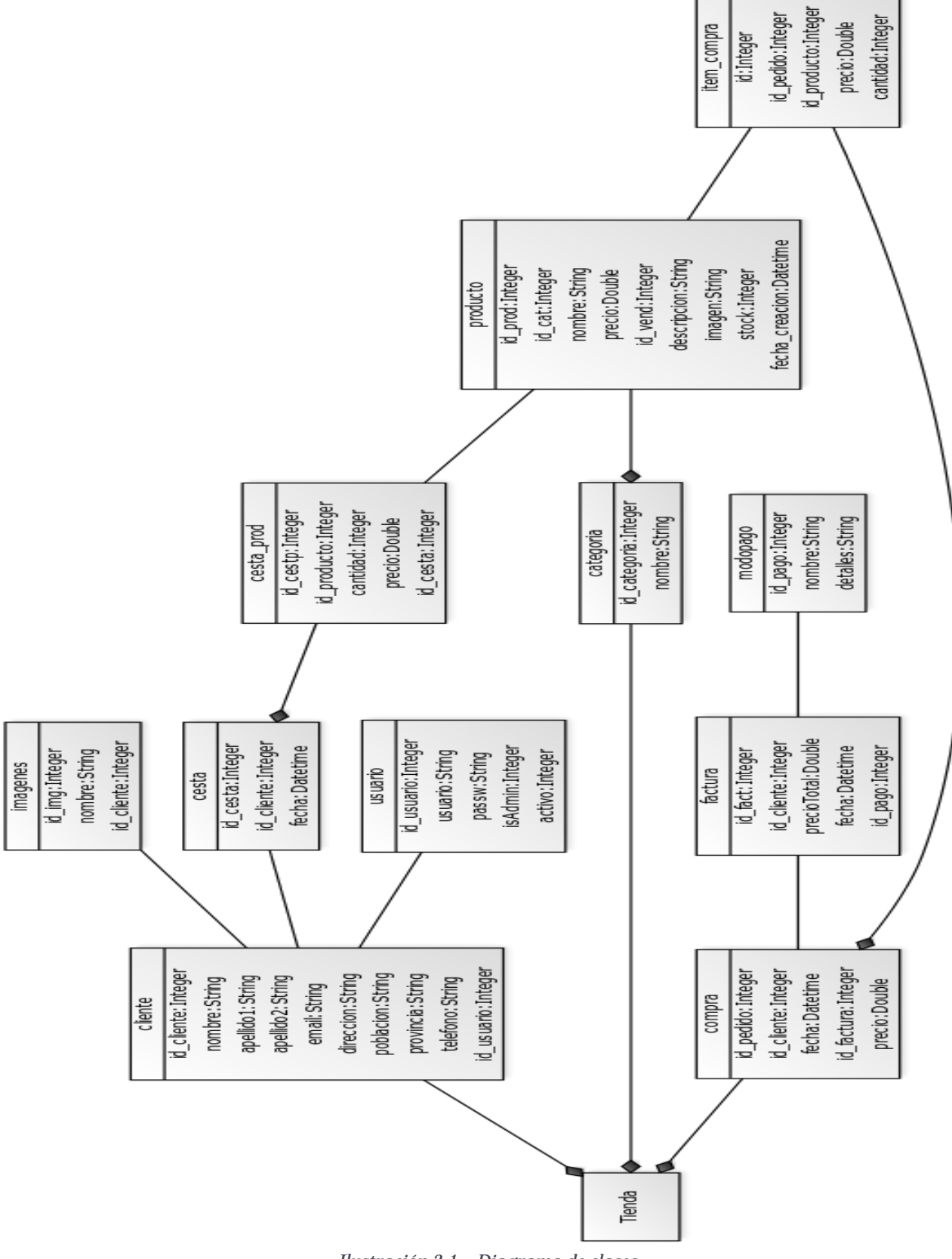

*Ilustración 3-1 – Diagrama de clases*

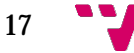

Un usuario se considerará anónimo mientras no se identifique en la aplicación. Cuando lo haga pasará a ser usuario registrado.

El administrador es un usuario que no es cliente. El administrador se tiene que registrar y tiene capacidad y permisos totales para modificar cualquier elemento de la aplicación.

Un usuario registrado pasará a ser cliente ya que podrá realizar transacciones a través de la web. Un usuario que sea cliente no podrá ser administrador.

De los usuarios registrados conocemos sus datos personales, así como su nombre de usuario y contraseña. También sabemos los productos que han subido para la venta o los que han adquirido.

Los usuarios registrados y administradores podrán subir productos para la venta. De los productos conoceremos su nombre, precio, descripción, stock, categoría, fecha de importación y usuario que lo haya importado a la web.

Un producto tiene las siguientes características:

- Nombre: Palabra que identifica al producto.
- Precio: Cantidad de dinero que cuesta el producto.
- Descripción: Breve explicación del producto.
- Categoría: Clase que se le asigna al producto para poder clasificarlo y facilitar así su búsqueda.
- Fecha de importación: Cuándo se crea el producto y se sube a la web para que pueda ser vendido.
- Stock: Cantidad de productos que hay disponible para la venta.
- Usuario que lo ha importado: Usuario registrado que sube el producto para la venta.

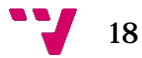

**3.1.2 Diagramas de casos de uso**

Los diagramas de casos de uso describen el comportamiento de la aplicación y enfatizan lo que debe suceder en el sistema modelado.

En estos diagramas podemos observar varios actores, aquellos que podrán actuar con el sistema y se describe de este modo qué podrán hacer.

En nuestro sistema podemos distinguir varios actores:

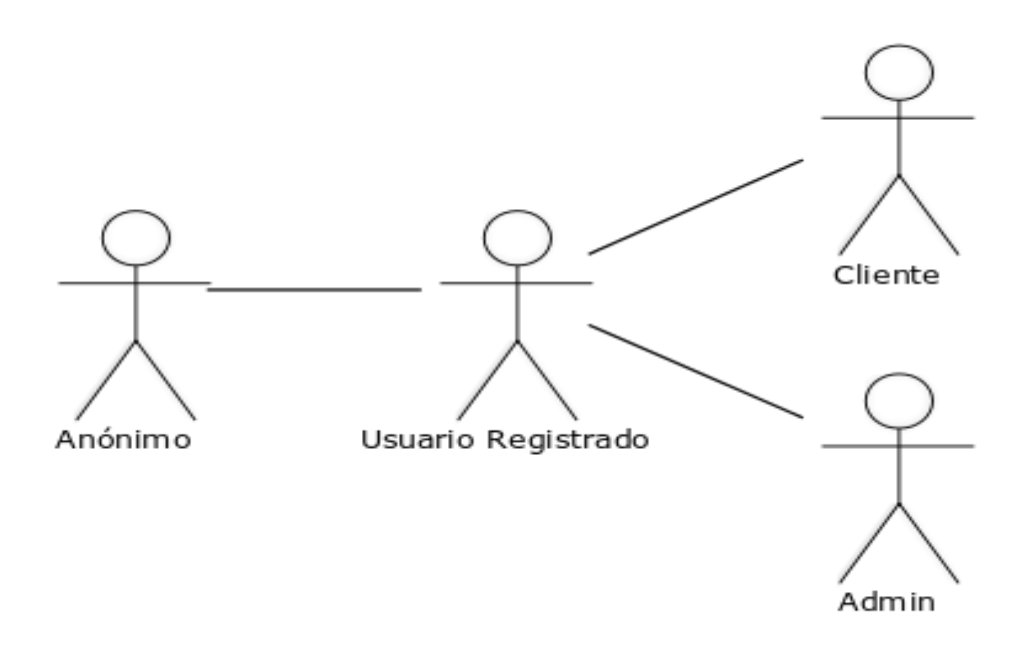

*Ilustración 3-2 - Diagrama de casos de uso*

Anónimo es toda persona que accede a la aplicación sin identificarse, este actor podrá navegar por la web, pero no podrá realizar ninguna transacción, es decir no podrá ni comprar ni vender productos. Si podrá, en cambio, cualquier usuario registrado.

El actor usuario registrado puede a su vez ser Cliente o Administrador. Según el papel que desempeñe tendrá unos privilegios u otros.

El cliente sí podrá realizar transacciones dentro de la web y podrá acceder a una Intranet donde podrá realizar diferentes acciones.

El administrador es aquel con acceso total, que puede modificar por completo la aplicación, es el que se encarga de su mantenimiento.

A continuación se muestran los casos de uso según cada actor.

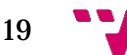

*3.1.2.1 Caso de uso: Anónimo*

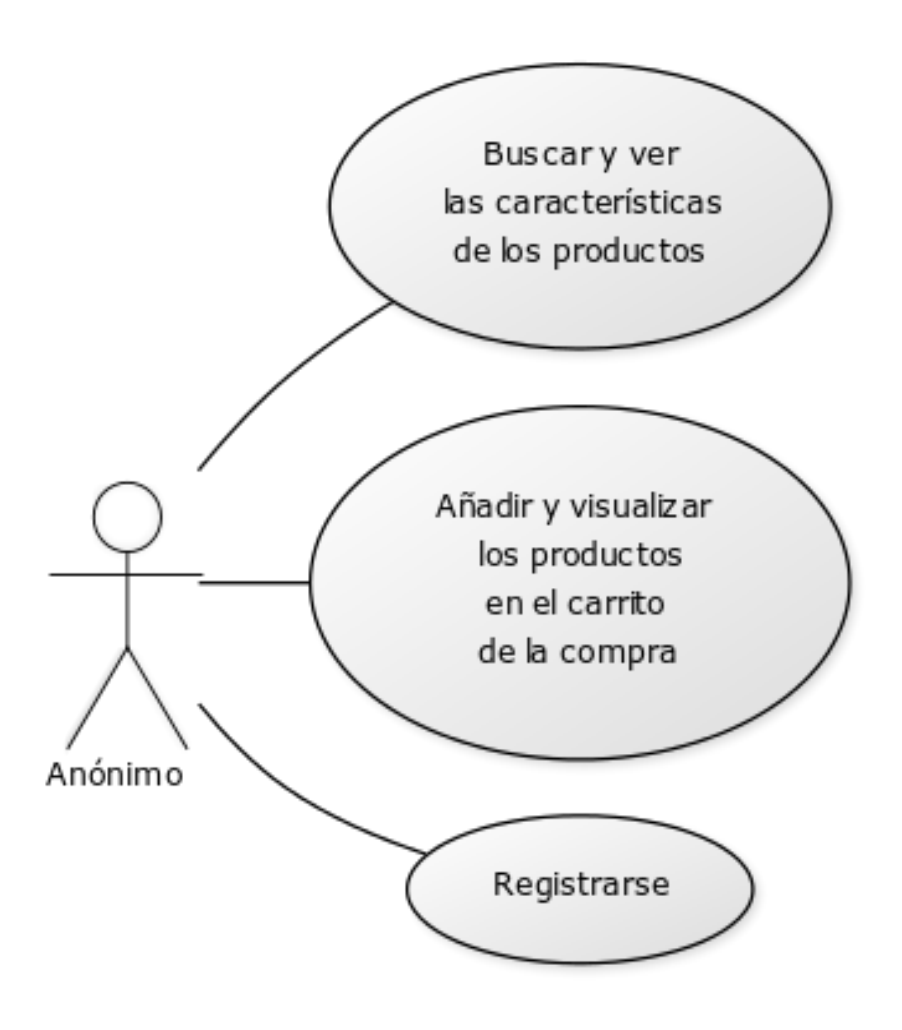

*Ilustración 3-3 - Caso de uso: Anónimo*

El usuario anónimo solamente puede navegar por la web. Puede buscar y ver los productos pero no puede comprarlos. Este usuario también puede añadir productos al carrito de la compra pero para poder finalizar la transacción se tiene que registrar en la web.

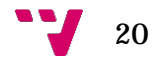

*3.1.2.2 Caso de uso: Usuario Registrado*

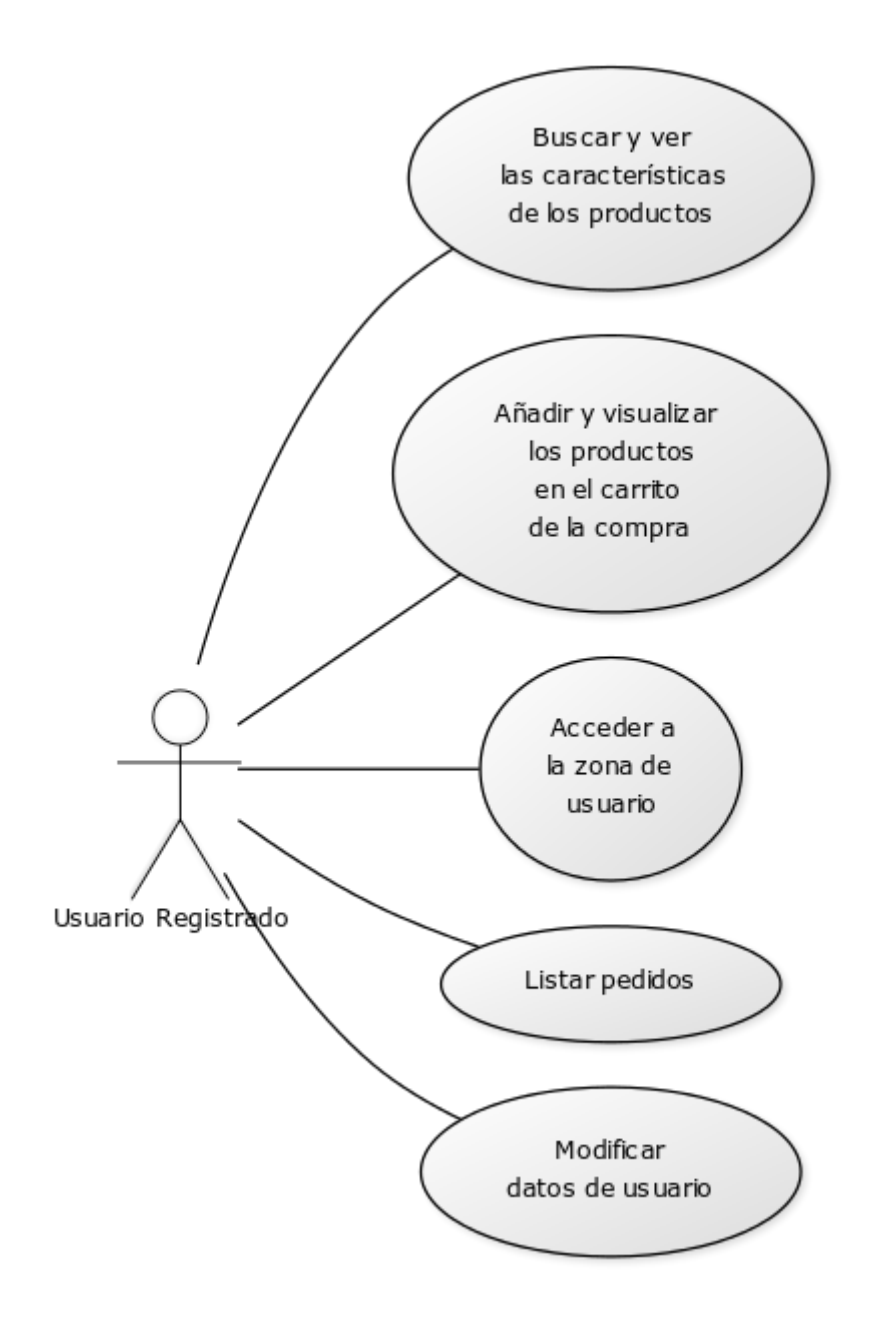

*Ilustración 3-4 - Caso de uso: Usuario registrado*

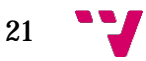

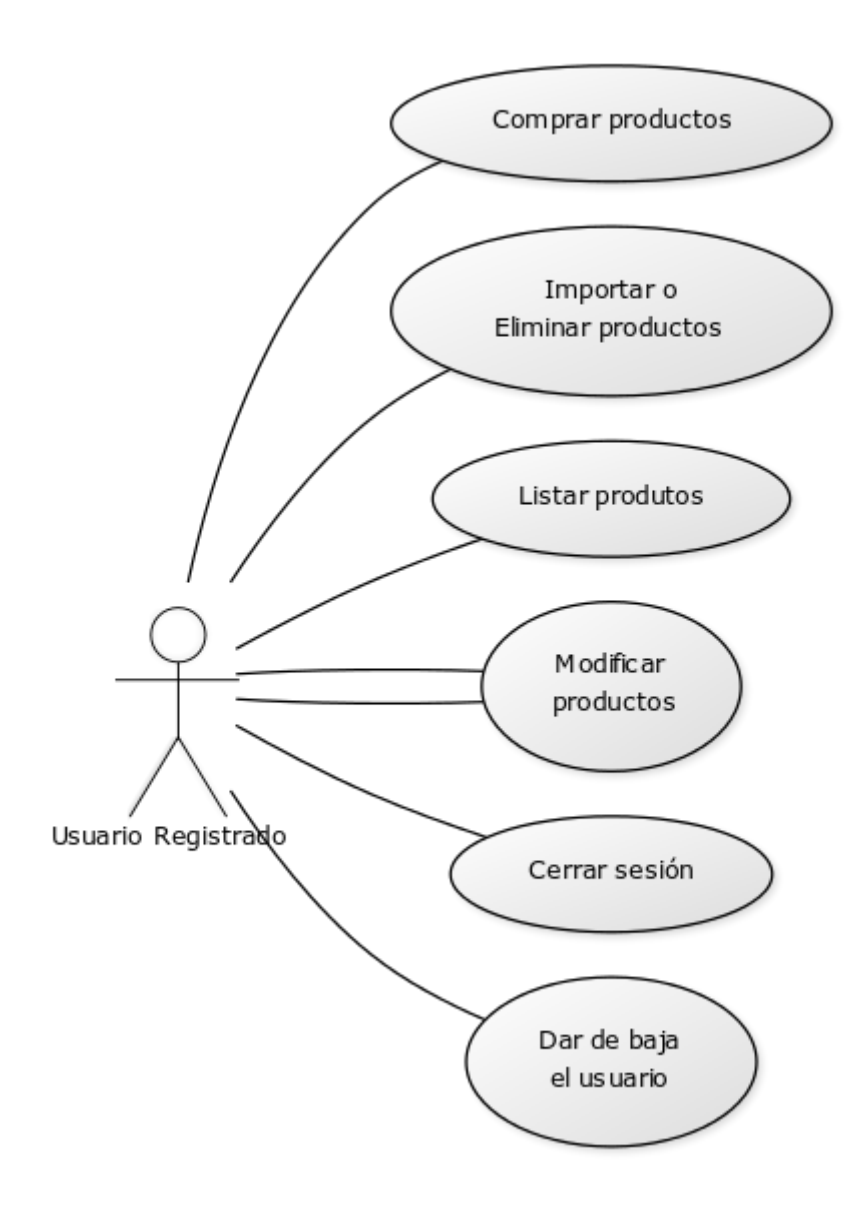

*Ilustración 3-5 - Caso de uso: Usuario registrado*

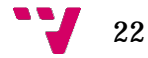

*3.1.2.3 Caso de uso: Administrador*

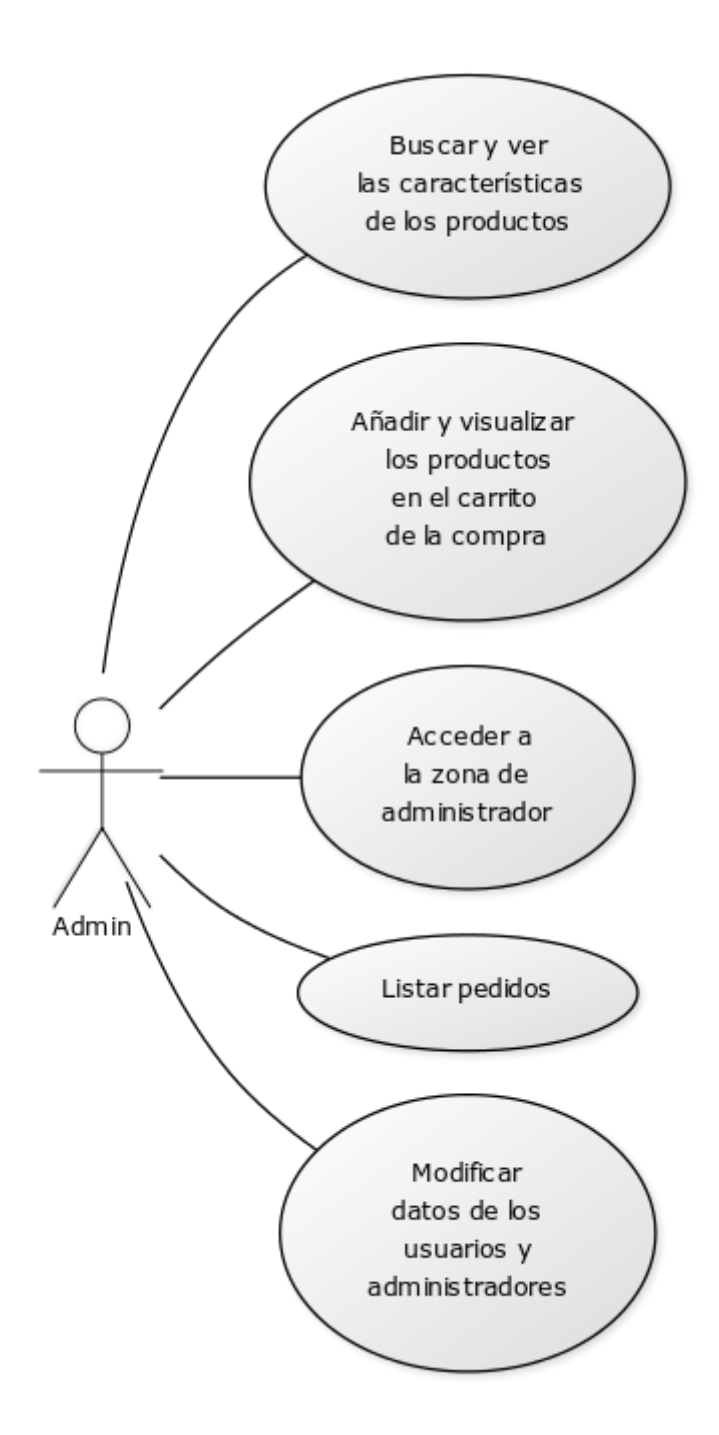

*Ilustración 3-6 - Caso de uso: Administrador*

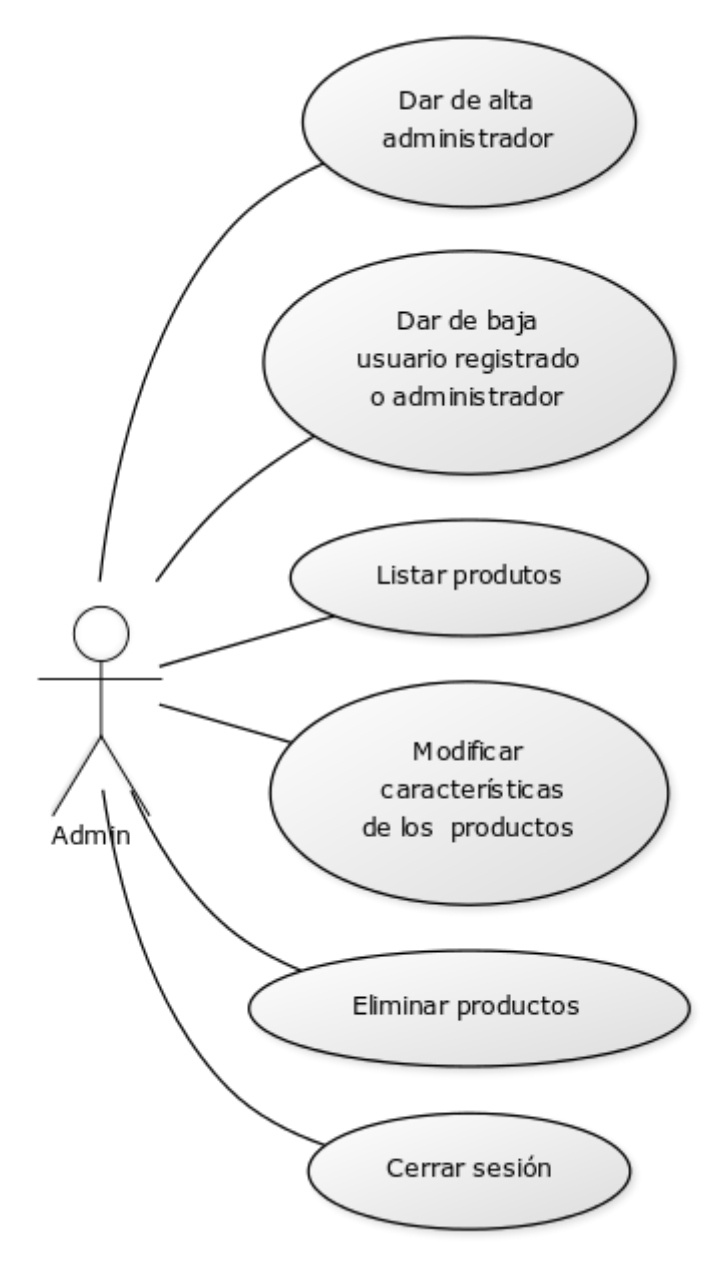

*Ilustración 3-7 - Caso de uso: Administrador*

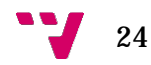

# <span id="page-24-0"></span>4 Diseño e implementación

# <span id="page-24-1"></span>**4.1 Arquitectura del sistema**

Nuestra aplicación está basada en el modelo Cliente/Servidor. Los clientes realizan peticiones al Servidor Web que le ofrece la respuesta, de este modo la capacidad de proceso está repartida entre los clientes y los servidores.

Mediante esta arquitectura los accesos, recursos y la integridad de los datos son controlados por el servidor, de modo que un cliente no puede acceder a aquellos datos a los que no esté autorizado.

La arquitectura de nuestra web estará estructurada de la siguiente manera:

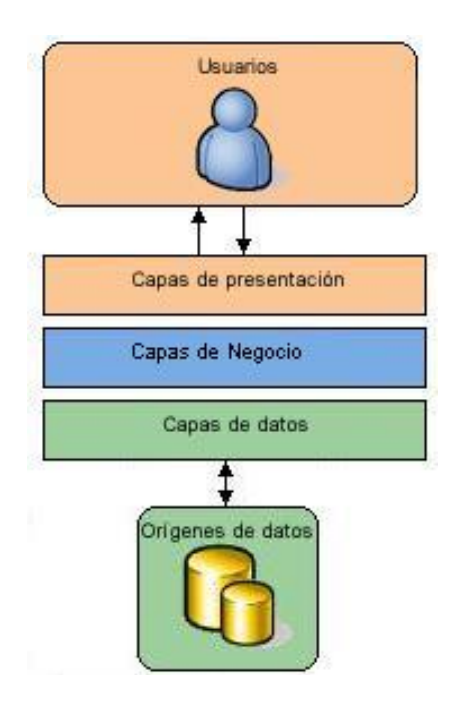

*Ilustración 4-1 - Niveles de arquitectura*

- Capas de presentación: Esta capa de nuestra arquitectura se encarga de la representación de la información para el usuario final, interactuando con él y comunicándose únicamente con el nivel de aplicación.
- Capas de aplicación o negocio: Es donde se ubica el código de los programas, que se ejecutan, recibiendo las peticiones del usuario y enviándole las respuestas tras el proceso.
- Capas de persistencia o datos: En esta capa se encuentran los datos guardados en bases de datos y procesados por el nivel de aplicación.

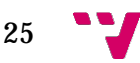

#### **4.1.1 Capa de presentación**

La capa o nivel de Presentación se encarga de las siguientes tareas:

- Obtener información del usuario
- Enviar la información del usuario a los servicios de negocio para su procesamiento.
- Recibir los resultados del procesamiento de los servicios de negocios.
- Presentar estos resultados al usuario.

En nuestra aplicación todas las páginas están compuestas por tres fases distinguibles:

- Una cabecera compuesta por el logo y un menú con el que podemos realizar diferentes acciones. Desde este menú se puede ir a los diferentes departamentos. También hay un botón que nos lleva a la página de inicio de sesión, si estamos ya registrados en la web nos llevará a la zona de usuario. Desde el mismo menú podemos ir a la página del carrito de la compra. Y por último, también contiene el buscador, lo que nos permite encontrar cualquier producto en la web de una forma más rápida.
- La ventana principal en la que se muestra toda la información al usuario y se recogen los datos que este introduzca. Según la página en la que estemos el contenido variará.
- El pie de página desde el que podemos obtener información de la web.

A continuación la imagen muestra la estructura que tienen todas las páginas de nuestra aplicación para la versión móvil.

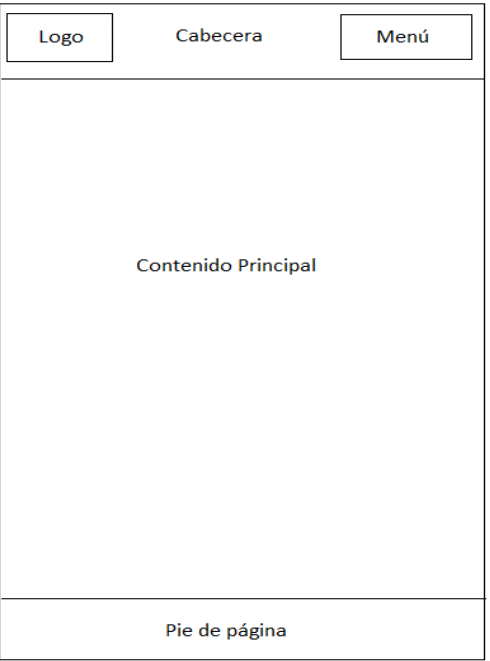

*Ilustración 4-2 – Estructura versión móvil*

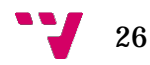

Para la versión de pc la estructura es la siguiente.

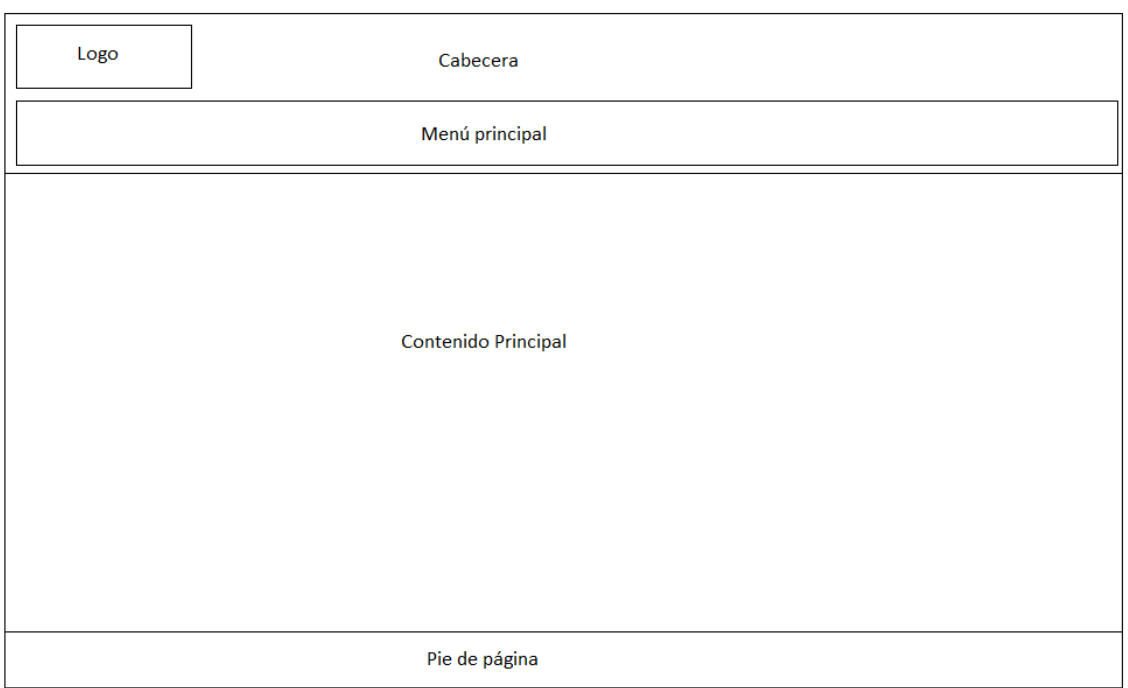

*Ilustración 4-3 – Estructura versión PC*

## **4.1.2 Capa de negocio**

Este nivel es el encargado de realizar todas las operaciones a nivel de aplicación.

Se denomina capa de negocio porque es aquí donde se establecen todas las reglas que deben cumplirse. Esta capa se comunica con la capa de presentación, para recibir las solicitudes y presentar los resultados, y con la capa de datos (persistencia), para solicitar al gestor de base de datos el almacenaje o la recuperación de estos.

La capa de negocio es responsable de:

- Recibir la entrada de la capa de presentación.
- Interactuar con los servicios de datos para ejecutar las operaciones de almacenaje o recuperación de estos.
- Enviar el resultado procesado a la capa de presentación.

#### **4.1.3 Capa de datos**

La capa de datos o persistencia es donde los datos de la aplicación están almacenados. Está formada por la base de datos y el SGBD, que son los encargados de almacenar toda la información de la web y permitirle el acceso de forma controlada y segura. Solamente se comunica con la capa de negocio.

La capa de datos se encarga de lo siguiente:

- Almacenar los datos.
- Recuperar los datos.
- Mantener los datos.
- La integridad de los datos.

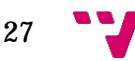

# **4.2 Tecnologías utilizadas**

Para realizar este proyecto se han utilizado varías tecnologías y lenguajes, ya sea para el aspecto visual de la web, como del comportamiento y la dinámica.

Para el aspecto visual de la página se ha utilizado en conjunto HTML y CSS. El primero para la estructura y el segundo para el aspecto. Hemos optado por usar HTML y CSS porque son los lenguajes que siguen el estándar de la w3c lo que hace que la mayoría de páginas web los usen. Esto hace que sean compatibles con todos los navegadores web.

Para el comportamiento de la web se ha utilizado PHP en el lado del servidor y JavaScript para el lado del cliente. Con PHP nos ocupamos de las acciones de acceso a la base de datos y de envío y recepción de datos desde la web a la base de datos y viceversa, así como de la comprobación de la sesión iniciada y autenticación. Hemos optado por usar PHP porque tiene una gran comunidad de desarrolladores, lo que hace que se pueda encontrar mucha documentación e información en la web. Esto nos ha facilitado solucionar fácilmente los problemas que íbamos encontrando a la hora de usar PHP.

PHP también tiene soporte para la conexión con la base de datos. Esto hace que nuestra aplicación sea más robusta y pueda conectarse con facilidad a nuestra base de datos.

Con javascript y jQuery hemos conseguido que la interfaz sea dinámica. Hemos optado por utilizar javascript porque está muy extendido en la web. Todos los navegadores lo soportan y lo tienen activado por defecto. Javascript es fácil de aprender y está totalmente integrado con HTML y CSS. También dispone de algun framework como Jquery, el cual hemos podido utilizar en nuestra aplicación web.

Para la base de datos se ha utilizado MySQL. Hemos usado MySQL porque es fácil de aprender, conociendo SQL hemos podido manejar la base de datos Mysql sin nigún problema. MySQL es una base de datos ampliamente probada por distintos usuarios y empresas, lo que conlleva que sea fácil encontrar ayuda en la web.

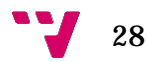

#### **4.2.1HTML**

HTML, sigla en inglés de HyperText Markup Language (lenguaje de marcas de hipertexto), hace referencia al [lenguaje de marcado](https://es.wikipedia.org/wiki/Lenguaje_de_marcado) para la elaboración de [páginas](https://es.wikipedia.org/wiki/P%C3%A1gina_web)  [web.](https://es.wikipedia.org/wiki/P%C3%A1gina_web) Es un estándar que sirve de referencia del software que conecta con la elaboración de páginas web en sus diferentes versiones, define una estructura básica y un código (denominado código HTML) para la definición de contenido de una página web, como texto, imágenes, videos, juegos, entre otros. Es un estándar a cargo del [World Wide Web Consortium](https://es.wikipedia.org/wiki/World_Wide_Web_Consortium) [\(W3C\)](https://es.wikipedia.org/wiki/W3C) o Consorcio WWW, organización dedicada a la estandarización de casi todas las tecnologías ligadas a la web, sobre todo en lo referente a su escritura e interpretación. Se considera el lenguaje web más importante siendo su invención crucial en la aparición, desarrollo y expansión de la [World Wide Web](https://es.wikipedia.org/wiki/World_Wide_Web) (WWW). Es el estándar que se ha impuesto en la visualización de páginas web y es el que todos los navegadores actuales han adoptado.

El lenguaje HTML basa su filosofía de desarrollo en la diferenciación. Para añadir un elemento externo a la página (imagen, vídeo, [script,](https://es.wikipedia.org/wiki/Script) entre otros.), este no se incrusta directamente en el código de la página, sino que se hace una referencia a la ubicación de dicho elemento mediante texto. De este modo, la página web contiene solamente texto mientras que recae en el navegador web (interpretador del código) la tarea de unir todos los elementos y visualizar la página final. Al ser un estándar, HTML busca ser un lenguaje que permita que cualquier página web escrita en una determinada versión, pueda ser interpretada de la misma forma (estándar) por cualquier navegador web actualizado.

Sin embargo, a lo largo de sus diferentes versiones, se han incorporado y suprimido diversas características, con el fin de hacerlo más eficiente y facilitar el desarrollo de páginas web compatibles con distintos navegadores y plataformas (PC de escritorio, portátiles, [teléfonos inteligentes,](https://es.wikipedia.org/wiki/Tel%C3%A9fonos_inteligentes) [tabletas,](https://es.wikipedia.org/wiki/Tableta_(computadora)) etc. No obstante, para interpretar correctamente una nueva versión de HTML, los desarrolladores de navegadores web deben incorporar estos cambios y el usuario debe ser capaz de usar la nueva versión del navegador con los cambios incorporados. Normalmente los cambios son aplicados mediante parches de actualización automática [\(Firefox,](https://es.wikipedia.org/wiki/Firefox) [Chrome\)](https://es.wikipedia.org/wiki/Google_Chrome) u ofreciendo una nueva versión del navegador con todos los cambios incorporados, en un sitio web de descarga oficial [\(Internet Explorer\)](https://es.wikipedia.org/wiki/Internet_Explorer). Por lo que un navegador desactualizado no será capaz de interpretar correctamente una página web escrita en una versión de HTML superior a la que pueda interpretar, lo que obliga muchas veces a los desarrolladores a aplicar técnicas y cambios que permitan corregir problemas de visualización e incluso de interpretación de código HTML. Así mismo, las páginas escritas en una versión anterior de HTML deberían ser actualizadas o reescritas, lo que no siempre se cumple. Es por ello que ciertos navegadores todavía mantienen la capacidad de interpretar páginas web de versiones HTML anteriores. Por estas razones, todavía existen diferencias entre distintos navegadores y versiones al interpretar una misma página web.1

<sup>&</sup>lt;sup>1</sup> HTML. Wikipedia: <http://es.wikipedia.org/wiki/HTML>

# *4.2.1.1 HTML5*

HTML5 (HyperText Markup Language, versión 5) es la quinta revisión importante del lenguaje básico de la [World Wide Web,](https://es.wikipedia.org/wiki/World_Wide_Web) [HTML.](https://es.wikipedia.org/wiki/HTML) HTML5 especifica dos variantes de sintaxis para HTML: una «clásica», HTML (text/html), conocida como HTML5, y una variante [XHTML](https://es.wikipedia.org/wiki/XHTML) conocida como sintaxis XHTML5 que deberá servirse con sintaxis XML (application/xhtml+xml). Esta es la primera vez que HTML y XHTML se han desarrollado en paralelo. La versión definitiva de la quinta revisión del estándar se publicó en octubre de 2014.

El desarrollo de este [lenguaje de marcado](https://es.wikipedia.org/wiki/Lenguaje_de_marcado) es regulado por el Consorcio [W3C.](https://es.wikipedia.org/wiki/W3C) <sup>2</sup>

Estas son algunas de sus novedades:

- Incorpora etiquetas (canvas 2D y 3D, audio, vídeo) con codecs para mostrar los contenidos multimedia. Actualmente hay una lucha entre imponer codecs libres [\(WebM](https://es.wikipedia.org/wiki/WebM) + [VP8\)](https://es.wikipedia.org/wiki/VP8) o privados [\(H.264/MPEG-4 AVC\)](https://es.wikipedia.org/wiki/H.264/MPEG-4_AVC).
- Etiquetas para manejar grandes conjuntos de datos: Datagrid, Details, Menu y Command. Permiten generar tablas dinámicas que pueden filtrar, ordenar y ocultar contenido en cliente.
- Mejoras en los formularios. Nuevos tipos de datos (eMail, number, url, datetime …) y facilidades para validar el contenido sin Javascript.
- Visores: MathML (fórmulas matemáticas) y SVG (gráficos vectoriales). En general se deja abierto a poder interpretar otros lenguajes XML.
- Drag & Drop. Nueva funcionalidad para arrastrar objetos como imágenes.

# **4.2.2 CSS**

Hojas de Estilo en Cascada (Cascading Style Sheets), es un mecanismo simple que describe cómo se va a mostrar un documento en la pantalla, o cómo se va a imprimir, o incluso cómo va a ser pronunciada la información presente en ese documento a través de un dispositivo de lectura.

CSS se utiliza para dar estilo a documentos HTML y XML, separando el contenido de la presentación. Cualquier cambio en el estilo marcado para un elemento en la CSS afectará a todas las páginas vinculadas a esa CSS en las que aparezca ese elemento.

CSS funciona a base de reglas. Las hojas de estilo están compuestas por una o más de esas reglas aplicadas a un documento HTML o XML. La regla tiene dos partes: un selector y la declaración. A su vez la declaración está compuesta por una propiedad y el valor que se le asigne. <sup>3</sup>

<sup>&</sup>lt;sup>3</sup> Hojas de estilo (CSS). Wc3: <http://www.w3c.es/Divulgacion/GuiasBreves/HojasEstilo>

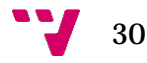

<sup>2</sup> HTML5. Wikipedia:<http://es.wikipedia.org/wiki/HTML5>

## **4.2.3 Javascript**

JavaScript es un [lenguaje de programación](https://es.wikipedia.org/wiki/Lenguaje_de_programaci%C3%B3n) [interpretado.](https://es.wikipedia.org/wiki/Int%C3%A9rprete_(inform%C3%A1tica)) Se define como [orientado a](https://es.wikipedia.org/wiki/Programaci%C3%B3n_orientada_a_objetos)  [objetos,](https://es.wikipedia.org/wiki/Programaci%C3%B3n_orientada_a_objetos) [basado en prototipos,](https://es.wikipedia.org/wiki/Programaci%C3%B3n_basada_en_prototipos) [imperativo,](https://es.wikipedia.org/wiki/Programaci%C3%B3n_imperativa) débilmente tipado y dinámico.

Se utiliza principalmente en su forma del [lado del cliente \(client-side\),](https://es.wikipedia.org/wiki/Lado_del_cliente) implementado como parte de un [navegador web](https://es.wikipedia.org/wiki/Navegador_web) permitiendo mejoras en la [interfaz de](https://es.wikipedia.org/wiki/Interfaz_de_usuario)  [usuario](https://es.wikipedia.org/wiki/Interfaz_de_usuario) y [páginas web](https://es.wikipedia.org/wiki/P%C3%A1gina_web) dinámicas.

JavaScript se diseñó con una sintaxis similar a [C,](https://es.wikipedia.org/wiki/C_(lenguaje_de_programaci%C3%B3n)) aunque adopta nombres y convenciones del lenguaje de programación [Java.](https://es.wikipedia.org/wiki/Java_(lenguaje_de_programaci%C3%B3n)) Sin embargo, Java y JavaScript tienen semánticas y propósitos diferentes.

Todos los navegadores modernos interpretan el código JavaScript integrado en las páginas web. Para interactuar con una página web se provee al lenguaje JavaScript de una implementación del [Document Object Model](https://es.wikipedia.org/wiki/Document_Object_Model) (DOM).

Actualmente es ampliamente utilizado para enviar y recibir información del servidor junto con ayuda de otras tecnologías como [AJAX.](https://es.wikipedia.org/wiki/AJAX) JavaScript se interpreta en el [agente de usuario](https://es.wikipedia.org/wiki/Agente_de_usuario) al mismo tiempo que las sentencias van descargándose junto con el código [HTML.](https://es.wikipedia.org/wiki/HTML) <sup>4</sup>

## **4.2.4 JQuery**

jQuery es una biblioteca o framework de JavaScript, creada inicialmente por John Resig, que permite simplificar la manera de interactuar con los documentos HTML, manipular el árbol DOM, manejar eventos, desarrollar animaciones y agregar interacción con la técnica AJAX a páginas web. <sup>5</sup>

#### **4.2.5 JQuery Mobile**

JQuery Mobile es un sistema de interfaz de ususario basado en HTML5 diseñado para crear páginas web *responsive* y aplicaciones que sean accesibles para todos los dispositivos móviles, tablets y ordenadores. Está siendo desarrollado actualmente por el equipo de proyectos de jQuery. El desarrollo se centra en la creación de un Framework compatible con la gran variedad de smartphones y tablets, algo necesario en el creciente y heterogéneo mercado de tablets y smartphones. El Framework de jQuery Mobile es compatible con otros frameworks móviles y plataformas como PhoneGap y Worklight entre otros.

Todos los proyectos que utilizan jQuery Mobile utilizan más o menos el mismo código. Es importante enlazar las librerías JavaScript de jQuery y jQuery Mobile, así como sus hojas de estilo (estos archivos pueden descargarse y utilizarse localmente, pero se recomienda enlazarlos desde el CDN de jQuery). <sup>6</sup>

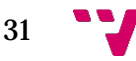

<sup>4</sup> JavaScript. Wikipedia: http://es.wikipedia.org/wiki/JavaScript

<sup>5</sup> jQuery. Wikipedia: http://es.wikipedia.org/wiki/JQuery

 <sup>6</sup> jQuery Mobile.Wikipedia:[http://es.wikipedia.org/wiki/JQuery\\_Mobile](http://es.wikipedia.org/wiki/JQuery_Mobile)

## **4.2.6 PHP**

PHP es un lenguaje de programación interpretado [de uso general.](https://es.wikipedia.org/wiki/Lenguaje_de_programaci%C3%B3n_de_prop%C3%B3sito_general) Diseñado para el [desarrollo web](https://es.wikipedia.org/wiki/Desarrollo_web) de [contenido dinámico.](https://es.wikipedia.org/wiki/Contenido_din%C3%A1mico) Fue uno de los primeros lenguajes de programación del lado del servidor que se podían incorporar directamente en el documento [HTML](https://es.wikipedia.org/wiki/HTML) en lugar de llamar a un archivo externo que procese los datos. El código es interpretado por un servidor web con un módulo de procesador de PHP que genera la página web resultante. PHP ha evolucionado, por lo que ahora incluye también una interfaz de [línea de comandos](https://es.wikipedia.org/wiki/L%C3%ADnea_de_comandos) que puede ser usada en [aplicaciones](https://es.wikipedia.org/wiki/Interfaz_gr%C3%A1fica_de_usuario)  [gráficas](https://es.wikipedia.org/wiki/Interfaz_gr%C3%A1fica_de_usuario) independientes. Puede ser usado en la mayoría de los servidores web al igual que en casi todos los sistemas operativos y plataformas sin ningún costo.

PHP se considera uno de los lenguajes más flexibles, potentes y de alto rendimiento conocidos hasta el día de hoy, lo que ha atraído el interés de múltiples sitios con gran demanda de tráfico para optar por él como tecnología de servidor.

Fue creado originalmente por [Rasmus Lerdorf](https://es.wikipedia.org/wiki/Rasmus_Lerdorf) en 1995. Actualmente el lenguaje sigue siendo desarrollado con nuevas funciones por el grupo PHP. Este lenguaje forma parte del [software libre](https://es.wikipedia.org/wiki/Software_libre) publicado bajo la [licencia PHP,](https://es.wikipedia.org/wiki/Licencia_PHP) que es incompatible con la [Licencia Pública General de GNU](https://es.wikipedia.org/wiki/GNU_General_Public_License) debido a las restricciones del uso del término PHP[.7](https://es.wikipedia.org/wiki/PHP%23cite_note-licencia-4)

# **4.2.7 Fpdf**

Fpdf es una [biblioteca](https://es.wikipedia.org/wiki/Biblioteca_(programaci%C3%B3n)) escrita en [lenguaje de programación](https://es.wikipedia.org/wiki/Lenguaje_de_programaci%C3%B3n) [PHP](https://es.wikipedia.org/wiki/PHP) que permite crear archivos en formato [PDF](https://es.wikipedia.org/wiki/PDF) sin ningún requerimiento adicional. Es gratuita, y su licencia permite que sea modificada libremente.

Entre las funcionalidades que nos ofrece esta biblioteca nos encontramos:

- Elección de la unidad de medida, formato de página y márgenes
- Gestión de cabeceras y pies de página
- Salto de página automático
- Salto de línea y justificación del texto automáticos
- Admisión de imágenes [\(JPEG](https://es.wikipedia.org/wiki/JPEG) , [PNG](https://es.wikipedia.org/wiki/PNG) y GIF )
- Colores
- Enlaces

Este framework en PHP está desarrollado con orientación a objetos, siendo el Objeto fpdf el encargado de ir almacenando la estructura, y mostrándolo con la función Output, teniendo diferentes salidas tanto por pantalla como por impresora o simplemente ofreciendo la posibilidad descargar el archivo. Fpdf ofrece la ventaja de permitir crear pdf desde php con una relativa sencillez haciendo de intermediario entre las funciones elementales de salida de datos que pintan el pdf y el usuario, entre sus funciones más utilizadas se encuentra Cell que es la base de todo el muestreo, creando celdas las cuales pueden contener texto. [8](https://es.wikipedia.org/wiki/PHP%23cite_note-licencia-4)

<sup>7</sup> PHP. Wikipedia: [http://es.wikipedia.org/wiki/P](http://es.wikipedia.org/wiki/JavaScript)HP

<sup>8</sup> Fpdf. Wikipedia: http://es.wikipedia.org/wiki/Fpdf

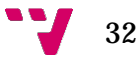

## **4.2.8 Mysql**

MySQL es un [sistema de gestión de bases de datos](https://es.wikipedia.org/wiki/Sistema_de_gesti%C3%B3n_de_bases_de_datos) [relacional,](https://es.wikipedia.org/wiki/Modelo_relacional) multihilo y multiusuario. Ha sido desarrollado bajo licencia dual [GPL](https://es.wikipedia.org/wiki/Licencia_p%C3%BAblica_general_de_GNU)[/Licencia](https://es.wikipedia.org/wiki/Software_propietario)  [comercial](https://es.wikipedia.org/wiki/Software_propietario) por [Oracle Corporation](https://es.wikipedia.org/wiki/Oracle_Corporation) y está considerada como la base de datos de código abierto más popular del mundo, y una de las más populares en general junto a [Oracle](https://es.wikipedia.org/wiki/Oracle_Database) y [Microsoft SQL Server,](https://es.wikipedia.org/wiki/Microsoft_SQL_Server) sobre todo para entornos de [desarrollo web.](https://es.wikipedia.org/wiki/Desarrollo_web) [9](https://es.wikipedia.org/wiki/PHP%23cite_note-licencia-4)

## **4.2.9 AJAX**

AJAX, acrónimo de Asynchronous JavaScript And XML (JavaScript asíncrono y XML), es una técnica de desarrollo web para crear aplicaciones interactivas o RIA (Rich Internet Applications). Estas aplicaciones se ejecutan en el cliente, es decir, en el navegador de los usuarios mientras se mantiene la comunicación asíncrona con el servidor en segundo plano. De esta forma es posible realizar cambios sobre las páginas sin necesidad de recargarlas, mejorando la interactividad, velocidad y usabilidad en las aplicaciones.

Ajax es una técnica válida para múltiples plataformas y utilizable en muchos sistemas operativos y navegadores, dado que está basado en estándares abiertos como JavaScript y Document Object Model (DOM). 10

## **4.2.10 JSON**

JSON, acrónimo de JavaScript Object Notation, es un formato ligero para el intercambio de datos. JSON es un subconjunto de la notación literal de objetos de JavaScript que no requiere el uso de XML. 11

# **4.3 Herramientas utilizadas**

Para la implementación de la web y la base de datos se han utilizado diferentes aplicaciones o herramientas.

#### **4.3.1 NetBeans**

Para la creación de los ficheros HTML, Javascript, las hojas de estilos (CSS) y los scripts de PHP hemos utilizado NetBeans.

NetBeans es un [entorno de desarrollo integrado](https://es.wikipedia.org/wiki/Entorno_de_desarrollo_integrado) [libre,](https://es.wikipedia.org/wiki/Software_libre) hecho principalmente para el [lenguaje de programación](https://es.wikipedia.org/wiki/Lenguaje_de_programaci%C3%B3n) [Java.](https://es.wikipedia.org/wiki/Java_(lenguaje_de_programaci%C3%B3n)) Existe además un número importante de módulos para extenderlo.

NetBeans es un proyecto de código abierto de gran éxito con una gran base de usuarios, una comunidad en constante crecimiento, y con cerca de 100 socios en todo el mundo. Sun MicroSystems fundó el proyecto de código abierto NetBeans en junio de 2000 y continúa siendo el patrocinador principal de los proyectos (Actualmente Sun Microsystems es administrado por Oracle Corporation). <sup>12</sup>

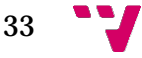

<sup>9</sup> Mysql. Wikipedia: <http://es.wikipedia.org/wiki/MySQL>

<sup>10</sup> AJAX. Wikipedia: http://es.wikipedia.org/wiki/AJAX

<sup>11</sup> JSON. Wikipedia: http://es.wikipedia.org/wiki/JSON

<sup>12</sup> NetBeans.Wikipedia: <http://es.wikipedia.org/wiki/NetBeans>

**4.3.2 phpMyAdmin**

Para mantener la base de datos MySQL remotamente hemos utilizado la herramienta phpMyAdmin.

phpMyAdmin es una herramienta escrita en [PHP](https://es.wikipedia.org/wiki/PHP) con la intención de manejar la administración de [MySQL](https://es.wikipedia.org/wiki/MySQL) a través de páginas web, utilizando [Internet.](https://es.wikipedia.org/wiki/Internet) Actualmente puede crear y eliminar [Bases de Datos,](https://es.wikipedia.org/wiki/Bases_de_Datos) crear, eliminar y alterar [tablas,](https://es.wikipedia.org/wiki/Tabla_(base_de_datos)) borrar, editar y añadir [campos,](https://es.wikipedia.org/wiki/Campo_(base_de_datos)) ejecutar cualquier sentencia [SQL,](https://es.wikipedia.org/wiki/SQL) administrar claves en campos, administrar privilegios, exportar datos en varios formatos y está disponible en 72 idiomas.

Este proyecto se encuentra vigente desde el año [1998,](https://es.wikipedia.org/wiki/1998) siendo el mejor evaluado en la comunidad de descargas de SourceForge.net como la descarga del mes de diciembre del [2002.](https://es.wikipedia.org/wiki/2002) Como esta herramienta corre en máquinas con Servidores Webs y Soporte de [PHP](https://es.wikipedia.org/wiki/PHP) y [MySQL,](https://es.wikipedia.org/wiki/MySQL) la tecnología utilizada ha ido variando durante su desarrollo. <sup>13</sup>

#### **4.3.3 XAMPP**

Para las pruebas en local se ha utilizado XAMPP.

XAMPP es un [servidor](https://es.wikipedia.org/wiki/Servidor) independiente de [plataforma,](https://es.wikipedia.org/wiki/Plataforma_(inform%C3%A1tica)) [software libre,](https://es.wikipedia.org/wiki/Software_libre) que consiste principalmente en el sistema de gestión de bases de datos [MySQL,](https://es.wikipedia.org/wiki/MySQL) el servidor web [Apache](https://es.wikipedia.org/wiki/Servidor_HTTP_Apache) y los intérpretes para lenguajes de script: [PHP](https://es.wikipedia.org/wiki/PHP) y [Perl.](https://es.wikipedia.org/wiki/Perl) El nombre proviene del acrónimo de X (para cualquiera de los diferentes sistemas operativos), Apache, MySQL, PHP, Perl. Desde la versión "5.6.15", XAMPP cambió la base de datos de MySQL A [MariaDB.](https://es.wikipedia.org/wiki/MariaDB) El cual es un fork de MySQL co[nlicencia GPL.](https://es.wikipedia.org/wiki/Licencia_GPL)

El programa se distribuye bajo la licencia [GNU](https://es.wikipedia.org/wiki/GNU) y actúa como un servidor web libre, fácil de usar y capaz de interpretar páginas dinámicas. Actualmente XAMPP está disponible para [Microsoft](https://es.wikipedia.org/wiki/Microsoft_Windows)  [Windows,](https://es.wikipedia.org/wiki/Microsoft_Windows) [GNU/Linux,](https://es.wikipedia.org/wiki/GNU/Linux) [Solaris](https://es.wikipedia.org/wiki/Solaris_(sistema_operativo)) y [Mac OS X.](https://es.wikipedia.org/wiki/Mac_OS_X) <sup>14</sup>

#### **4.4 Implementación detallada**

A continuación se mostrará la descripción detallada de la implementación del proyecto, con ejemplos de código.

**4.4.1 Capa de presentación**

Para la capa de presentación se ha optado por utilizar HTML y jQuery mobile para el diseño y CSS para cambiar el aspecto de la página.

13 phpMyAdmin. Wikipedia: <http://es.wikipedia.org/wiki/PhpMyAdmin>

<sup>14</sup> XAMPP.Wikipedia: http://es.wikipedia.org/wiki/XAMPP

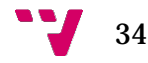

#### *4.4.1.1 Página principal*

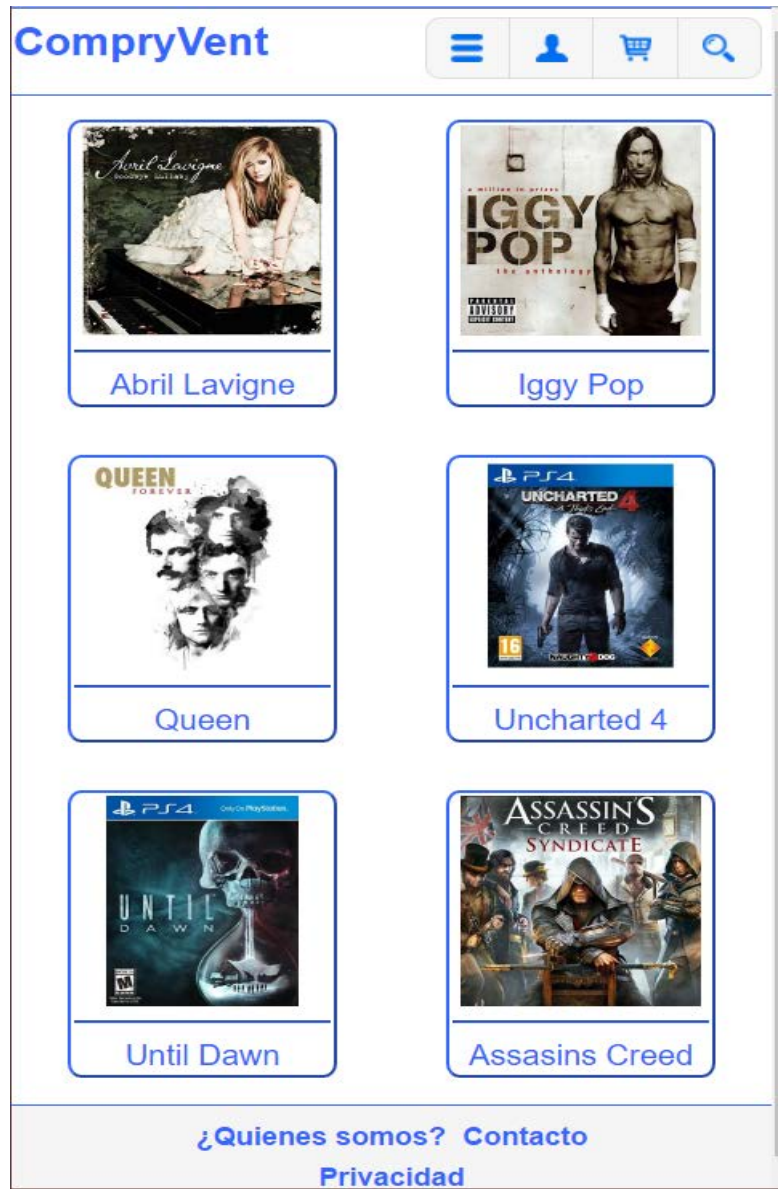

*Ilustración 4-4 – Capa de presentación: Pantalla principal móvil*

En la página principal se nos muestra una lista con los productos que menor precio tienen. Si pulsamos encima del producto nos dirigirá a la página del producto, donde podremos ver el nombre, precio, descripción y stock del producto. También podremos añadir el producto al carrito si pulsamos sobre el botón de comprar.

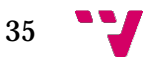

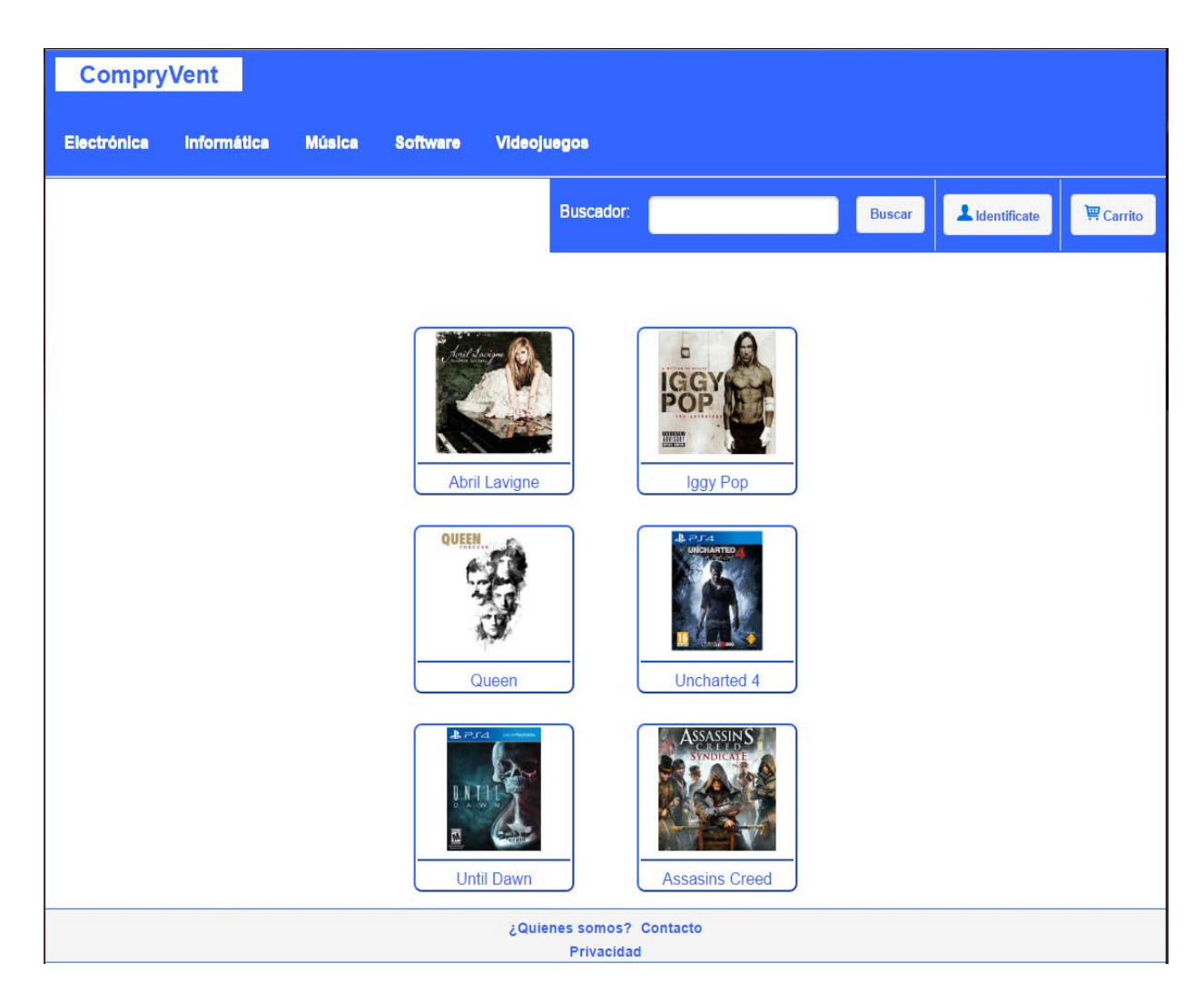

*Ilustración 4-5 Capa de presentación: Pantalla principal PC*

La versión para pc de la página principal solamente tiene diferente a la del móvil la cabecera, esto sucede también en el resto de páginas de la web. Podemos ver que cambia el color del logo y podemos elegir directamente la categoría que queremos mostrar. La caja de búsqueda aparece fija, ya no tenemos que pulsar el botón de la lupa para que aparezca como sucede en la versión para móvil.

#### *4.4.1.2 Lista de productos por categoría*

Esta página es muy similar a la principal. Se muestra una lista de productos filtrando por la categoría a la que se ha asignado cada producto. La lista de productos se muestra ordenada por precio de menor a mayor. En nuestra web hay cinco categorías diferentes, Electrónica, Informática, Música, Software y Videojuegos.

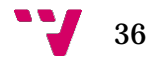
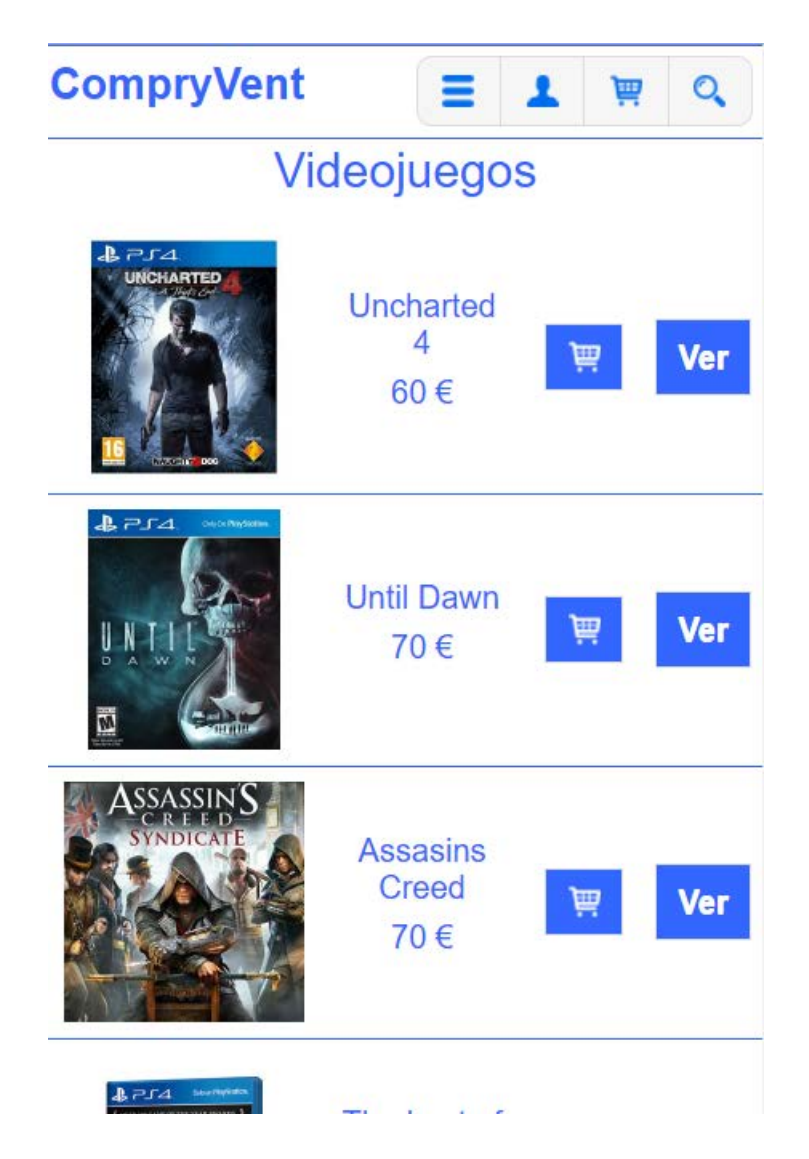

*Ilustración 4-6 - Capa de presentación: Categoría Videojuegos móvil*

En la versión para móvil en cada producto podemos ver su nombre y precio. También tenemos dos botones el del carrito para añadir este producto a nuestro carrito de la compra y el de Ver para acceder a la página del producto dónde lo podremos ver en más detalle.

En la versión de pc se nos mostrará la imagen y el nombre del producto. Pulsando encima nos llevará a la página del producto, donde veremos las características en detalle.

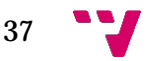

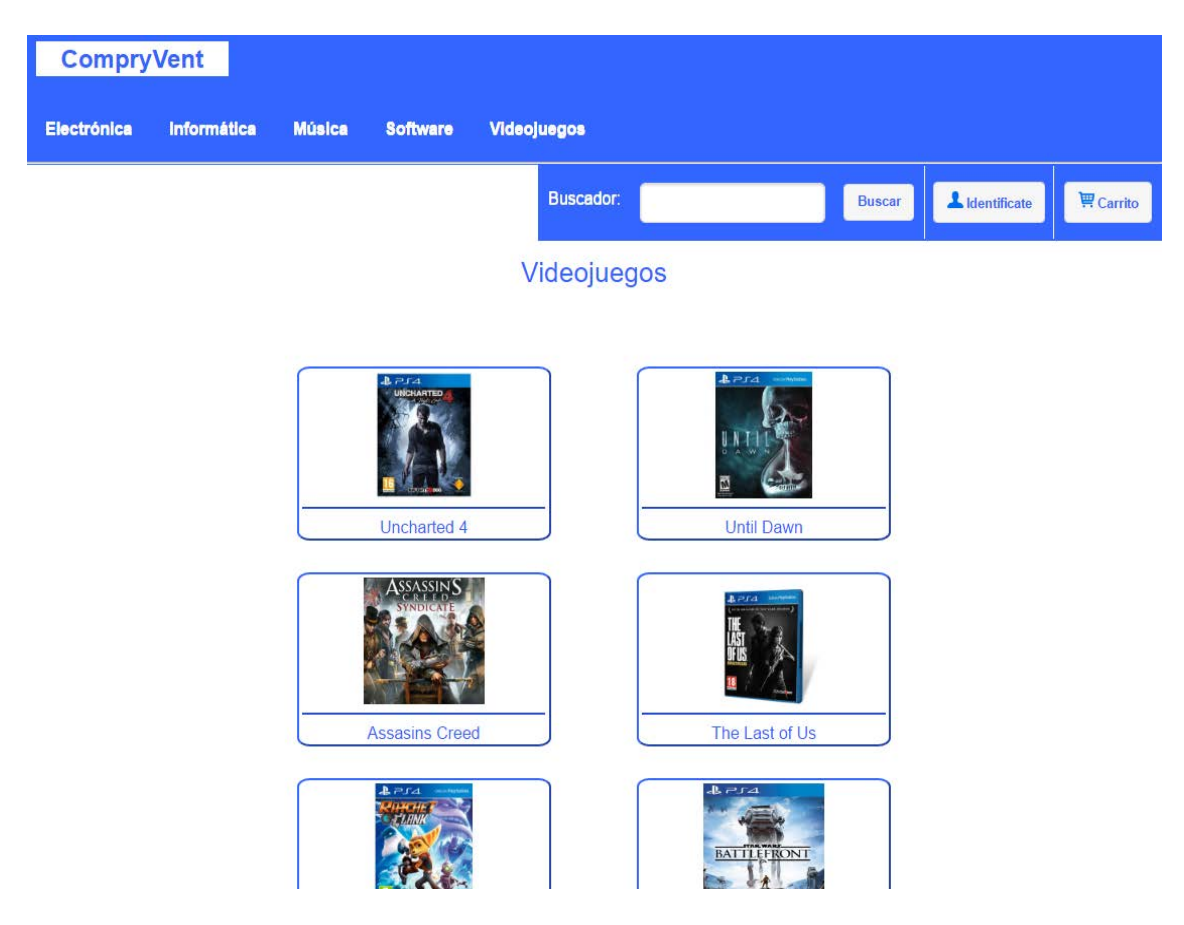

*Ilustración 4-7 - Capa de presentación: Categoría Videojuegos PC*

## *4.4.1.3 Producto*

En esta página vemos el producto en más detalle. Podemos ver el nombre, precio, descripción y stock de cada producto. También tenemos el botón de comprar que añadirá el producto al carrito de la compra.

En la versión para ordenador añadimos una funcionalidad que en la versión de móvil no está presente. Esta función es la de poder ver productos relacionados al que estamos viendo. Aparecerán tres productos de la misma categoría del que estamos viendo.

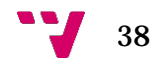

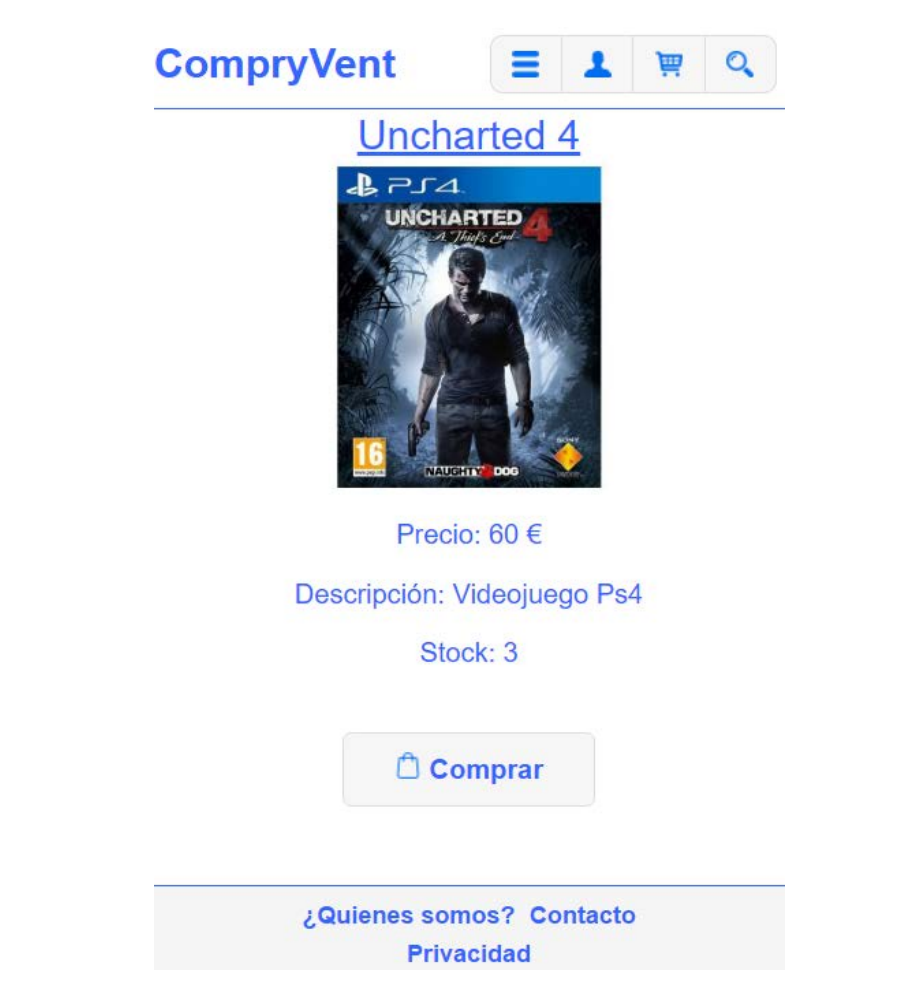

*Ilustración 4-8 - Capa de presentación: Producto versión móvil*

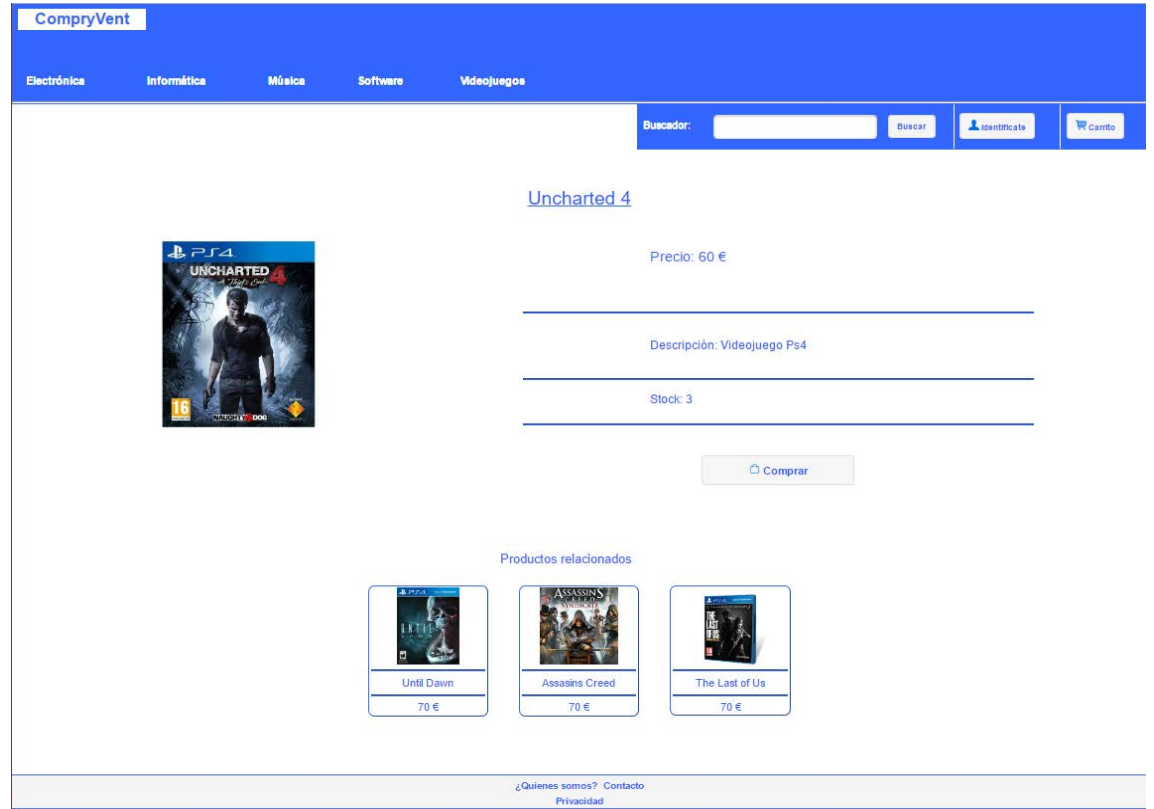

*Ilustración 4-9 - Capa de presentación: Producto versión PC* 

### *4.4.1.4 Carrito de la compra*

En esta página se muestran los productos que hemos ido añadiendo al carrito de la compra. Podemos ver la foto, nombre y precio del producto. Hay una caja de texto donde podemos poner la cantidad de productos que queremos. A la derecha hay dos botones, uno de actualizar, que al pulsar sobre él actualiza el precio del producto y el precio total conforme a la cantidad que hayamos indicado. También se comprueba que en la cantidad no pongamos más productos de los que hay disponibles en stock. El otro botón de la x sirve para quitar el producto del carrito de la compra.

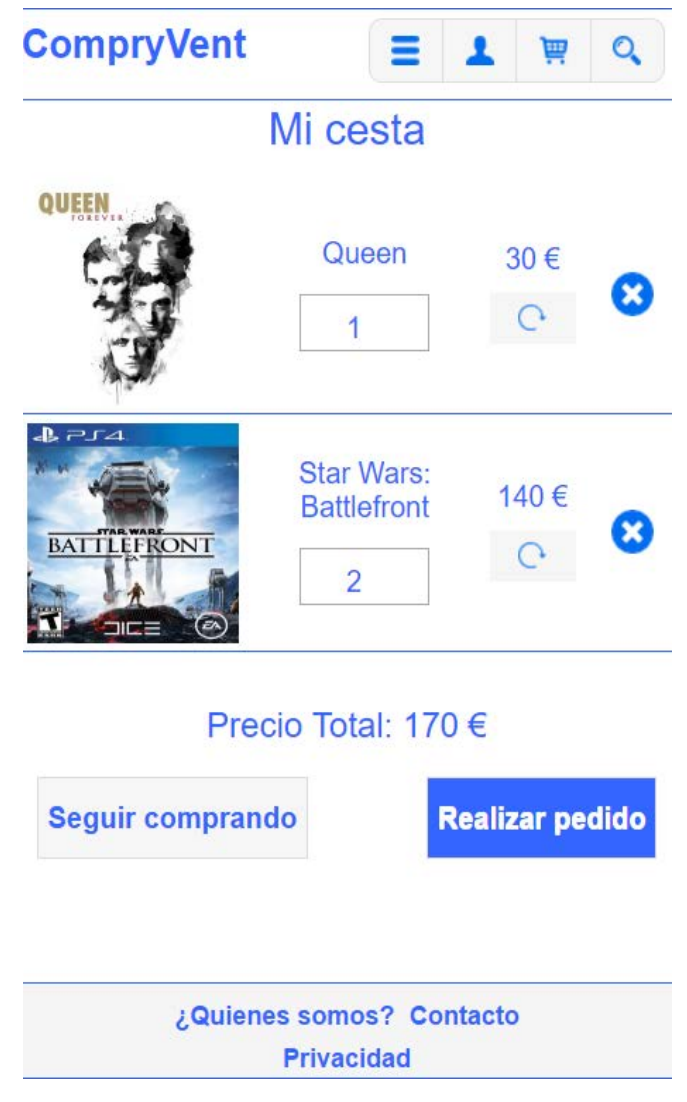

*Ilustración 4-10 - Capa de presentación: Carrito versión móvil*

Después de los productos aparecen dos botones, el de Seguir comprando, para que podamos añadir más productos a nuestro carrito y el de Realizar pedido para poder finalizar la compra.

En esta página la versión para móvil y pc contienen los mismos elementos.

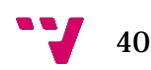

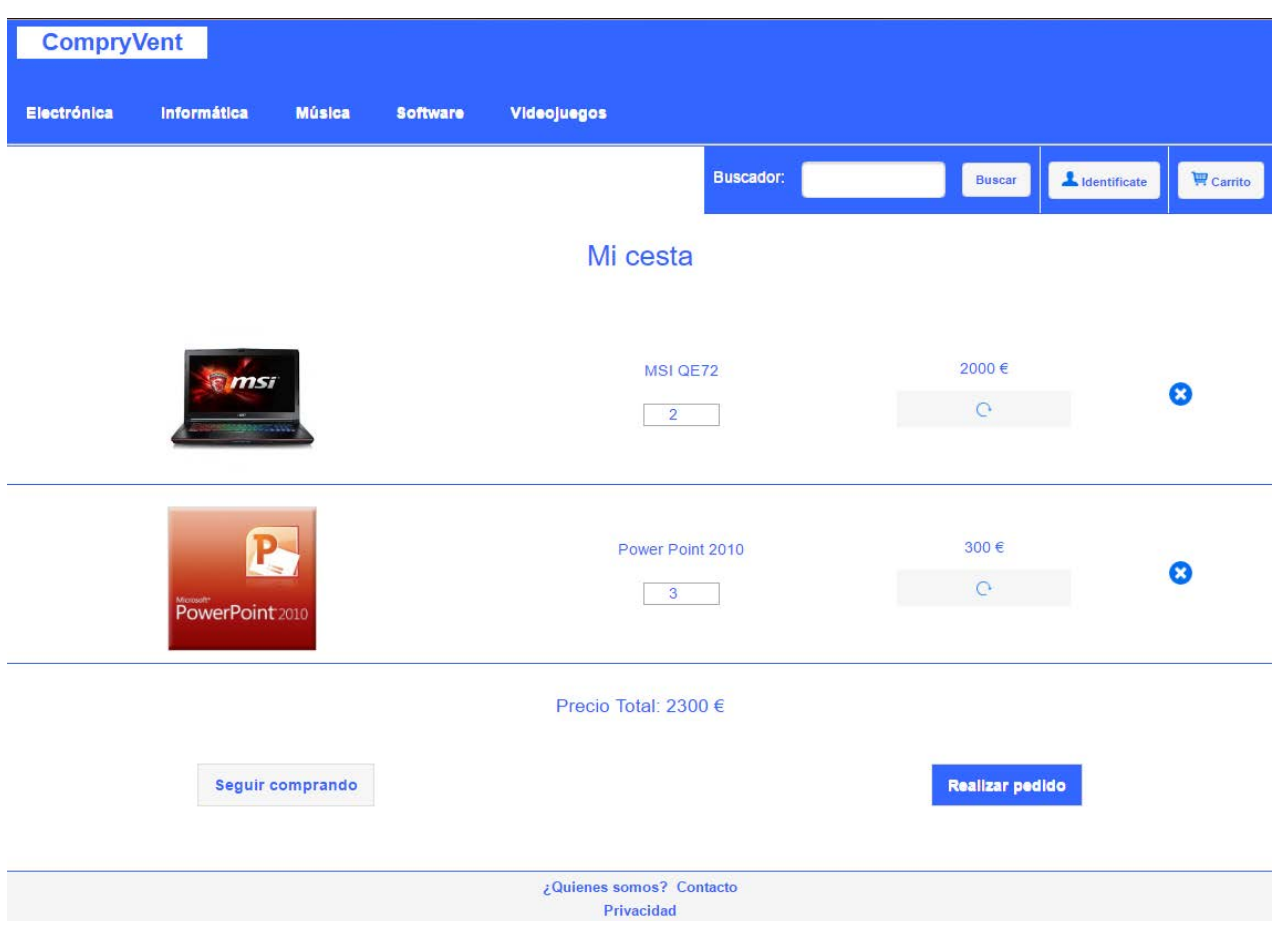

*Ilustración 4-11 - Capa de presentación: Carrito versión PC*

## *4.4.1.5 Inicio de sesión*

La página de inicio de sesión incluye los campos de usuario y contraseña para acceder a la zona de usuario, un enlace para el posible olvido de la contraseña y dos botones, uno para entrar cuando ya hayamos rellenado el formulario y otro para para que nos lleve a la página de registro.

En esta página la versión para móvil y pc contienen los mismos elementos.

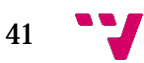

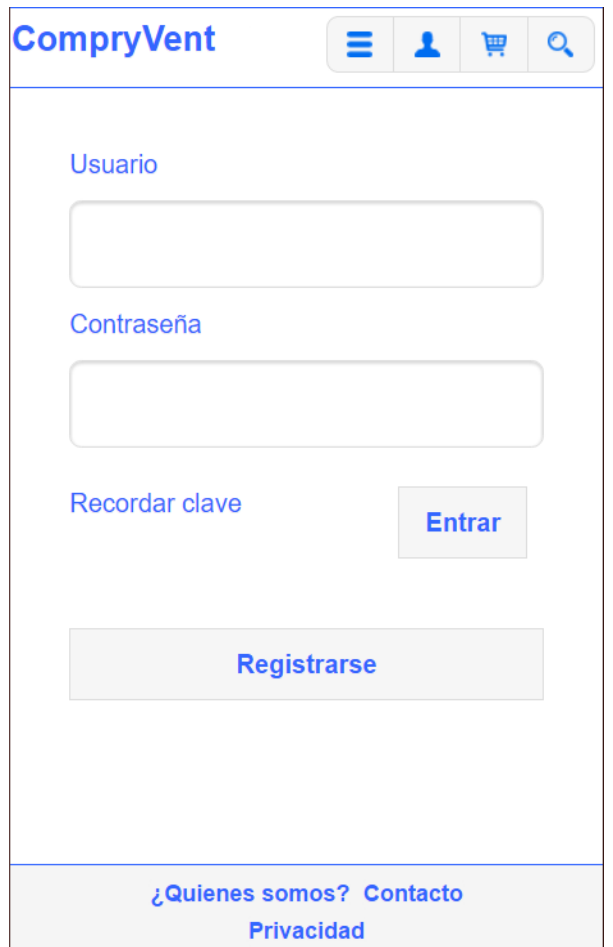

*Ilustración 4-12 - Capa de presentación: Inicio de sesión versión móvil*

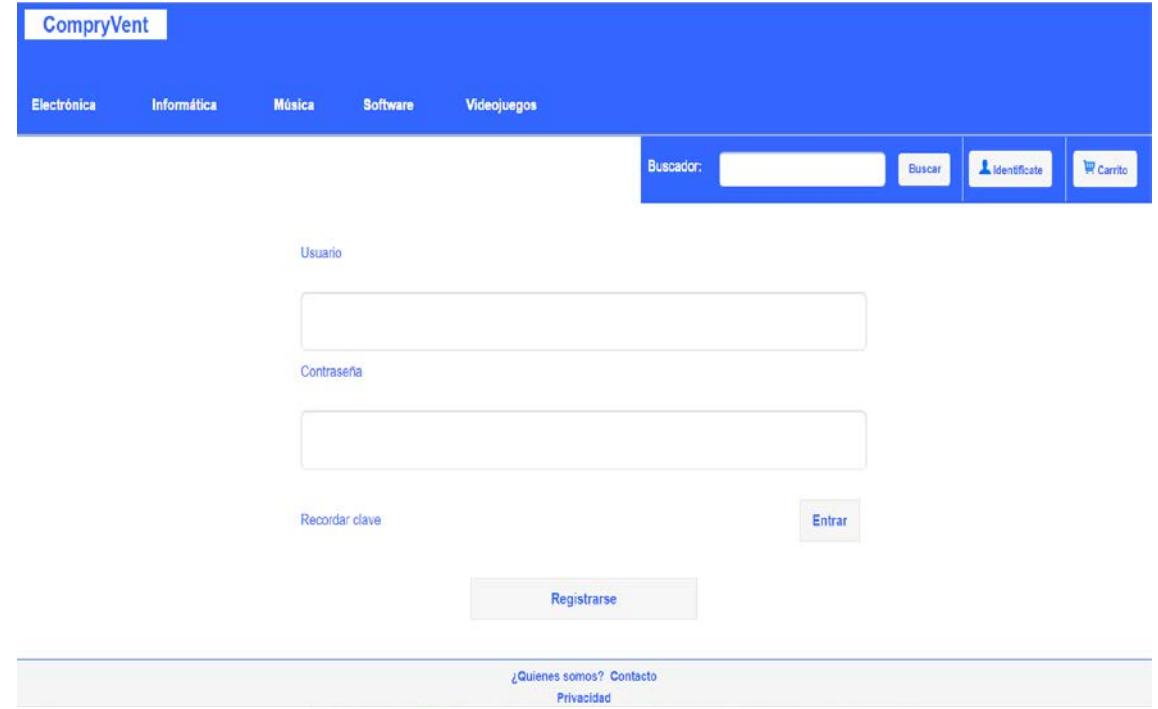

*Ilustración 4-13 - Capa de presentación: Inicio de sesión versión PC*

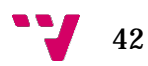

## *4.4.1.6 Registro de usuario*

La página de registro incluye los campos de usuario, contraseña y repetir contraseña para poder registrarse en la web. También está el botón Crear cuenta, para cuando hayamos rellenado los campos.

En esta página la versión para móvil y pc contienen los mismos elementos.

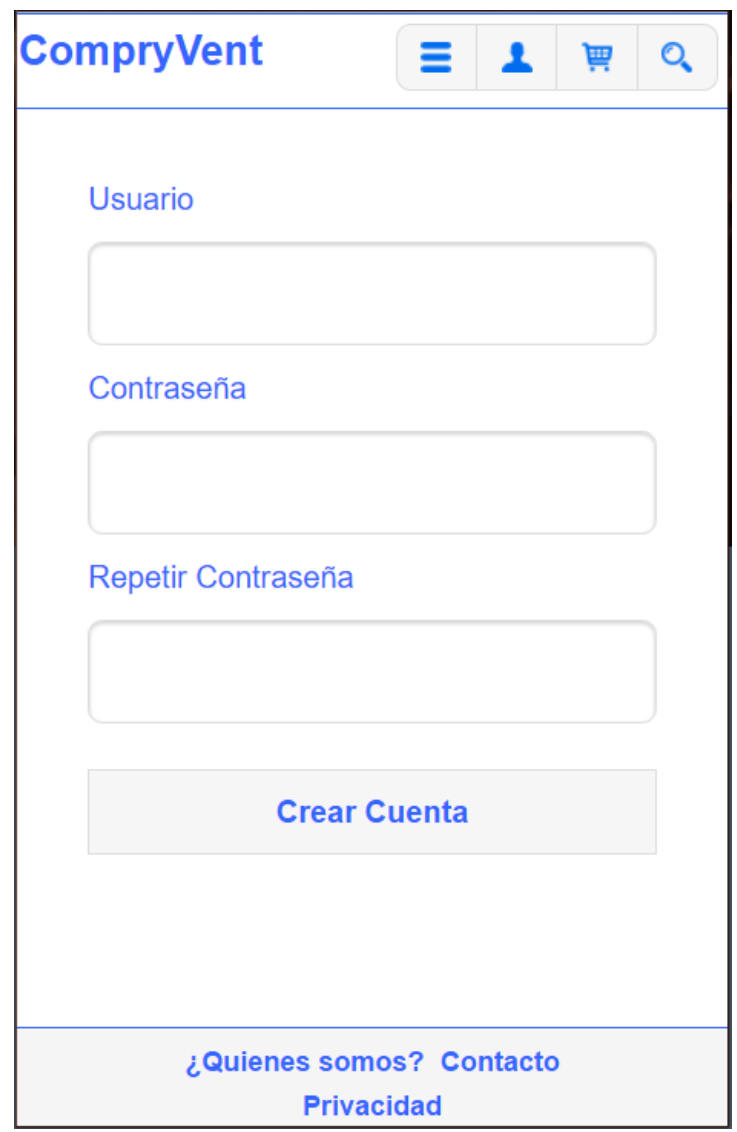

*Ilustración 4-14 - Capa de presentación: Registro versión móvil*

## *4.4.1.7 Zona de Usuario*

La página principal de la zona para usuarios contiene todas las funciones que pueden realizar los usuarios registrados. Las funciones son:

- Listar sus pedidos.
- Modificar los datos de usuario.
- Cambiar su contraseña.

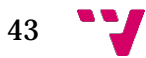

- Darse de baja.
- Subir un nuevo producto.
- Listar todos nuestros productos.
- Cerrar la sesión.

En esta página la versión para móvil y pc son similares.

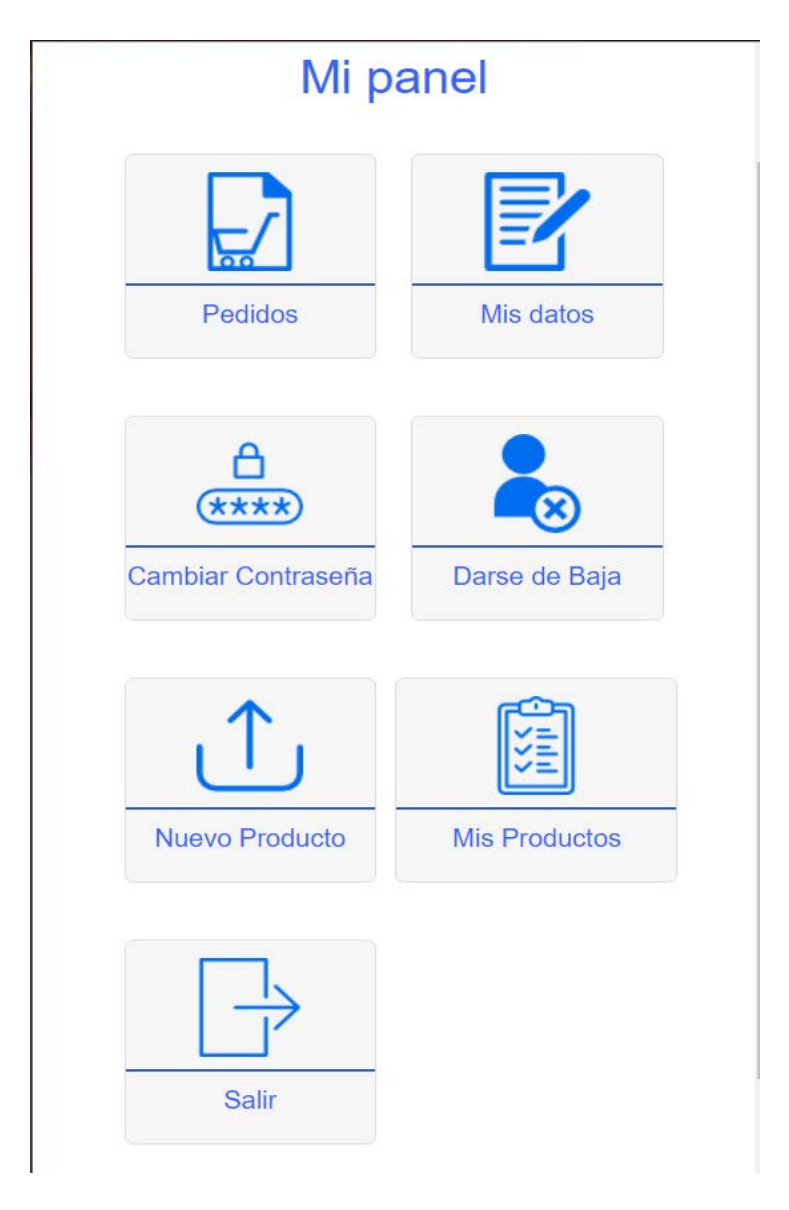

*Ilustración 4-15 - Capa de presentación: Zonal de usuario versión móvil*

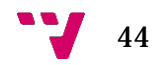

## *4.4.1.8 Zona de administrador*

La página principal de la zona para administradores contiene todas las funciones que pueden realizar los administradores. Las funciones son:

- Listar todos los pedidos.
- Modificar los datos de los usuarios.
- Subir un nuevo producto.
- Listar todos los productos.
- Listar todos los administradores.
- Cerrar la sesión.

En esta página la versión para móvil y pc son similares.

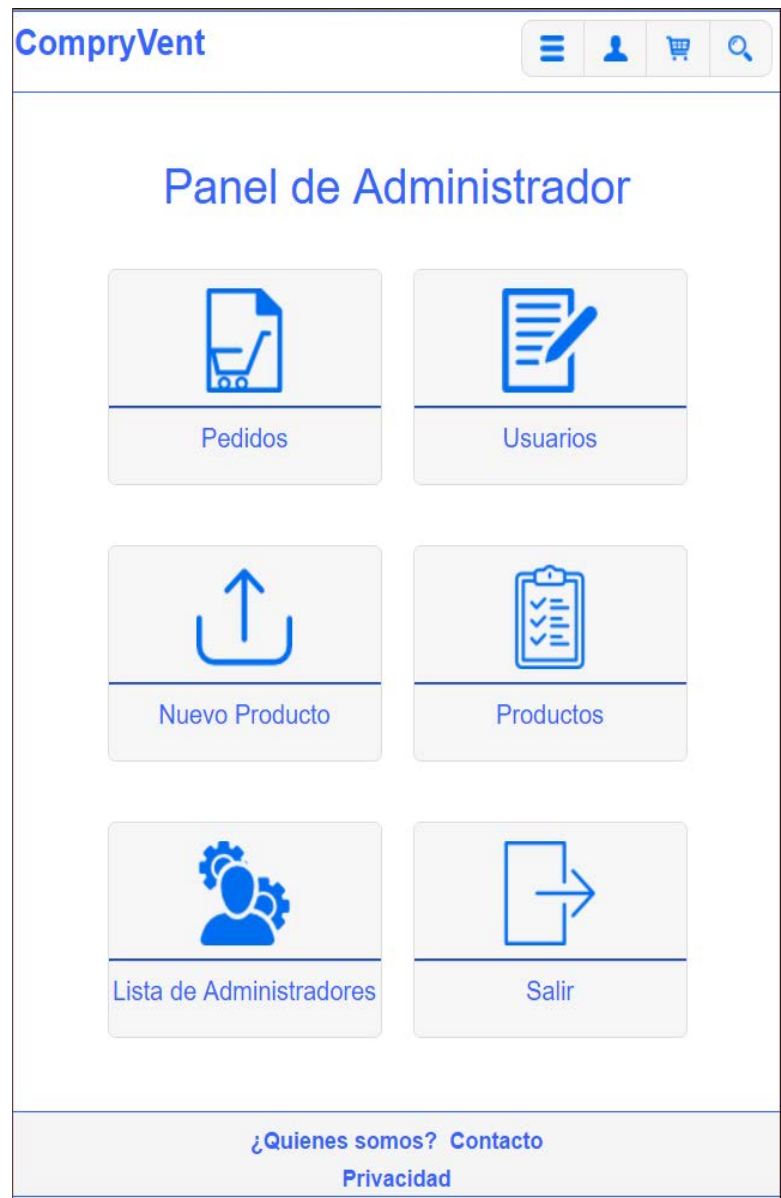

*Ilustración 4-16 - Capa de presentación: Zonal de administrador versión móvil* 

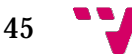

## *4.4.1.9 Pedidos*

En la página de pedidos podemos ver la lista de pedidos que ha realizado un usuario. En esta página cuando accedemos a ella registrados con un usuario administrador nos muestra los pedidos de todos los clientes.

La versión para móvil y pc difieren en los datos que se muestran. En la versión para móvil tenemos el id de pedido, fecha de compra, precio total y la opción de descargar la factura del pedido en pdf. En la versión para pc además de los campos anteriores también se muestra el id de cliente al que pertenece el pedido y la opción de ver el detalle de la compra.

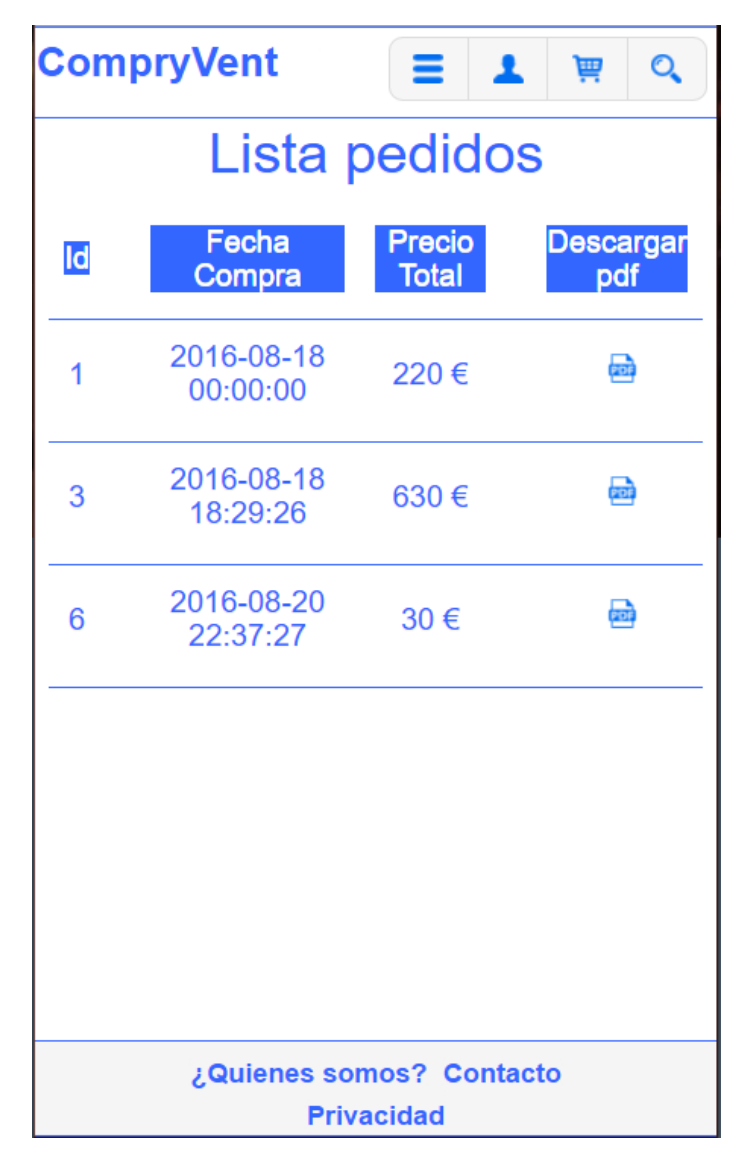

*Ilustración 4-17 - Capa de presentación: Pedidos versión móvil* 

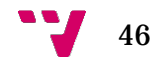

| Electrónica |           | Informática    | <b>Música</b> | <b>Software</b>     | <b>Videojuegos</b><br><b>Buscador:</b> |                       | $\blacktriangle$ Identificate<br><b>Buscar</b> | $\overline{\mathbf{W}}$ Carrito |
|-------------|-----------|----------------|---------------|---------------------|----------------------------------------|-----------------------|------------------------------------------------|---------------------------------|
|             |           |                |               |                     | Lista pedidos                          |                       |                                                |                                 |
|             | <b>Id</b> | <b>Cliente</b> |               | Fecha Compra        | <b>Precio Total</b>                    | <b>Detalle Compra</b> | Descargar pdf                                  |                                 |
|             | 1         | $\overline{2}$ |               | 2016-08-18 00:00:00 | 220€                                   | B                     | ₿                                              |                                 |
|             | 3         | $\overline{2}$ |               | 2016-08-18 18:29:26 | 630€                                   | B                     | e                                              |                                 |
|             | 6         | $\overline{2}$ |               | 2016-08-20 22:37:27 | 30€                                    | B                     | 음                                              |                                 |
|             |           |                |               |                     |                                        |                       |                                                |                                 |
|             |           |                |               |                     |                                        |                       |                                                |                                 |

*Ilustración 4-18 - Capa de presentación: Pedidos versión PC*

## *4.4.1.10 Datos de usuario*

Esta página permite a los usuarios rellenar o modificar sus datos personales.

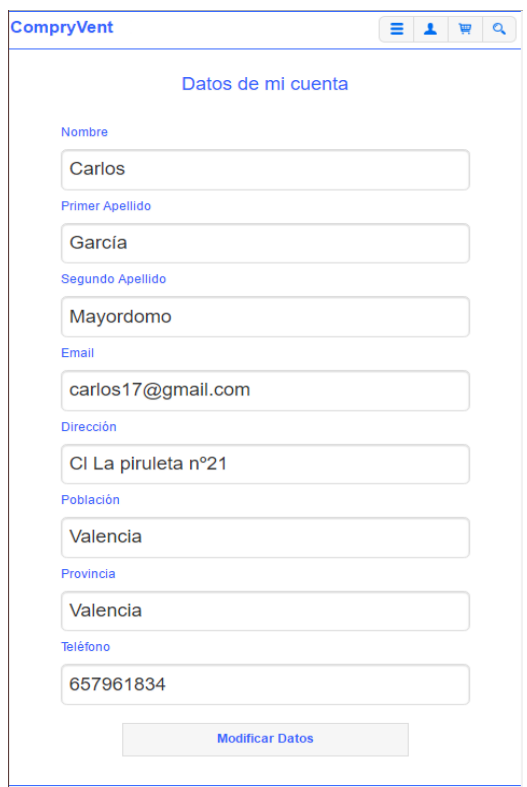

*Ilustración 4-19 - Capa de presentación: Datos de usuario versión móvil*

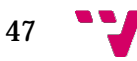

#### *4.4.1.11 Cambio de contraseña*

En esta página podemos modificar la contraseña de un usuario. Primero tenemos que introducir la actual contraseña y después la nueva dos veces.

La versión para móvil y pc de esta página son similares.

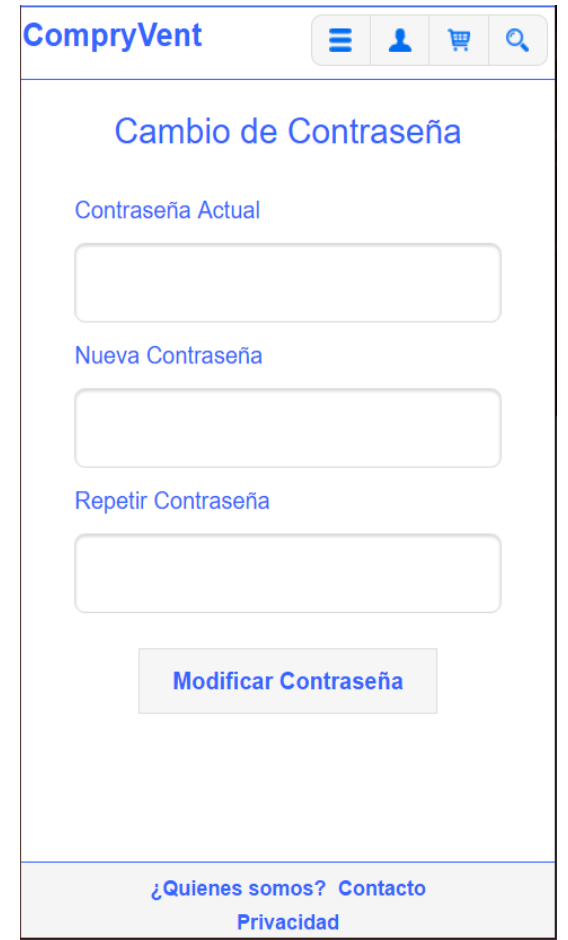

*Ilustración 4-20 - Capa de presentación: Cambio contraseña versión móvil*

## *4.4.1.12 Nuevo producto*

La página nuevo producto nos permite subir un producto a la web.

Esta página está disponible para usuarios registrados y para administradores. Está compuesta por un formulario y un botón para confirmar la importación. También tenemos que subir la imagen del producto que estamos añadiendo.

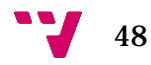

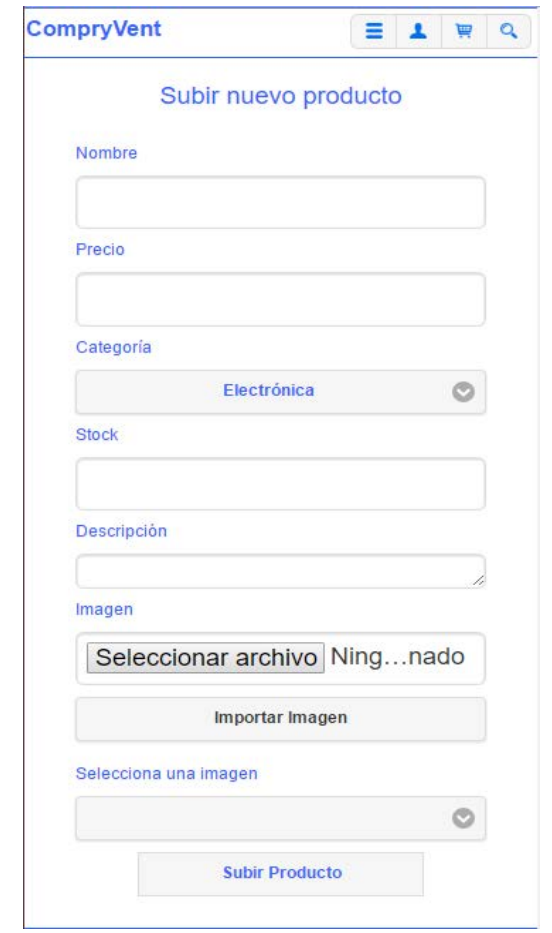

*Ilustración 4-21 - Capa de presentación: Nuevo producto versión móvil*

## *4.4.1.13 Lista de productos*

En la página de mis productos podemos ver la lista de productos que un usuario ha subido para la venta. En esta página cuando accedemos a ella registrados con un usuario administrador nos muestra todos los productos que hay en la web.

La versión para móvil y pc difieren en los datos que se muestran. En la versión para móvil tenemos el nombre del producto, descripción y la opción de quitar el producto de la web. En la versión para pc además de los campos anteriores también se muestra el precio, la categoría, stock y la opción de modificar el producto. Los administradores además de todo lo anterior también pueden ver el nombre de usuario que ha importado cada producto.

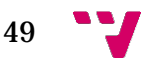

| <b>CompryVent</b>                          | Ξ<br>1                                                       | $\mathbb{Q}$<br>画         |
|--------------------------------------------|--------------------------------------------------------------|---------------------------|
|                                            | <b>Mis Productos</b>                                         |                           |
| <b>Nombre</b>                              | <b>Descripción</b>                                           | <b>Borrar</b><br>Producto |
| <b>Iggy Pop</b>                            | Disco de<br>música                                           | ×                         |
| Power<br>Point<br>2010                     | Programa de<br>ordenador para<br>realizar<br>presentaciones. |                           |
| Queen                                      | Disco de<br>música. Título<br>Forever                        | ×                         |
| Rachet                                     | <b>Videojuego Ps4</b>                                        | ×                         |
| <b>Star</b><br>Wars:<br><b>Battlefront</b> | <b>Videojuego Ps4</b>                                        | $\mathbf{x}$              |
| <b>Virtual Di</b>                          | Programa para<br>mezclar música                              | ×                         |

*Ilustración 4-22 - Capa de presentación: Lista de productos versión móvil*

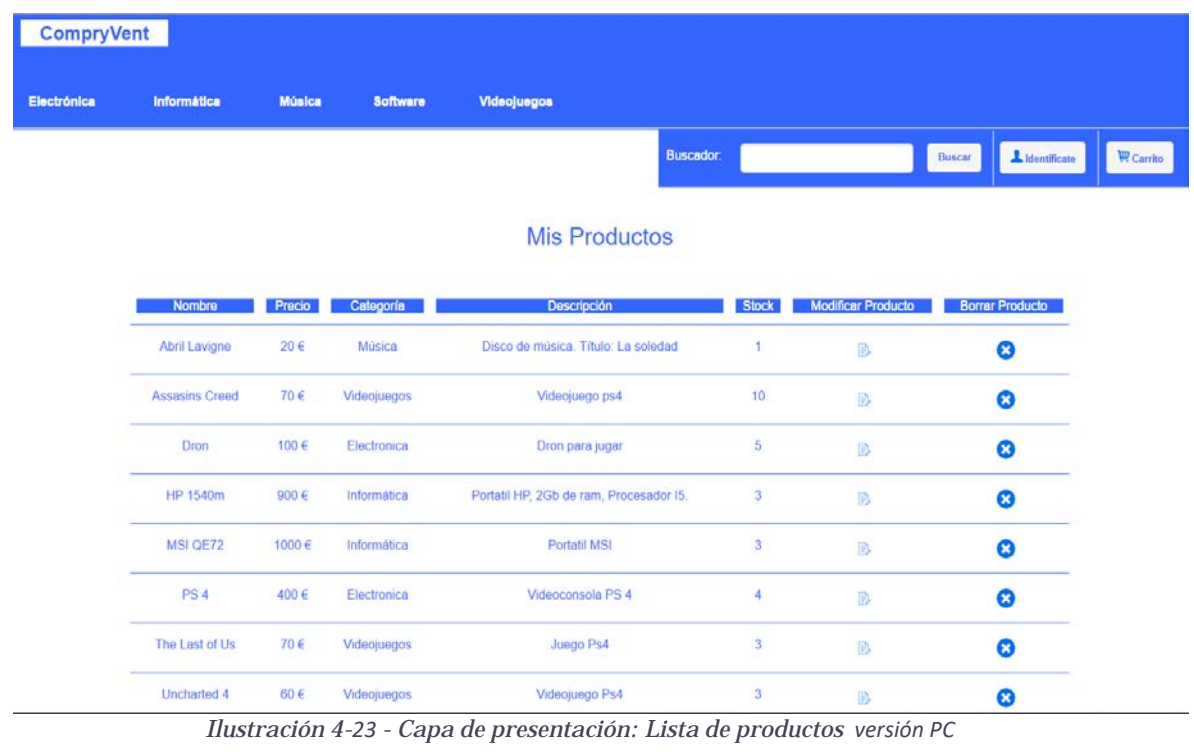

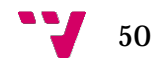

## *4.4.1.14 Lista de usuarios*

Esta página solamente está disponible desde la zona de administradores.

En la página de lista de usuarios podemos ver todos los usuarios que no son administradores.

La versión para móvil y pc difieren en los datos que se muestran. En la versión para móvil podemos ver el nombre de usuario, estado y las opciones de modificar los datos y darlo de alta o baja. En la versión para pc además de los campos anteriores también se muestra la contraseña del usuario.

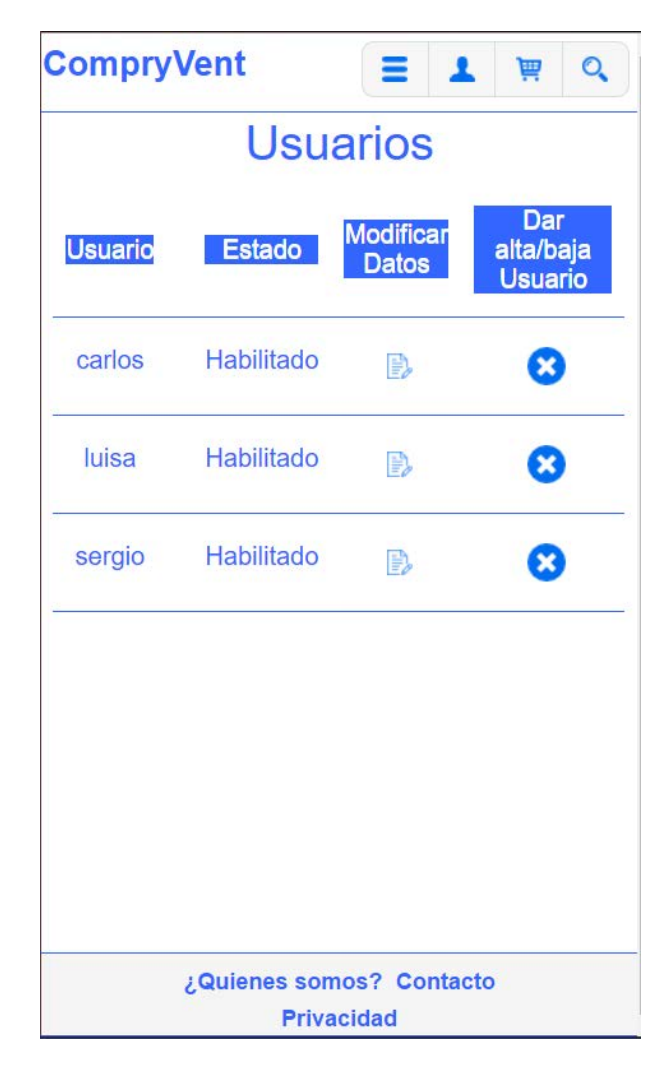

*Ilustración 4-24 - Capa de presentación: Lista de usuarios versión móvil*

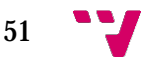

| Buscar<br><b>Usuarios</b>                | $\blacksquare$ Carrito | A Identificate        |                        |            |        |         |  |
|------------------------------------------|------------------------|-----------------------|------------------------|------------|--------|---------|--|
|                                          |                        |                       | Buscador:              |            |        |         |  |
|                                          |                        |                       |                        |            |        |         |  |
| Contraseña                               |                        | Dar alta/baja Usuario | <b>Modificar Datos</b> | Estado     |        | Usuario |  |
| Ø<br>carlos<br>123456<br>Habilitado<br>B |                        |                       |                        |            |        |         |  |
| Ø<br>luisa<br>123456<br>Habilitado<br>B  |                        |                       |                        |            |        |         |  |
|                                          |                        | Ø                     | D                      | Habilitado | 123456 | sergio  |  |

*Ilustración 4-25 - Capa de presentación: Lista de usuarios versión PC*

## *4.4.1.15 Lista de administradores*

Esta página solamente está disponible desde la zona de administradores.

En la página de lista de administradores podemos ver todos los usuarios que son administradores. También tenemos un botón para poder crear un nuevo administrador.

La versión para móvil y pc difieren en algunos datos. En la versión para móvil podemos ver el nombre de administrador, estado y las opciones de modificar la contraseña y darlo de alta o baja. En la versión para pc además de los campos anteriores también se muestra la contraseña del administrador.

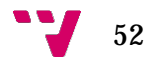

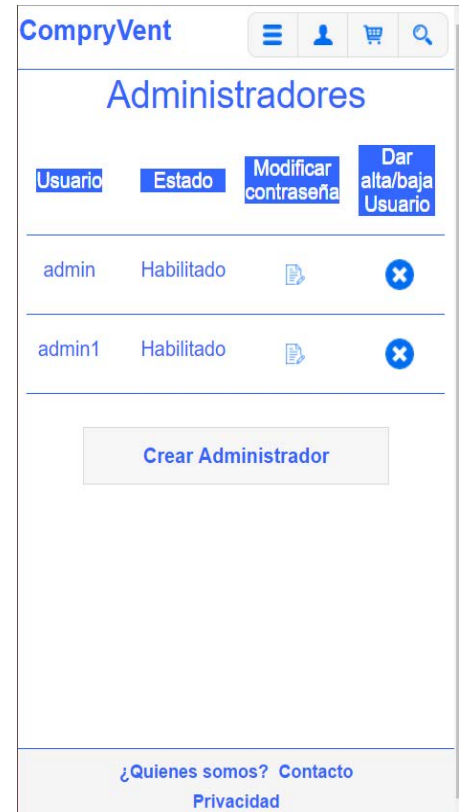

*Ilustración 4-26 - Capa de presentación: Lista de administradores versión móvil*

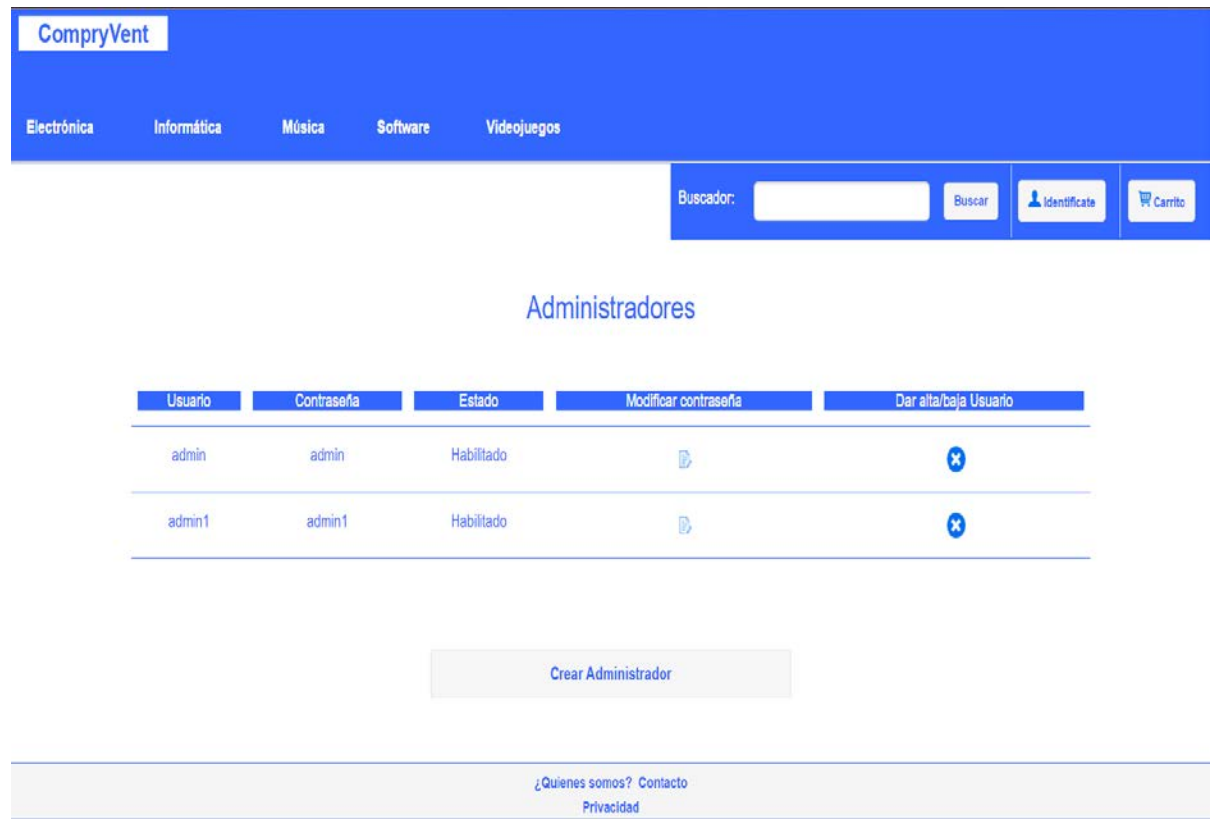

*Ilustración 4-27 - Capa de presentación: Lista de administradores versión PC*

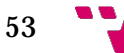

## **4.4.2 Capa de aplicación**

Para la capa de aplicación se ha utilizado PHP y JavaScript. Para el envío de información de javascript a php se ha utilizado Ajax usando el método POST15. Para el envío de la información de php a javascript lo haremos enviando los datos en formato JSON.

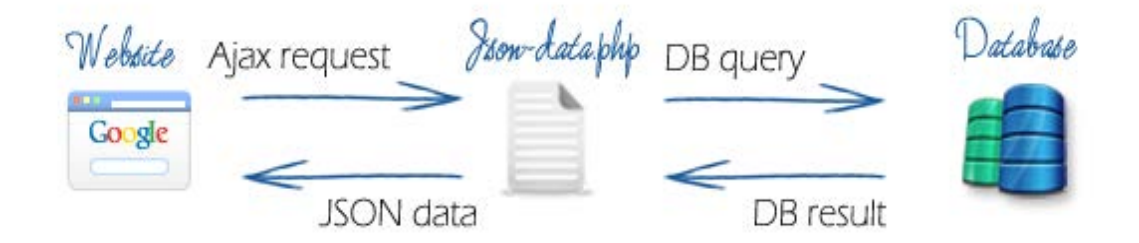

*Ilustración 4-28-Capa de aplicación: Intercambio de datos*

La imagen resume la forma en la que hemos realizado el intercambio de datos en nuestra aplicación.

*4.4.2.1 Página principal*

En la página principal se filtran los productos con una consulta MySQL para obtener los productos con menor precio.

```
$sql = "SELECT * FROM producto order by precio ";
$result = mysqli query($link,$sql);
$products = array();
while(\frac{5}{5}rs = mysqli fetch array(\frac{5}{5}result)){
    $id = utf8 encode(Srs['id prod'));$imagen = utf8 encode(Srs['imagen']);
    $nombre = utf8_encode ($rs['nombre']);
   $productos[] = array('id' => $id, 'nombre' => $nombre, 'imagen' => $imagen);
\mathbf{v}$close = mysqli close($link)
       or die ("Ha sucedido un error inesperado en la desconexion de la bd");
echo json_encode($productos);
```
## *4.4.2.2 Lista de productos por categoría*

Esta página es muy similar a la principal la única diferencia es la consulta que hacemos a la base de datos.

 $\S$ sql = "SELECT \* FROM producto where id\_cat = '1' order by precio";

<sup>15</sup> POST es un método de peticiones HTTP.

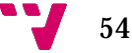

Según la categoría cambiará el id de la categoría, en la consulta que se corresponde con el campo id\_cat.

#### *4.4.2.3 Producto*

Cuando pulsamos sobre un producto pasamos por POST el id del producto para poder realizar la consulta y sacar sus características.

```
var id = "id="+idProd;
window.onload = function() {
  producto();
   prodRel();
-3 2
function producto(){
var xmlhttp = new XMLHttpRequest();
var url = 'php/producto.php';
xmlhttp.onreadystatechange= function() {
if (xmlhttp.readyState === 466 xmlhttp.status === 200) {
   recogeprod(xmlhttp.responseText);
    -3
\mathcal{H}xmlhttp.open("POST", url, true);
xmlhttp.setRequestHeader("Content-type", "application/x-www-form-urlencoded");
xmlhttp.send(id);
```
Una vez hemos enviado el id del producto realizamos la consulta y devolvemos los datos para que puedan ser tratados.

```
$id = $ POST['id"];
\Sgq1 = "SELECT * FROM producto WHERE id prod = '§id'";$result = mysgli query ($link, $sq];$producto = array()while ($rs = mysqli fetch array ($result)) {
  $id = utf8 encode(Srs['id prod'));\texttt{Smombre} = \texttt{utf8\_encode}(\$rs['number'])$imagen = utf8 encode(Srs['imagen']);
   Sdescripcion = utf8 encode(Srs['descripcion']);
   $precio = utf8 encode ($rs['precio']);
   $state = utfR encode (Srs[]state'):
    $producto [] = array('id' => $id, 'nombre' => $nombre, 'imagen' => $imagen, 'descripcion' => $descripcion, 'precio' => $precio,'stock'=>$stock);
echo json encode ($producto);
```
#### *4.4.2.4 Carrito de la compra*

Cuando añadimos un producto al carrito de la compra lo que hacemos es crear una cookie con el id del producto y el nombre.

La cookie es información enviada por un sitio web y almacenada en el navegador del usuario, de manera que el sitio web puede consultar la actividad previa del usuario. <sup>16</sup>

Lo que conseguimos con las cookies es que los productos que tenemos en el carrito se queden guardados en el navegador. Estos permanecen hasta que cerremos el navegador.

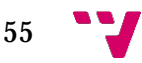

<sup>16</sup> Cookie. Wikipedia: http://es.wikipedia.org/wiki/Cookie (informática)

La función añadir(id,nombre) es la que crea las cookies añadiendo el id del producto y el nombre.

```
function añadir(id, nombre) {
    document.cookie = id+^m=^m+nombre;alert ("El producto se ha añadido al carrito");
    \texttt{window.location.href} = \texttt{''cesta.html"};\mathbf{I}
```
Una vez añadimos el producto nos aparece un mensaje como que el producto ha sido añadido y nos lleva a la página del carrito de la compra.

#### *4.4.2.5 Inicio de sesión*

Cuando iniciamos sesión lo que hacemos es consultar en la base de datos si el nombre de usuario y la contraseña coinciden con los que hay guardados. Si los datos no coinciden el usuario no podrá iniciar sesión. En cambio si la consulta se realiza con éxito lo que hacemos es guardar los datos con el uso de sesiones.

Las sesiones son variables en las que podemos guardar información, esta queda registrada en el navegador y se puede acceder posteriormente.

Una vez llamamos a la función sesión\_start() ya podemos hacer uso de las variables de sesión.

> $$$  SESSION['usuario'] = \$usuario;  $\sqrt{SESSUM['isAdmin']} = \frac{SisAdmin}{S}$  $$ESSION['id usuario'] = $id usuario;$

Una vez la consulta nos devuelve que el usuario existe guardamos el nombre de usuario, el id de usuario y el bit de control que nos indica si el usuario es administrador en las variables de sesión.

#### *4.4.2.6 Registro de usuario*

En la página de registro de usuario lo que hacemos es coger los valores de los campos del formulario que rellenan los usuarios e insertarlos en la base de datos.

La función insertar() se encarga de comprobar de que los campos no estén vacíos, que las contraseñas coincidan y que no haya ya un usuario registrado con el mismo nombre.

Una vez haya hecho todas las comprobaciones, inserta en la tabla usuario el nombre de usuario, contraseña, el bit de control si es administrador y el bit de activo que indica si el usuario está activo o no en la aplicación.

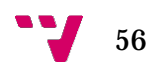

```
$sql1 = "INSERT INTO usuario (usuario, passw, isAdmin, activo) VALUES ('$usuario', '$password', '1', '1')";
$result1 = $this - \text{ysgli} - \text{ysgli} (3sgl1);$sql2 = "SELECT id usuario FROM usuario WHERE usuario = '$usuario' and passw = '$password'";
$result2 = $this - \nImysqli - \nImysqli - \nImys德 - \nImys德 - \nImys德 - \nImys德 - \nImys德 - \nImys德 - \nImys德 - \nImys德 - \nImys德 - \nImysé - \nImysé - \nImysé - \nImysé - \nImysé - \nImysé - \nImysé - \nImysé - \nImysé - \nImensé - \nImensé - \nImensé - \nImensé - \nImensé - \nImensé - \nImensé - \nImensé - \nImensé - \nImensé - \nImensé - \nImensé - \nImensé - \nImensé - \nImensé - \nImif ($rs = $result2->fetch array (MYSQLI ASSOC)) {
$id = $rs['id usuario'];
\rightarrow$sql3 = "INSERT INTO cliente (id usuario) VALUES ('$id')";
$result3 = $this->mysqli->query($sq13);
```
Una vez lo ha insertado coge el id de usuario y crea una fila nueva en la tabla cliente. En la tabla cliente será donde estén guardados los datos personales del usuario.

#### *4.4.2.7 Zona de Usuario y Zona de Administrador*

A la zona de usuario pueden acceder todos los usuarios que estén registrados en la aplicación y que no sean administradores. Los administradores accederán a la zona de Administrador que tiene otras funcionalidades diferentes.

Para acceder a estas zonas hay que iniciar sesión en la aplicación, una vez iniciada la sesión se nos redirige a la zona de usuario si nos hemos registrado con un usuario o a la zona de administrador si lo hemos hecho con un usuario administrador.

En posteriores ocasiones si ya estamos registrados en la aplicación y queremos volver a la intranet, tenemos que ir a la página de inicio de sesión. El sistema comprueba si ya estamos registrados y si el usuario es administrador o no. Esto lo comprueba por el campo isAdmin de la tabla usuario.

```
function myFunction (response) {
var login = JSON.parse(response);
if (login.isAdmin == "1") {
    window.location.href = "cliente.html";
}else if (login.isAdmin === "2") {
        window.location.href = "admin.html";
       \text{leles}window.location.href = "usuario.html";
       \rightarrow
```
Si el valor del campo isAdmin es 1 nos lleva a la zona de usuario, si el valor es 2 nos lleva a la zona del administrador, en caso contrario a los anteriores nos lleva a la página de inicio de sesión.

Cuando queremos darnos de baja de la aplicación el sistema lo que hace es modificar el campo activo de la tabla usuario. No borra al usuario del sistema.

```
$sql = "UPDATE usuario SET activo = '0' where usuario = '$usuario1' and bassw = '$password'";
$result = mysgli query ($link, $sql);
```
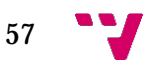

Desde la zona de usuario o administrador, cuando pulsamos sobre el botón de salir, el sistema lo que hace es borrar las variables de sesión. Esto lo hacemos con la función sesión\_destroy() que destruye toda la información registrada de una sesión.

#### *4.4.2.8 Pedidos*

Para listar los pedidos primero tenemos que saber si el usuario es administrador o no. Lo comprobamos con la variable de sesión isAdmin. Si el usuario no es administrador se ejecutará una consulta diferente a la que se ejecuta si es administrador.

```
session start() ;
\S is {\tt Adamin} = \S\_SESSION['is{\tt Adamin}']\,;$id=$ SESSION['id usuario'];
if (\$isAdmin == 2) {
   $sg1 = "SELECT * FROM compare ORDER BY id cliente";\text{lelesf}$sql = "SELECT * FROM compra WHERE id cliente='$id'";
Þ
```
Si el usuario no es administrador filtramos la consulta a la tabla compra por el id de usuario lo que nos devolverá solo los pedidos de dicho usuario.

#### *4.4.2.9 Datos de usuario*

Esta página primero consulta los datos que tiene registrados el usuario en la base de datos y los muestra en cajas de texto editables. Una vez editamos los datos y pulsamos sobre el botón de Modificar, el sistema comprueba los datos y los envía por AJAX usando el método POST.

```
$("#modDatos1").click(function(){
var nombre = $("\#nonbre") . val();
var apellido1 = $("\#apellido1").val();
var apellido2 = $("\#apellido2") .val();
var email = $("#email").val():
var direccion = $("\daggerdireccion").val();
var poblacion = $("\text{*poblacion"}) .val();
var provincia = $("\text{*proxincia"}).val();
var telefono = $("\#telefon0") . val();
var tarea = "modificarDatos";
$. ajax(url: 'php/misDatos.php',
                type: 'post',
                dataType: 'json',
                data: {tarea: tarea, nombre:nombre, apellido1:apellido1, apellido2:apellido2, email:email,
                      direccion:direccion, poblacion:poblacion, provincia:provincia, telefono:telefono}
            }), done (function (resp) {
```
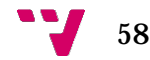

Una vez se han enviado los datos del formulario, realizamos la consulta que va a actualizar los datos del usuario. Esto lo hacemos con la función modificarDatos().

```
public function modificarDatos ($nombre, $apellido1, $apellido2, $email, $direccion, $poblacion, $provincia, $telefono) {
session_start();
$usuario = $ SESSION['usuario'];
$password = $ SESSION['password'];
$id = $ SESION['id usuario'];
$sql1 = "UPDATE cliente SET nombre = '$nombre', apellido1 = '$apellido1', apellido2 = '$apellido2', "
        " email = '$email', direccion = '$direccion', poblacion = '$poblacion', provincia = '$provincia', "
        . " telefono = '$telefono' WHERE id usuario = '$id'";
$result1 = $this - \text{Mysgli} - \text{query}(\$sql1);$subido = "Se han modifiedo 1os datos correctamente".return json_encode($subido);
-3
```
Una vez se han actualizado los datos se muestra un mensaje de confirmación indicando que los datos se han actualizado correctamente.

#### *4.4.2.10 Cambio de contraseña*

El proceso que se sigue en el cambio de contraseña es el mismo que hemos seguido en el apartado anterior. La única diferencia es que hay que hacer dos comprobaciones antes de actualizar la contraseña. Primero hay que ver que los datos que introducimos en el campo de contraseña actual se corresponden con la contraseña del usuario. Después hay que comprobar que el campo repetir contraseña coincida con la nueva contraseña. Una vez hecho esto ya podemos hacer la consulta para actualizar la contraseña. Todo esto lo realiza la función modificaContr()

```
public function modificaContr($conActual,$cont1,$cont2){
    session start():
    $usuario = $ SESSION['usuario'];
    $password = $ SESION['password'];
    if (\frac{5}{3} \text{condctual} == \text{""})$subido = "Tienes que introducir la contraseña actual";
    } else if($conActual != $password) {
             $subido = "La contraseña actual es incorrecta";
          }else if($cont1 == ""){
                 $subido = "Tienes que introducir la nueva contraseña";
                 }else if($cont2 == ""){
                        $subido = "Tienes que repetir la contraseña";
                       }else if($cont1 != $cont2){
                                 $subido = "Las contraseñas no coinciden";
                              }else{\Ssql = "UPDATE usuario SET passw = '$cont1' WHERE usuario = '$usuario'";
                                  Sresult = Sthis - \text{y} = \text{y} = \text{y} = \text{y}$subido = "La contraseña se ha modificado correctamente";
                       \overline{\mathbf{1}}return json_encode($subido);
Ï
```
59

#### *4.4.2.11 Nuevo producto*

La página de crear un nuevo producto es similar a la página de registro de un usuario. Nos encontramos un formulario el cual tenemos que rellenar para que el sistema introduzca la información en la base de datos. Esta página es diferente a las otras que contienen formularios porque en esta tenemos que subir una imagen al servidor.

```
session start();
$usuario = $ SESSION['usuario'];
$id = $ SESSION['id usuario'];
$target dir = "productos/";
$target file = $target dir . basename($ FILES["img"]["name"]);
$imageType = pathinfo($target file, PATHINFO EXTENSION);
$imageName = $ FILES["img"] ["name"];
if ($imageType == "jpg" || $imageType == "png" || $imageType == "gif"){
    $name = substr($imageName, 0, -4);
\ell$name = substr($imageName, 0, -5);
J.
if ( $imageType != "jpg" && $imageType != "jpeg") {
    $subido = "La imagen tiene que tener el formato jpg o jpeg";
}else if ($ FILES["img"]["size"] > 2000000){
    $subido = "El tamaño máximo permitido son 2MB";
        }else if (file_exists($target_file)) {
               $subido ="La imagen ya existe, cambiale el nombre";
        3elsel$sourcePath = $ FILES['img'] ['tmp name'];
           move uploaded file ($sourcePath, $target file) ;
           $sql = "INSERT INTO imagenes (nombre, id cliente) VALUES ('$name', '$id')";
           $result = mysgli query ($link, $sql);$subido = "La imagen se ha subido correctamente";\overline{\mathbf{r}}$close = mysqli close($link)
          or die ("Ha sucedido un error inesperado en la desconexion de la bd");
   echo json_encode($subido);
```
Lo que hace este código es realizar varias comprobaciones. Primero comprueba si la imagen tiene el formato *jpg* o *jpeg*, si no tiene ninguno de estos formatos no se subirá. Después vemos su tamaño, ya que el tamaño máximo permitido son 2 MB. Lo siguiente que comprobamos es si la imagen ya existe, si es así pedimos que se le cambie el nombre. Una vez realizado esto, si la imagen cumple los requisitos se subirá al servidor y se insertará en la tabla imágenes el id del usuario que la ha subido y el nombre de la imagen.

#### *4.4.2.12 Lista de productos*

El funcionamiento de esta página es muy similar a la de pedidos. Realizamos una consulta sobre la tabla producto para que nos filtre los productos. A diferencia de los pedidos en esta podemos modificar los datos de los productos con un formulario muy similar al de la página *Nuevo producto* que acabamos de ver. La otra nueva funcionalidad que añade es la de poder eliminar un producto de la web.

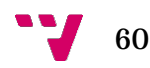

```
$id = $POST['id'];
\Sgq1 = "DELETE FROM producto WHERE id prod = '$id'";
$result = mysqli_query ($link, $sql);
```
Pasamos el id del producto que queremos eliminar por POST y se ejecuta la consulta que elimina el producto de la base de datos.

#### *4.4.2.13 Lista de usuarios y Lista de administradores*

Lista de usuario y Lista de administradores son similares a la página de Lista de productos.

La única diferencia que hay es que cuando eliminamos un producto este se elimina permanentemente de la base de datos. En cambio cuando damos de baja un usuario este no se elimina. Lo que hacemos es modificar el campo activo en la tabla usuario.

```
session start();
$isAdmin = $ SESSION['isAdmin'];
if (\$isAdmin == 2) {
$usuario1 = $ POST['usuario'];
$password = $ POST['password'];
\text{leles}$usuario1 = $ SESSION['usuario'];
   $password = $SESSON['password'];
\mathcal{Y}$sql = "UPDATE usuario SET activo = '0' where usuario = '$usuario1' and passw = '$password'";
$result = mysqli query($link,$sql);
```
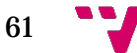

#### **4.4.3 Capa de persistencia**

Para la manipulación y almacenamiento de los datos de nuestra web, se utiliza una base de datos creada en MySQL. Para mantenerla hemos utilizado la herramienta phpMyAdmin. Como ya hemos comentado, esta aplicación nos permite interactuar con una base de datos de una forma sencilla y desde una interfaz web.

Para poder comunicar la aplicación web con la base de datos tenemos que realizar una función que permita conectar con la base de datos. Antes de esto hemos creado un script php llamado login.php con los datos de la conexión.

```
<?php
 \deltadb hostname = 'localhost';
 $db database = 'tfg;
 \dagger and \ddagger username = 'root';
$db password = ";
2\geq
```
Incluiremos este archivo al principio de cada script que necesite conexión con la base de datos.

Después de añadir este archivo llamamos a la función que va a abrir la conexión a la base de datos.

```
<?php
require_once 'login.php';
       $link = mysqli connect ($db hostname, $db username, $db password, $db database);
```
Una vez realizada la conexión, la aplicación web puede comunicarse con la base de datos.

Las tablas que se han utilizado para este proyecto son las siguientes: "categoria", "cesta", "cesta\_prod", "cliente", "compra", "factura","imagenes" , "ítem\_compra", "modopago", "producto" y "usuario".

A continuación se muestra la estructura de cada una de estas tablas.

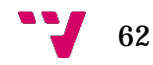

|  | □ Servidor: 127.0.0.1 » ■ Base de datos: tfg » ■ Tabla: categoria |             |                                  |                                             |           |                                                  |                 |                           |    |                    |                                                          |
|--|-------------------------------------------------------------------|-------------|----------------------------------|---------------------------------------------|-----------|--------------------------------------------------|-----------------|---------------------------|----|--------------------|----------------------------------------------------------|
|  | <b>Examinar</b>                                                   | Estructura  | $\Box$ sq.                       | Buscar <b>x</b> ic Insertar<br>$\mathbb{R}$ |           | $\rightarrow$ Exportar                           | <b>Importar</b> | <b>Privilegios</b><br>一体引 | d. | <b>Operaciones</b> | $\nabla$ Mas                                             |
|  | <b>Estructura de tabla</b>                                        |             | <sup>6</sup> Vista de relaciones |                                             |           |                                                  |                 |                           |    |                    |                                                          |
|  | # Nombre                                                          | Tipo        |                                  |                                             |           | Cotejamiento Atributos Nulo Predeterminado Extra |                 | Acción                    |    |                    |                                                          |
|  | id categoria                                                      | int(5)      |                                  |                                             | <b>No</b> | Ninguna                                          |                 |                           |    |                    | AUTO INCREMENT Cambiar C Eliminar Primaria U Único v Más |
|  | nombre                                                            | varchar(30) |                                  |                                             | No.       | Ninguna                                          |                 | Cambiar C Eliminar        |    |                    | Primaria u Único v Más                                   |

*Ilustración 4-29 - Capa de persistencia: Tabla categoria*

| $\leftarrow$ |              |                     |            | □ Servidor: 127.0.0.1 » ■ Base de datos: tfg » ■ Tabla: cesta |               |                                                  |                                  |                    |                    |                                                          |            |
|--------------|--------------|---------------------|------------|---------------------------------------------------------------|---------------|--------------------------------------------------|----------------------------------|--------------------|--------------------|----------------------------------------------------------|------------|
|              |              | <b>Examinar</b>     | Estructura | $\Box$ SQL                                                    | <b>Buscar</b> | <b>See Insertar</b>                              | $\overline{44}$<br>Exportar<br>男 | Importar<br> a     | <b>Privilegios</b> | <b>Operaciones</b>                                       | $\nabla$ M |
|              |              | Estructura de tabla |            | 4 <sup>9</sup> Vista de relaciones                            |               |                                                  |                                  |                    |                    |                                                          |            |
|              |              |                     |            |                                                               |               |                                                  |                                  |                    |                    |                                                          |            |
|              | #            | <b>Nombre</b>       | Tipo       |                                                               |               | Cotejamiento Atributos Nulo Predeterminado Extra |                                  | Acción             |                    |                                                          |            |
|              |              | id cesta            | int(5)     |                                                               | No            | Ninguna                                          |                                  |                    |                    | AUTO INCREMENT Cambiar C Eliminar Primaria u Único v Más |            |
| 同            | $\mathbf{2}$ | id cliente          | int(5)     |                                                               | No            | Ninguna                                          |                                  | Cambiar & Eliminar |                    | Primaria u Unico v Más                                   |            |

*Ilustración 4-30 - Capa de persistencia: Tabla cesta*

|        |   | <b>Examinar</b>      | <b>Estructura</b> | <b>SQL</b> | a                     | <b>Buscar</b>  | <b>We Insertar</b>                               | -<br><b>Exportar</b> | <b>Telep</b> | Importar | <b>Privilegios</b><br>n: | A.<br><b>Operaciones</b>                                 | v |
|--------|---|----------------------|-------------------|------------|-----------------------|----------------|--------------------------------------------------|----------------------|--------------|----------|--------------------------|----------------------------------------------------------|---|
|        |   | Estructura de tabla  |                   |            | a Vista de relaciones |                |                                                  |                      |              |          |                          |                                                          |   |
|        | # | Nombre               | Tipo              |            |                       |                | Cotejamiento Atributos Nulo Predeterminado Extra |                      |              | Acción   |                          |                                                          |   |
|        |   | id_cestp             | int(5)            |            |                       | <b>No</b>      | Ninguna                                          |                      |              |          |                          | AUTO INCREMENT Cambiar O Eliminar Primaria U Único V Más |   |
| $\Box$ | 2 | id producto $int(5)$ |                   |            |                       | <b>No</b>      | Ninguna                                          |                      |              |          |                          | Cambiar C Eliminar Primaria u Unico V Más                |   |
|        | 3 | cantidad             | int(5)            |            |                       | No.            | Ninguna                                          |                      |              |          |                          | Cambiar C Eliminar Primaria u Unico V Más                |   |
| $\Box$ | 4 | precio               | double            |            |                       | No.            | Ninguna                                          |                      |              |          |                          | Cambiar C Eliminar Primaria u Unico v Más                |   |
|        | 5 | id cesta             | int(5)            |            |                       | N <sub>o</sub> | Ninguna                                          |                      |              |          |                          | Cambiar Beliminar Primaria u Único v Más                 |   |

*Ilustración 4-31 - Capa de persistencia: Tabla cesta\_prod*

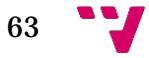

|        |    | Servidor: 127.0.0.1 » Base de datos: tfg » F |             |                       | Tabla: cliente |                |                                                  |          |                |          |        |                    |                                           | 券            |
|--------|----|----------------------------------------------|-------------|-----------------------|----------------|----------------|--------------------------------------------------|----------|----------------|----------|--------|--------------------|-------------------------------------------|--------------|
|        |    | <b>Examinar</b>                              | Estructura  | 上<br><b>SQL</b>       | <b>Buscar</b>  |                | <b>E</b> Insertar<br>昌                           | Exportar | <b>Inches</b>  | Importar |        | <b>Privilegios</b> | P.<br><b>Operaciones</b>                  | $\nabla$ Más |
|        | M  | Estructura de tabla                          |             | 4 Vista de relaciones |                |                |                                                  |          |                |          |        |                    |                                           |              |
|        | #  | <b>Nombre</b>                                | Tipo        |                       |                |                | Cotejamiento Atributos Nulo Predeterminado Extra |          |                |          | Acción |                    |                                           |              |
| 旧      |    | id_cliente                                   | int(5)      |                       |                | No:            | Ninguna                                          |          | AUTO INCREMENT |          |        |                    | Cambiar C Eliminar Primaria u Unico V Más |              |
| $\Box$ | 2  | nombre                                       | varchar(30) |                       |                | <b>No</b>      | Ninguna                                          |          |                |          |        |                    | Cambiar C Eliminar Primaria u Unico v Más |              |
| B      | 3  | apellido1                                    | varchar(30) |                       |                | No.            | Ninguna                                          |          |                |          |        |                    | Cambiar C Eliminar Primaria u Unico V Más |              |
| $\Box$ | 4  | apellido2                                    | varchar(30) |                       |                | No             | Ninguna                                          |          |                |          |        |                    | Cambiar C Eliminar Primaria u Unico V Más |              |
| $\Box$ | 5  | email                                        | varchar(30) |                       |                | No             | Ninguna                                          |          |                |          |        |                    | Cambiar Beliminar Primaria u Unico V Más  |              |
| $\Box$ | 6  | direccion                                    | varchar(30) |                       |                | No             | Ninguna                                          |          |                |          |        |                    | Cambiar Beliminar Primaria u Unico Wás    |              |
| ⊟      |    | poblacion                                    | varchar(30) |                       |                | No             | Ninguna                                          |          |                |          |        |                    | Cambiar Seliminar Primaria u Unico VMás   |              |
| $\Box$ | 8  | provincia                                    | varchar(30) |                       |                | <b>No</b>      | Ninguna                                          |          |                |          |        |                    | Cambiar C Eliminar Primaria u Unico V Más |              |
| ⊟      | 9  | telefono                                     | varchar(30) |                       |                | N <sub>o</sub> | Ninguna                                          |          |                |          |        |                    | Cambiar Bliminar Primaria u Unico VMás    |              |
| $\Box$ | 10 | id usuario                                   | int(11)     |                       |                | No             | Ninguna                                          |          |                |          |        |                    | Cambiar C Eliminar Primaria u Unico v Más |              |

*Ilustración 4-32- Capa de persistencia: Tabla cliente*

| $\leftarrow$ |   |                     |             | [1] Servidor: 127.0.0.1 » ■ Base de datos: tfg » ■ Tabla: compra |               |    |                                                  |   |          |             |          |                      |            |                                                          |      |
|--------------|---|---------------------|-------------|------------------------------------------------------------------|---------------|----|--------------------------------------------------|---|----------|-------------|----------|----------------------|------------|----------------------------------------------------------|------|
| 排玉           |   | <b>Examinar</b>     | Estructura  | SQL<br>上                                                         | <b>Buscar</b> |    | <b>3-c</b> Insertar                              | 再 | Exportar | <b>Cold</b> | Importar | <b>a</b> Privilegios | <b>SOF</b> | <b>Operaciones</b>                                       | ▼ Má |
|              |   | Estructura de tabla |             | a Vista de relaciones                                            |               |    |                                                  |   |          |             |          |                      |            |                                                          |      |
|              | # | Nombre              | <b>Tipo</b> |                                                                  |               |    | Cotejamiento Atributos Nulo Predeterminado Extra |   |          |             | Acción   |                      |            |                                                          |      |
| 9            |   | id_pedido           | int(5)      |                                                                  |               | No | Ninguna                                          |   |          |             |          |                      |            | AUTO_INCREMENT Cambiar C Eliminar Primaria u Unico v Más |      |
|              |   | 2 id_cliente        | int(5)      |                                                                  |               | No | Ninguna                                          |   |          |             |          |                      |            | Cambiar C Eliminar Primaria u Unico v Más                |      |
| 6            | з | fecha               | datetime    |                                                                  |               | No | Ninguna                                          |   |          |             |          |                      |            | Cambiar C Eliminar Primaria u Unico v Más                |      |
| 同            | 4 | id factura          | int(5)      |                                                                  |               | No | Ninguna                                          |   |          |             |          | Cambiar C Eliminar   |            | Primaria u Unico v Más                                   |      |
| 匬            | 5 | precio              | double      |                                                                  |               | No | Ninguna                                          |   |          |             |          |                      |            | Cambiar Eliminar Primaria u Unico v Más                  |      |

*Ilustración 4-33 - Capa de persistencia: Tabla compra*

| Ħτ |   | Examinar            | Estructura | SQL<br>$\Box$                      | $\mathbb{R}$ | <b>Buscar</b> | <b>A</b> <sup>c</sup> Insertar                   | <b>THE</b><br><b>Exportar</b><br>县. | Importar<br>m | <b>Privilegios</b> | <b>SOFT</b><br><b>Operaciones</b>                                                            | $\mathbf{v}$ |
|----|---|---------------------|------------|------------------------------------|--------------|---------------|--------------------------------------------------|-------------------------------------|---------------|--------------------|----------------------------------------------------------------------------------------------|--------------|
|    |   |                     |            |                                    |              |               |                                                  |                                     |               |                    |                                                                                              |              |
|    |   | Estructura de tabla |            | w <sub>m</sub> Vista de relaciones |              |               |                                                  |                                     |               |                    |                                                                                              |              |
|    |   | # Nombre            | Tipo       |                                    |              |               | Cotejamiento Atributos Nulo Predeterminado Extra |                                     | Acción        |                    |                                                                                              |              |
| 回  |   | id_fact             | int(5)     |                                    |              | No            | Ninguna                                          |                                     |               |                    | AUTO INCREMENT Cambiar O Eliminar Primaria U Único V Más                                     |              |
|    | 2 | id cliente          | int(5)     |                                    |              | No            | Ninguna                                          |                                     |               |                    | Cambiar C Eliminar Primaria u Unico v Más                                                    |              |
|    | 3 | precioTotal double  |            |                                    |              | No            | Ninguna                                          |                                     |               |                    | Cambiar Eliminar Primaria u Unico V Más                                                      |              |
| 同  | 4 | fecha               | datetime   |                                    |              | No            | Ninguna                                          |                                     |               |                    | Cambiar <b>Bullet Container Container Container</b> Primaria <b>u</b> Unico <del>v</del> Más |              |
|    | 5 | id_pago             | int(5)     |                                    |              | No            | Ninguna                                          |                                     |               |                    | Cambiar C Eliminar Primaria Unico V Más                                                      |              |

*Ilustración 4-34 - Capa de persistencia: Tabla factura*

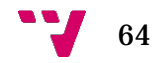

|   |                   | Servidor: 127.0.0.1 » in Base de datos: tfg » in Tabla: imagenes |                               |               |     |                                                  |                |            |                |                    |                                                        |              |
|---|-------------------|------------------------------------------------------------------|-------------------------------|---------------|-----|--------------------------------------------------|----------------|------------|----------------|--------------------|--------------------------------------------------------|--------------|
|   | Examinar          | <b>Estructura</b>                                                | SQL<br>$\Box$                 | <b>Buscar</b> |     | <b>A</b> c Insertar                              | Exportar<br>m. | <b>Web</b> | Importar<br>森川 | <b>Privilegios</b> | $\mathscr{L}$<br><b>Operaciones</b>                    | $\nabla$ Más |
|   |                   | Estructura de tabla                                              | <b>48</b> Vista de relaciones |               |     |                                                  |                |            |                |                    |                                                        |              |
| # | <b>Nombre</b>     | <b>Tipo</b>                                                      |                               |               |     | Cotejamiento Atributos Nulo Predeterminado Extra |                |            | Acción         |                    |                                                        |              |
|   |                   | id img. $\bullet$ int(5)                                         |                               |               | No  | Ninguna                                          |                |            |                |                    | AUTO INCREMENT Cambiar Eliminar Primaria U Único V Más |              |
| 2 | nombre            | varchar(200)                                                     |                               |               | No. | Ninguna                                          |                |            |                |                    | Cambiar C Eliminar Primaria u Unico v Más              |              |
| 3 | id cliente int(5) |                                                                  |                               |               | No  | Ninguna                                          |                |            |                |                    | Cambiar Beliminar Primaria u Unico V Más               |              |

*Ilustración 4-35 - Capa de persistencia: Tabla imágenes*

| $\leftarrow$ |              | □ Servidor: 127.0.0.1 » ■ Base de datos: tfg » ■ Tabla: item_compra |             |                 |                       |               |                                                  |                      |             |               |                          |                                                        |   |
|--------------|--------------|---------------------------------------------------------------------|-------------|-----------------|-----------------------|---------------|--------------------------------------------------|----------------------|-------------|---------------|--------------------------|--------------------------------------------------------|---|
| 眉            |              | Examinar                                                            | Estructura  | <b>SQL</b><br>耳 |                       | <b>Buscar</b> | sie Insertar                                     | 旱<br><b>Exportar</b> | <b>Text</b> | Importar      | <b>Privilegios</b><br>再生 | <b>Operaciones</b><br>A                                | v |
|              | <b>V</b>     | Estructura de tabla                                                 |             |                 | a Vista de relaciones |               |                                                  |                      |             |               |                          |                                                        |   |
|              | #            | <b>Nombre</b>                                                       | <b>Tipo</b> |                 |                       |               | Cotejamiento Atributos Nulo Predeterminado Extra |                      |             | <b>Acción</b> |                          |                                                        |   |
| 偷            |              | $id \gg$                                                            | int(5)      |                 |                       | No            | Ninguna                                          |                      |             |               |                          | AUTO INCREMENT Cambiar Seliminar Primaria u Único VMás |   |
| $\Box$       | $\mathbf{2}$ | id pedido                                                           | int(5)      |                 |                       | No            | Ninguna                                          |                      |             |               |                          | Cambiar G Eliminar Primaria u Unico v Más              |   |
| 同            | 3            | id producto int(5)                                                  |             |                 |                       | No            | Ninguna                                          |                      |             |               |                          | Cambiar G Eliminar P Primaria u Único v Más            |   |
| $\Box$       | 4            | precio                                                              | double      |                 |                       | No            | Ninguna                                          |                      |             |               |                          | Cambiar Bliminar Primaria u Unico V Más                |   |
|              | 5            | cantidad                                                            | int(5)      |                 |                       | No            | Ninguna                                          |                      |             |               |                          | Cambiar Beliminar Primaria Unico VMás                  |   |

*Ilustración 4-36 - Capa de persistencia: Tabla ítem\_compra*

|   | Examinar            | <b>Estructura</b> | SQL<br>Ш              | <b>Buscar</b> |     | <b>A</b> c Insertar<br>區                         | Exportar<br><b>Sept</b> | Importar<br>清川   | <b>Privilegios</b> | <b>Operaciones</b>                                      | ▼ Más |
|---|---------------------|-------------------|-----------------------|---------------|-----|--------------------------------------------------|-------------------------|------------------|--------------------|---------------------------------------------------------|-------|
|   |                     |                   |                       |               |     |                                                  |                         |                  |                    |                                                         |       |
|   | Estructura de tabla |                   | a Vista de relaciones |               |     |                                                  |                         |                  |                    |                                                         |       |
| # | <b>Nombre</b>       | <b>Tipo</b>       |                       |               |     | Cotejamiento Atributos Nulo Predeterminado Extra |                         | Acción           |                    |                                                         |       |
|   |                     |                   |                       |               |     |                                                  |                         |                  |                    |                                                         |       |
|   | id_pago             | int(5)            |                       |               | No. | Ninguna                                          |                         |                  |                    | AUTO INCREMENT Cambiar CEliminar Primaria U Único V Más |       |
| 2 | nombre              | varchar(30)       |                       |               | No  | Ninguna                                          |                         | Cambiar Bliminar |                    | Primaria u Único v Más                                  |       |

*Ilustración 4-37 - Capa de persistencia: Tabla modopago*

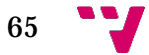

| $\leftarrow$ |              |                         |                                            | nil Servidor: 127.0.0.1 » in Base de datos: tfg » in Tabla: producto |                    |               |                        |                                                                                                    |                                 | 券            |
|--------------|--------------|-------------------------|--------------------------------------------|----------------------------------------------------------------------|--------------------|---------------|------------------------|----------------------------------------------------------------------------------------------------|---------------------------------|--------------|
|              |              | <b>Examinar</b>         | $\blacktriangleright$ Estructura<br>$\Box$ | SQL<br><b>Buscar</b>                                                 | <b>Fe</b> Insertar | 區<br>Exportar | <b>Feb</b><br>Importar | <b>Privilegios</b><br>$\mathfrak{m}$                                                                                                    | æ<br><b>Operaciones</b>         | $\nabla$ Mas |
|              |              | Estructura de tabla     |                                            | 4 <sup>9</sup> Vista de relaciones                                   |                    |               |                        |                                                                                                    |                                 |              |
|              | #            | <b>Nombre</b>           | Tipo                                       | Cotejamiento Atributos Nulo Predeterminado Extra                     |                    |               |                        | <b>Acción</b>                                                                                                    |                                 |              |
| 冊            |              | id prod                 | int(5)                                     |                                                                      | No                 | Ninguna       |                        | AUTO INCREMENT Cambiar Beliminar Primaria u Único VMás                                                                                                    |                                 |              |
| $\Box$       | $\mathbf{2}$ | id cat                  | int(5)                                     |                                                                      | No                 | Ninguna       |                        | Cambiar <b>Bullet De Primaria</b> Unico Was                                                                                                    |                                 |              |
| Ξ            | 3            | nombre                  | varchar(30)                                |                                                                      | No                 | Ninguna       |                        | Cambiar C Eliminar Primaria u Unico V Más                                                                                                    |                                 |              |
| $\Box$       | 4            | precio                  | double                                     |                                                                      | No                 | Ninguna       |                        | Cambiar C Eliminar Primaria u Unico v Más                                                                                                    |                                 |              |
| 间            | 5            | id_vend                 | int(5)                                     |                                                                      | No                 | Ninguna       |                        | Cambiar <b>Bullet Containst Contains Contains Contains Contains Contains Contains Contains Contains Contains Contains Contains Contains Contains Contains Contains Contains Contains Contains Contains Contains Contains Contain</b> |                                 |              |
| 日            | 6            | descripcion             | varchar(200)                               |                                                                      | <b>No</b>          | Ninguna       |                        | Cambiar C Eliminar Primaria u Unico V Más                                                                                                    |                                 |              |
| 同            |              | imagen                  | varchar(200)                               |                                                                      | No                 | Ninguna       |                        | Cambiar Bliminar Primaria u Unico VMás                                                                                                    |                                 |              |
| $\Box$       | 8            | stock                   | int(5)                                     |                                                                      | No                 | Ninguna       |                        | Cambiar Bliminar Primaria u Unico VMás                                                                                                    |                                 |              |
| $\Box$       | 9            | fecha creacion datetime |                                            |                                                                      | No                 | Ninguna       |                        | Cambiar                                                                                                    | Eliminar Primaria u Único v Más |              |

*Ilustración 4-38 - Capa de persistencia: Tabla producto*

| Contractor |   |                     | Servidor: 127.0.0.1 » Base de datos: tfg » |                        | Tabla: usuario                                   |     |                          |          |               |               |                    |                                                          | 鵺                   |
|------------|---|---------------------|--------------------------------------------|------------------------|--------------------------------------------------|-----|--------------------------|----------|---------------|---------------|--------------------|----------------------------------------------------------|---------------------|
| 肛          |   | Examinar            | <b>Estructura</b>                          | <b>SQL</b><br>$\Box$   | <b>Buscar</b>                                    |     | <b>See Insertar</b><br>區 | Exportar | 區<br>Importar | a             | <b>Privilegios</b> | <b>SOF</b><br><b>Operaciones</b>                         | $\triangledown$ Más |
|            | M | Estructura de tabla |                                            | on Vista de relaciones |                                                  |     |                          |          |               |               |                    |                                                          |                     |
|            |   | # Nombre            | <b>Tipo</b>                                |                        | Cotejamiento Atributos Nulo Predeterminado Extra |     |                          |          |               | <b>Acción</b> |                    |                                                          |                     |
| ⋒          |   | id usuario          | int(5)                                     |                        |                                                  | No  | Ninguna                  |          |               |               |                    | AUTO INCREMENT Cambiar C Eliminar Primaria µ Único v Más |                     |
| $\Box$     | 2 | usuario             | varchar(30)                                |                        |                                                  | No  | Ninguna                  |          |               |               |                    | Cambiar C Eliminar Primaria u Único v Más                |                     |
| 同          | 3 | passw               | varchar(30)                                |                        |                                                  | No  | Ninguna                  |          |               |               |                    | Cambiar Eliminar Primaria u Unico VMás                   |                     |
| 同          | 4 | <i>isAdmin</i>      | int(1)                                     |                        |                                                  | No. | Ninguna                  |          |               |               |                    | Cambiar Eliminar Primaria u Único v Más                  |                     |
|            | 5 | activo              | int(5)                                     |                        |                                                  | No. | Ninguna                  |          |               | P             |                    | Cambiar C Eliminar Primaria u Único v Más                |                     |

*Ilustración 4-39 - Capa de persistencia: Tabla usuario*

Cada una de estas tablas serán las encargadas de gestionar los datos que sean proporcionados por el sistema mediante las consultas que se realizan en cada momento y en cada situación de la aplicación web.

Las consultas pueden ser para insertar datos (INSERT), actualizarlos (UPDATE), recuperar datos (SELECT), o eliminarlos (DELETE).

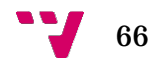

# 5 Conclusiones

La temática principal de este trabajo ha sido el comercio electrónico. Me decanté por este tema porque el comercio electrónico es algo actual y que está en auge, cada vez usamos más internet para realizar compras sin tener que salir de casa.

Al principio la parte del diseño me costó algo más porque tuve que comenzarlo desde cero y sin usar ninguna plantilla. Como la web es adaptativa, que se viera bien en todos los dispositivos conllevó que el trabajo fuera un poco más costoso.

En la parte de programación he podido aprender nuevos lenguajes, que no he visto en la carrera, como PHP. El lenguaje PHP ha sido una tecnología de desarrollo web muy útil y muy fácil de manejar, ya que tiene semejanza con otras tecnologías que me han enseñado como Java o C#. También he podido mejorar otros lenguajes que sí habíamos visto como HTML y CSS.

En general este proyecto me ha servido para reforzar todos mis conocimientos que tenía sobre la programación web y sobretodo aprender y ver todo el proceso que hay que llevar a cabo para realizar una aplicación web.

## **5.1 Posibles ampliaciones**

En una futura mejora de la aplicación web se podrían dar las siguientes ampliaciones:

- Integrar la web en las principales redes sociales.
- Añadir una nueva forma de pago como PayPal.
- Realizar comunicaciones sobre el estado de las transacciones con los clientes mediante el uso del correo electrónico.

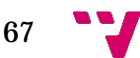

## 6 Bibliografía

## - **Apuntes de asignaturas**

Bases de datos, Ingeniería del Software, Diseño Web, Desarrollo Web, Diseño Centrado en el Usuario

## - **Desarrollo Web**

http://www.desarrolloweb.com/ http://www.forosdelweb.com/

## - **Manuales PHP**

<http://php.net/manual/es/>

## - **Wikipedia**

http://es.wikipedia.org/

## -**HTML, CSS, JavaScript y SQL**

<http://www.w3schools.com/html/default.asp> http://www.w3schools.com/css/default.asp http://www.w3schools.com/js/default.asp http://www.w3schools.com/sql/default.asp

## -**jQuery Mobile**

http://jquerymobile.com/

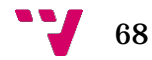

## 7 Anexos

l,

## **7.1 Anexo I: Casos de uso**

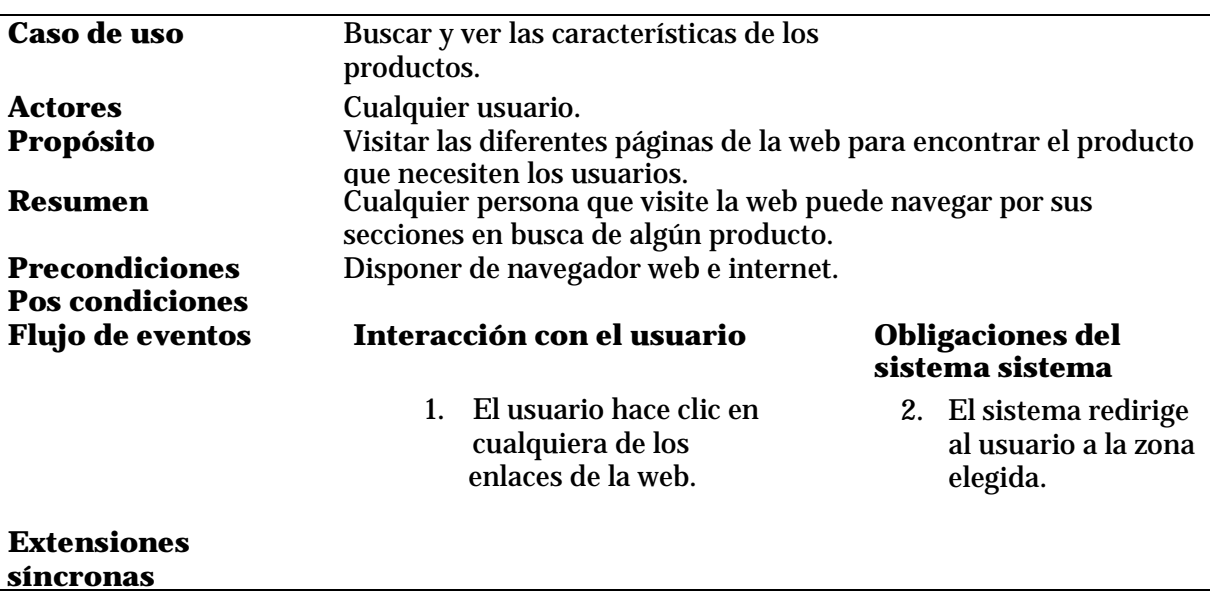

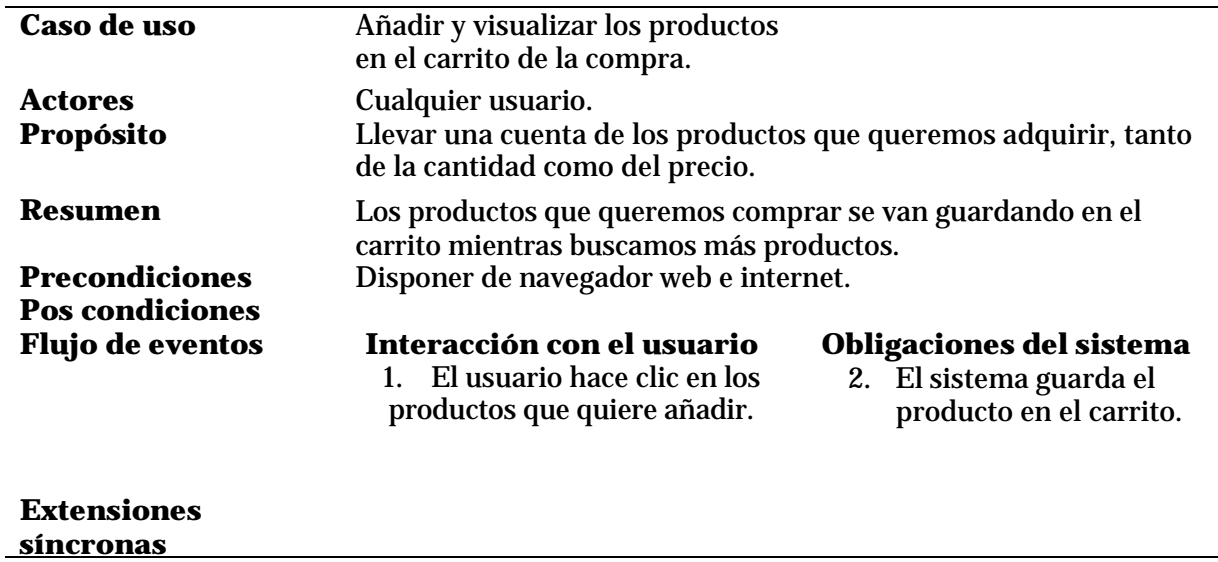

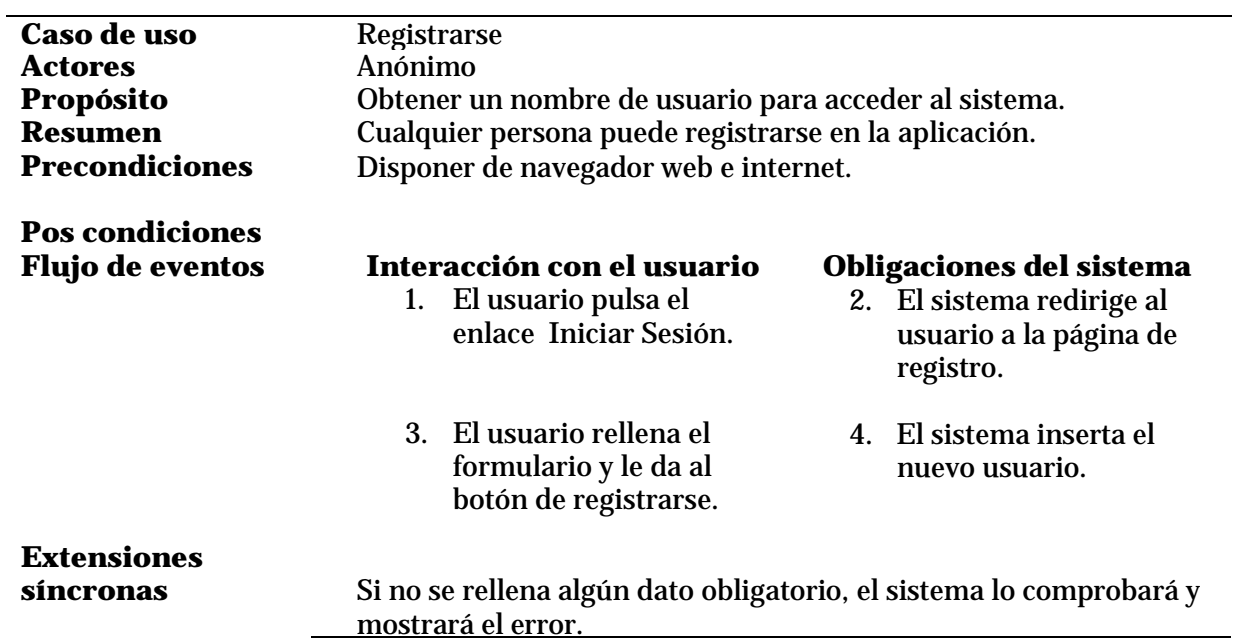

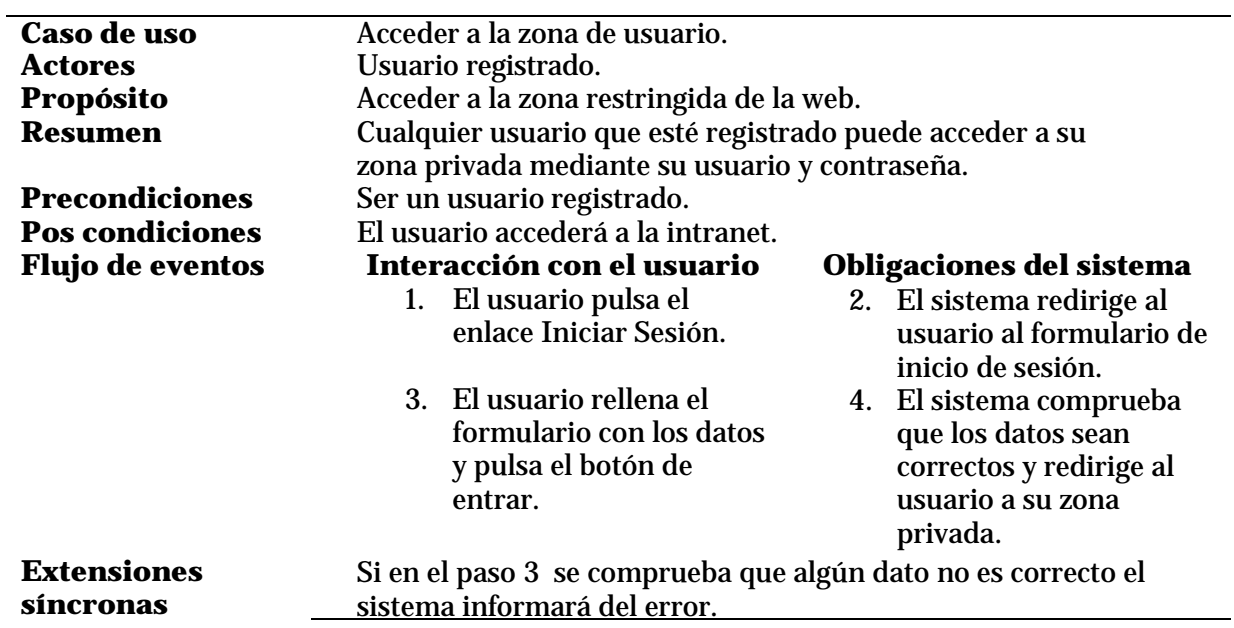

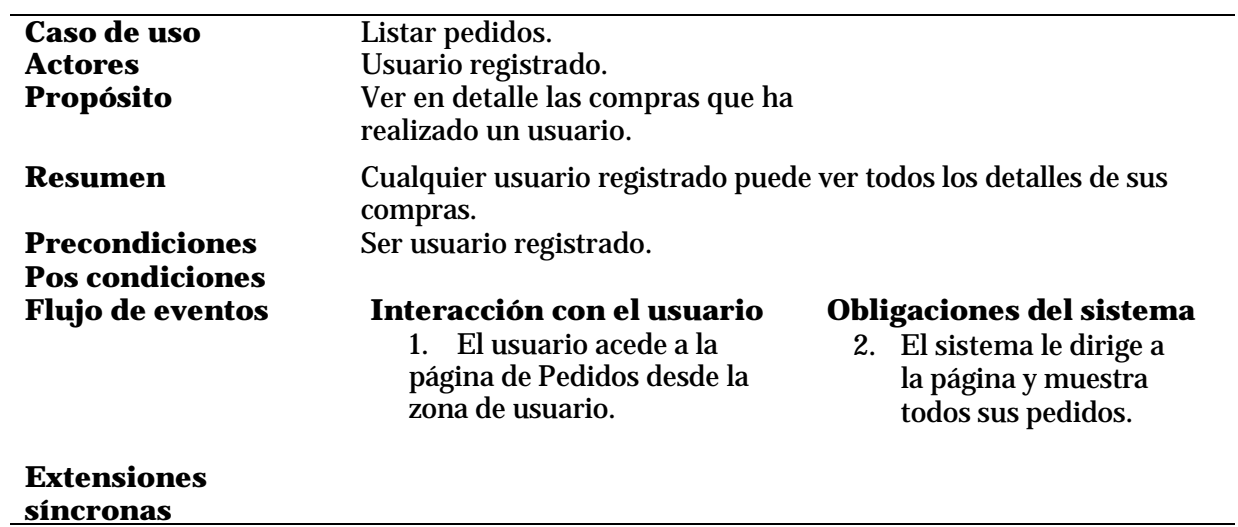

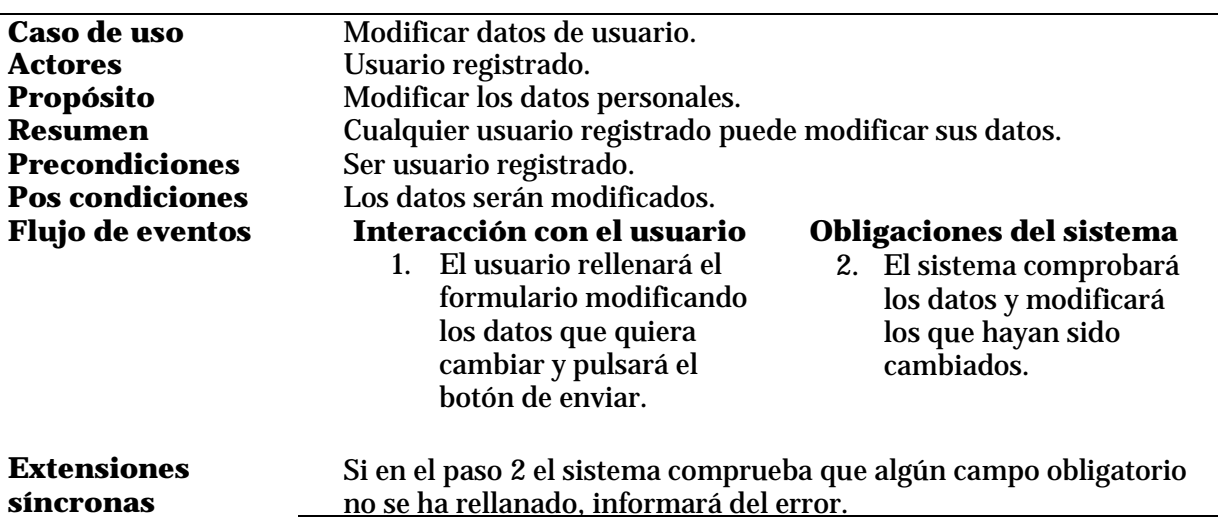

i.

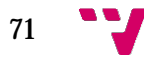

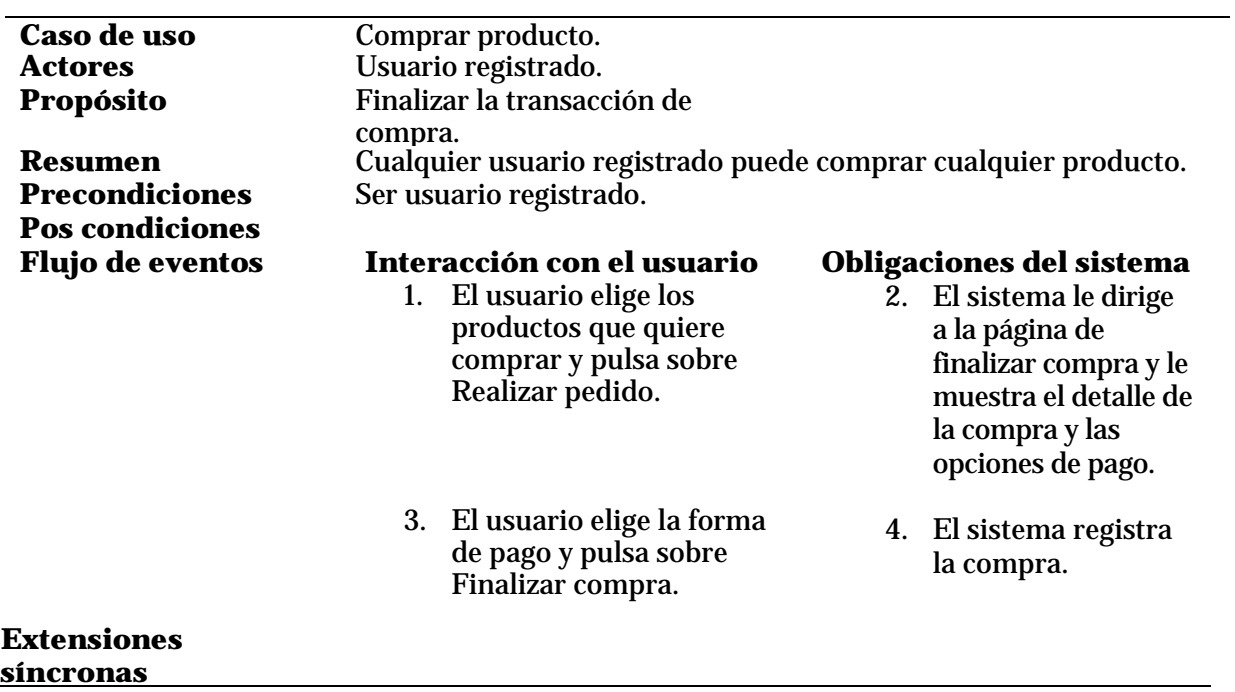

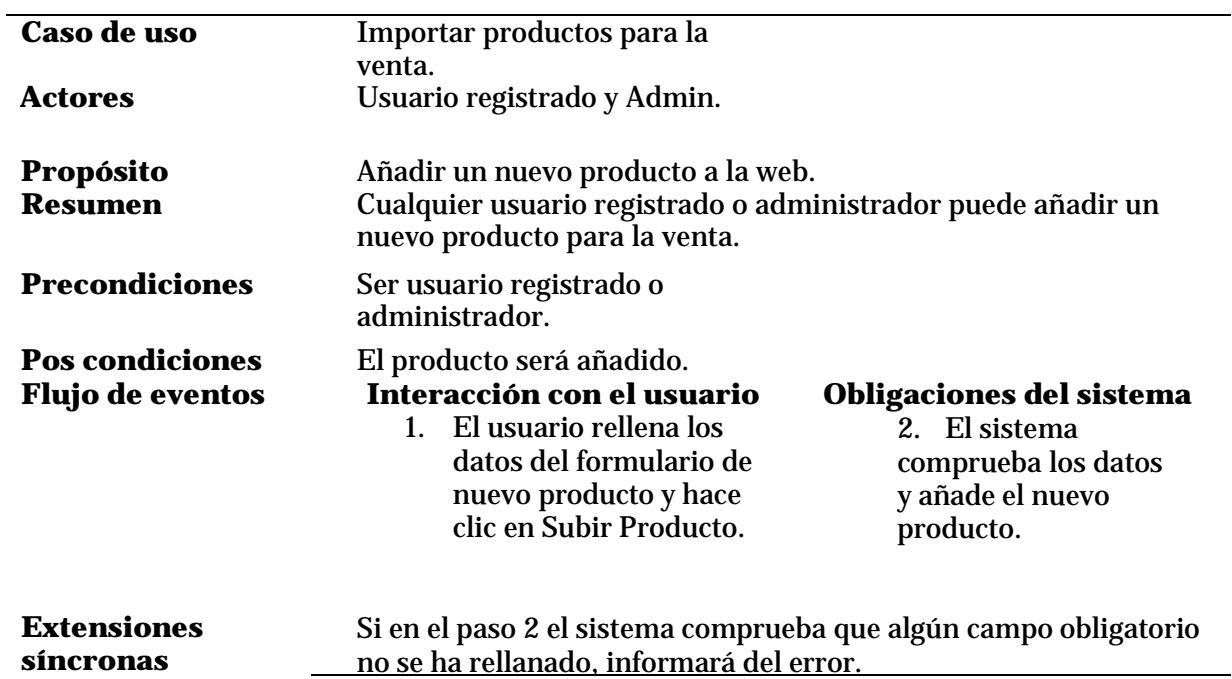

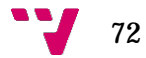
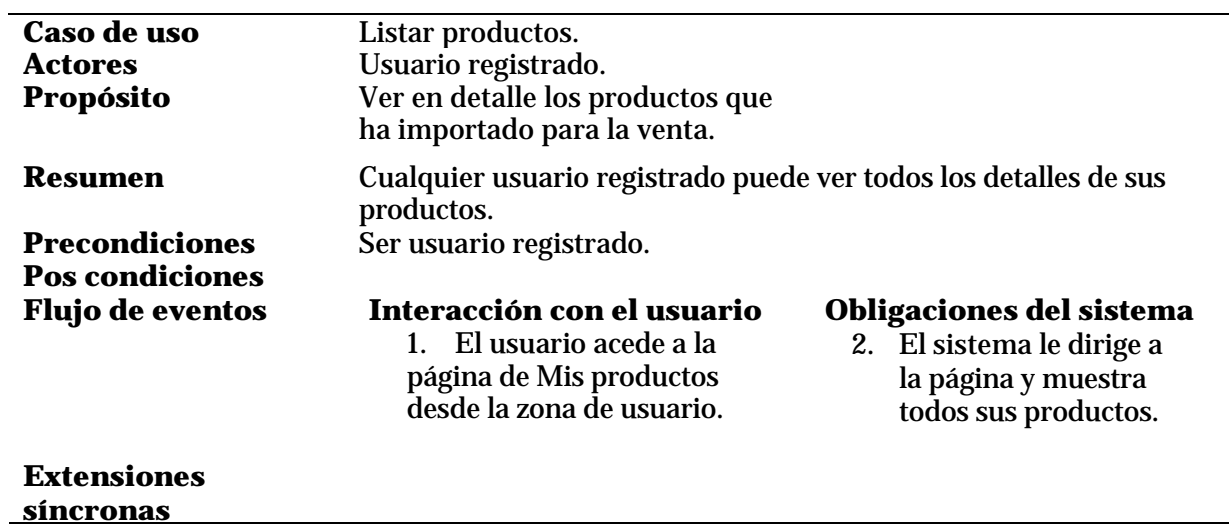

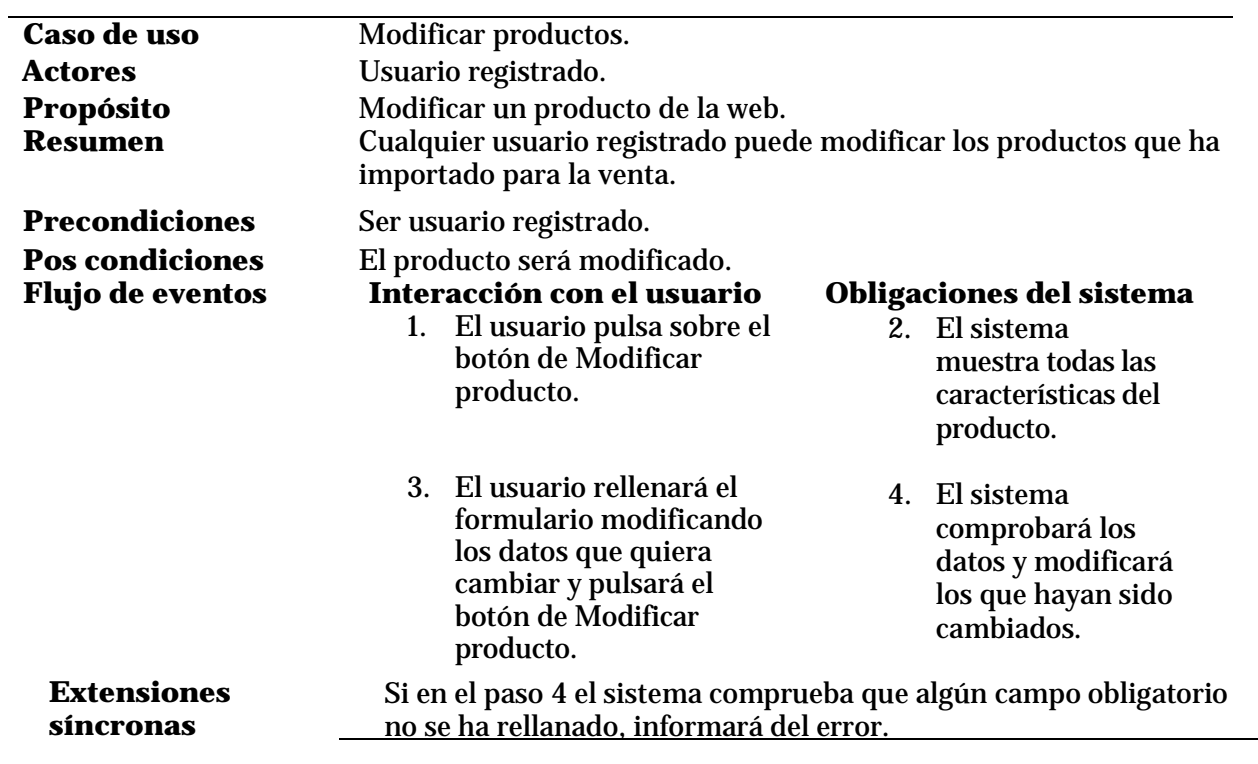

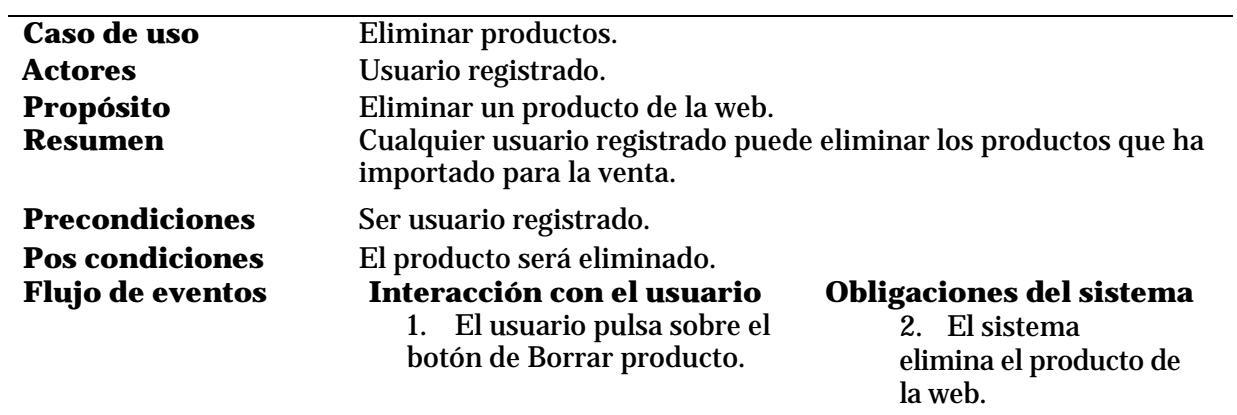

**Extensiones síncronas** 

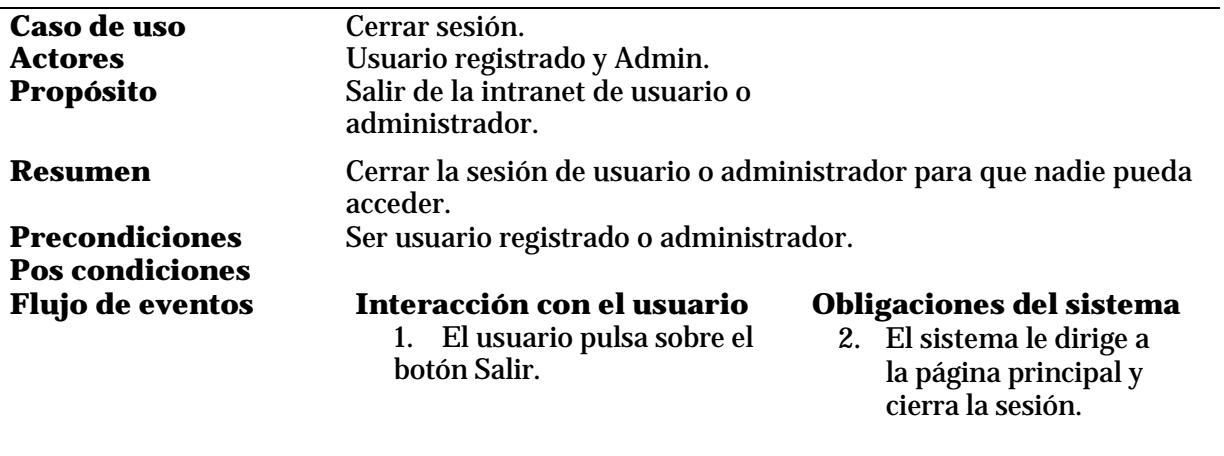

**Extensiones síncronas** 

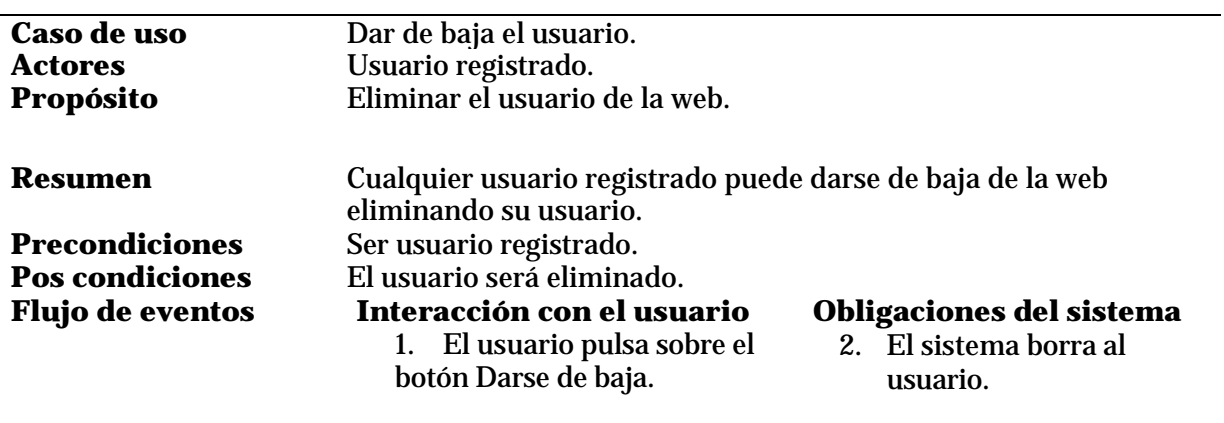

**Extensiones síncronas** 

 $\frac{1}{2}$  74

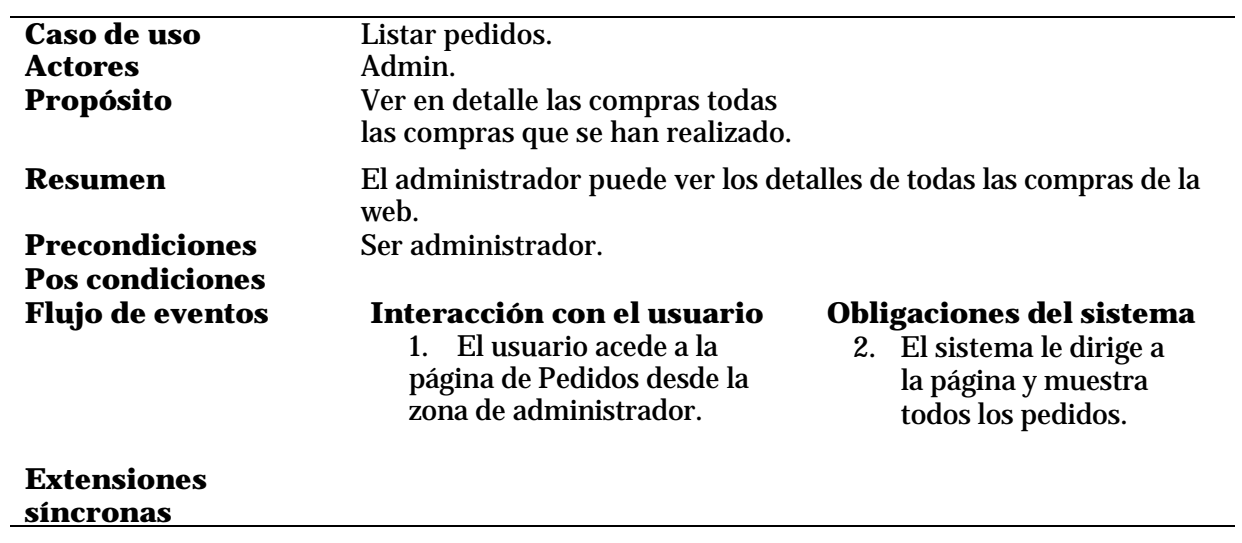

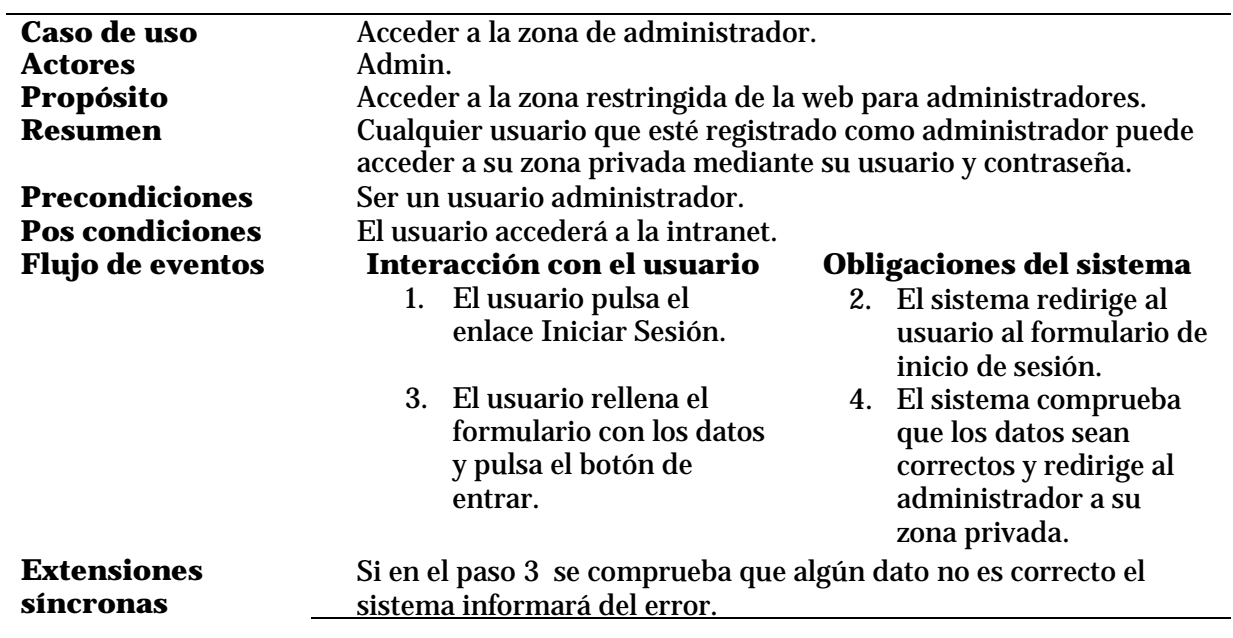

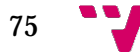

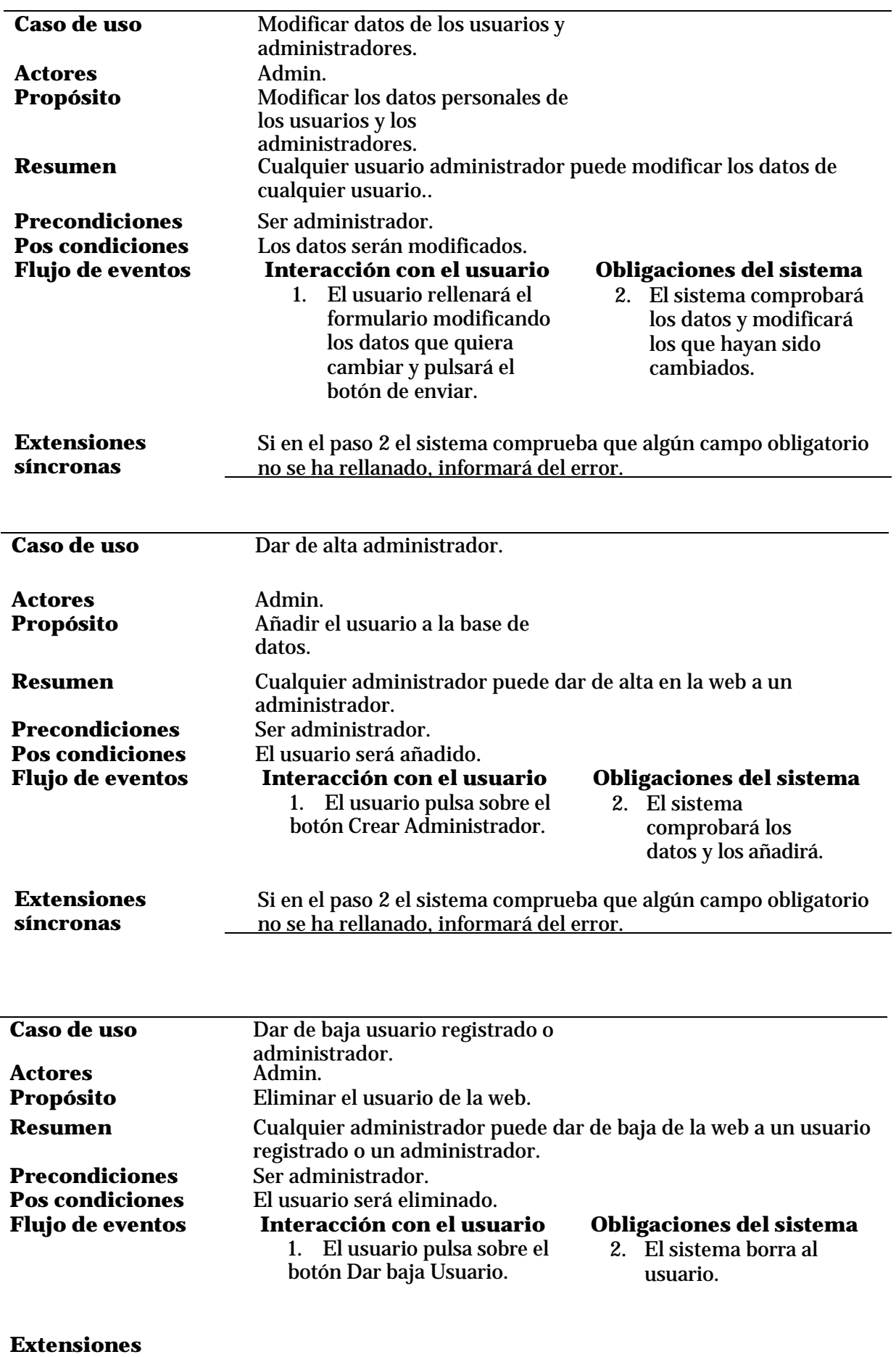

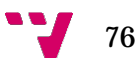

**síncronas** 

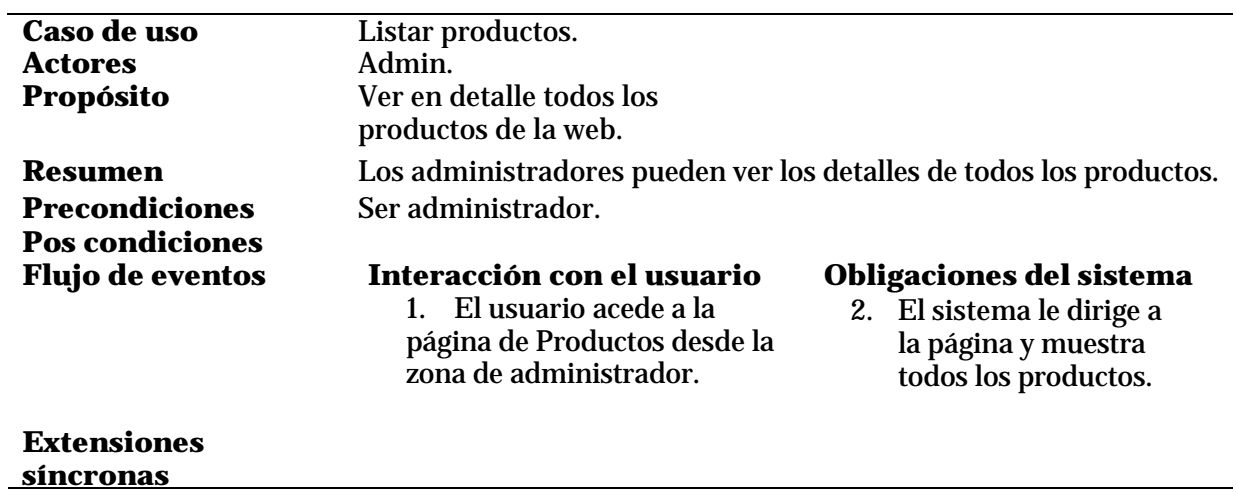

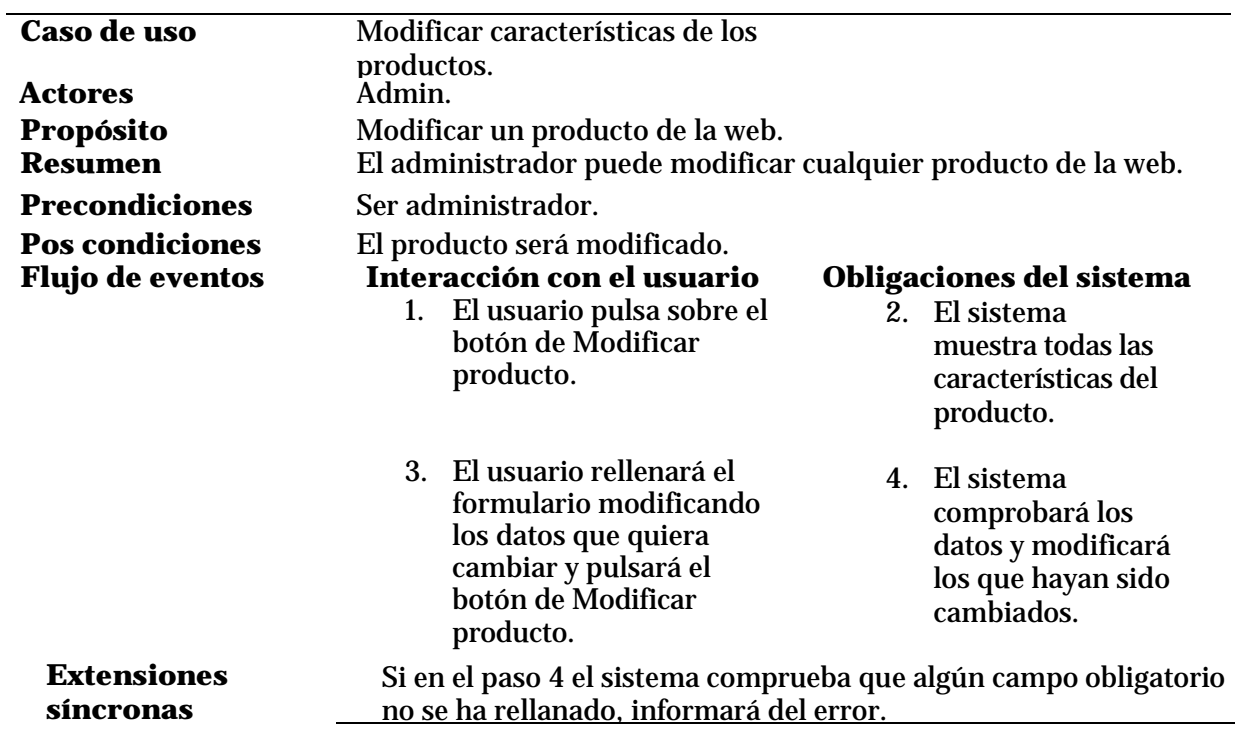

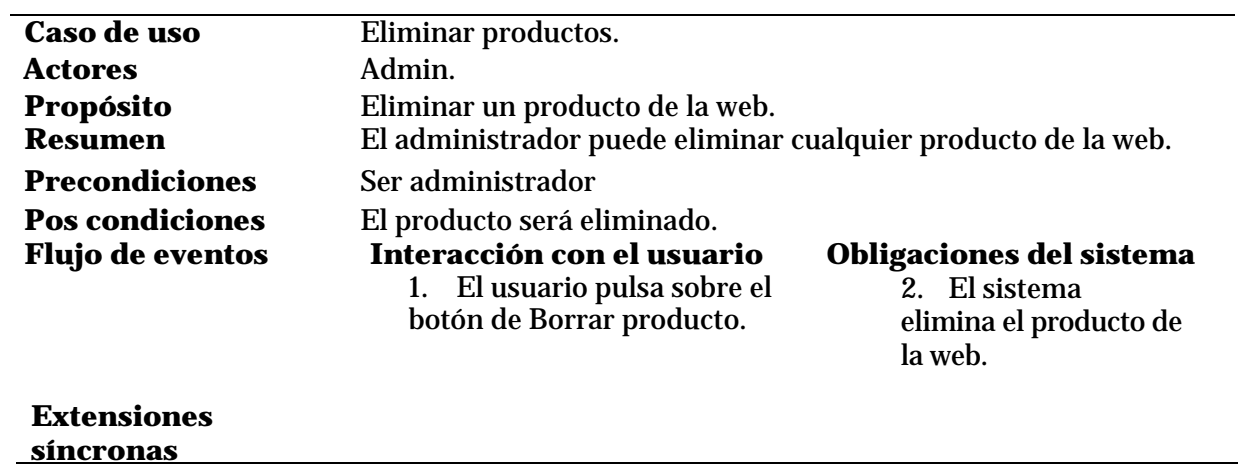

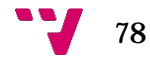

## **7.2 Anexo II: Fichero de creación de la base de datos**

```
CREATE TABLE categoria (
   id_categoria INT(5) NOT NULL, 
  nombre VARCHAR(30) NOT NULL,
  PRIMARY KEY(id_categoria),
) ENGINE=InnoDB DEFAULT CHARSET=utf8;
CREATE TABLE cesta (
  id cesta INT(5) NOT NULL AUTO INCREMENT,
  id cliente INT(5) NOT NULL,
   fecha DATETIME NOT NULL,
   PRIMARY KEY(id_cesta),
) ENGINE=InnoDB DEFAULT CHARSET=utf8;
CREATE TABLE cesta_prod (
   id_cestap INT(5) NOT NULL AUTO_INCREMENT,
   id_producto INT(5) NOT NULL,
   cantidad INT(5) NOT NULL,
  precio DOUBLE NOT NULL,
   id_cesta INT(5) NOT NULL, 
   PRIMARY KEY(id_cestap),
) ENGINE=InnoDB DEFAULT CHARSET=utf8;
CREATE TABLE cliente (
   id_cliente INT(5) NOT NULL AUTO_INCREMENT,
  nombre VARCHAR(30) NOT NULL,
   apellido1 VARCHAR(30) NOT NULL,
   apellido2 VARCHAR(30) NOT NULL, 
   email VARCHAR(30) NOT NULL, 
  direccion VARCHAR(30) NOT NULL, 
  poblacion VARCHAR(30) NOT NULL, 
  provincia VARCHAR(30) NOT NULL,
   telefono VARCHAR(30) NOT NULL, 
   id_usuario INT(5) NOT NULL, 
   PRIMARY KEY(id_cliente),
) ENGINE=InnoDB DEFAULT CHARSET=utf8;
CREATE TABLE compra (
   id_pedido INT(5) NOT NULL AUTO_INCREMENT,
   id_cliente INT(5) NOT NULL,
   fecha DATETIME NOT NULL,
   id_factura INT(5) NOT NULL,
  precio DOUBLE NOT NULL, 
  PRIMARY KEY(id_pedido),
) ENGINE=InnoDB DEFAULT CHARSET=utf8;
CREATE TABLE factura (
   id_fact INT(5) NOT NULL AUTO_INCREMENT,
   id_cliente INT(5) NOT NULL,
```

```
 precioTotal DOUBLE NOT NULL,
```
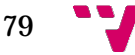

```
 fecha DATETIME NOT NULL,
   id_pago INT(5) NOT NULL, 
   PRIMARY KEY(id_fact),
) ENGINE=InnoDB DEFAULT CHARSET=utf8;
CREATE TABLE imagenes (
   id_img INT(5) NOT NULL AUTO_INCREMENT, 
  nombre VARCHAR(200) NOT NULL,
  id cliente INT(5) NOT NULL,
  PRIMARY KEY(id_img),
) ENGINE=InnoDB DEFAULT CHARSET=utf8;
CREATE TABLE ítem_compra (
   id INT(5) NOT NULL AUTO_INCREMENT,
   id_pedido INT(5) NOT NULL,
   id_producto INT(5) NOT NULL,
  precio DOUBLE NOT NULL,
  cantidad INT(5) NOT NULL,
  PRIMARY KEY(id),
) ENGINE=InnoDB DEFAULT CHARSET=utf8;
CREATE TABLE modopago (
   id_pago INT(5) NOT NULL AUTO_INCREMENT,
  nombre VARCHAR(30) NOT NULL, 
  detalles VARCHAR(50) NOT NULL,
  PRIMARY KEY(id_pago),
) ENGINE=InnoDB DEFAULT CHARSET=utf8;
CREATE TABLE producto (
   id_prod INT(5) NOT NULL AUTO_INCREMENT,
   id_cat INT(5) NOT NULL,
  nombre VARCHAR(30) NOT NULL,
   precio DOUBLE NOT NULL,
   id_vend INT(5) NOT NULL,
   descripcion VARCHAR(200) NOT NULL, 
   imagen VARCHAR(200) NOT NULL, 
   stock INT(5) NOT NULL,
   fecha_creacion DATETIME NOT NULL, 
  PRIMARY KEY(id_prod),
) ENGINE=InnoDB DEFAULT CHARSET=utf8;
CREATE TABLE usuario (
   id_usuario INT(5) NOT NULLAUTO_INCREMENT,
   usuario VARCHAR(30) NOT NULL, 
  passw VARCHAR(30) NOT NULL, 
   isAdmin INT(1) NOT NULL,
   activo INT(5) NOT NULL, 
  PRIMARY KEY(id_usuario),
) ENGINE=InnoDB DEFAULT CHARSET=utf8;
```

```
\mathbf{V} 80
```
# **7.3 Anexo III: Responsive Web Design**

A continuación vamos explicar en qué consiste el responsive web design y los pasos que hemos seguido para que nuestra web se pueda adaptar a los tamaños de pantalla de los diferentes dispositivos.

# **7.3.1 Qué es Responsive Web Design**

Es una filosofía de diseño y desarrollo cuyo objetivo es adaptar la apariencia de las [páginas web](https://es.wikipedia.org/wiki/P%C3%A1ginas_web) al dispositivo que se esté utilizando para visualizarlas. Hoy día las páginas web se visualizan en multitud de dispositivos como [tabletas,](https://es.wikipedia.org/wiki/Tableta_(computadora)) [teléfonos](https://es.wikipedia.org/wiki/Tel%C3%A9fono_inteligente)  [inteligentes,](https://es.wikipedia.org/wiki/Tel%C3%A9fono_inteligente) [libros electrónicos,](https://es.wikipedia.org/wiki/Libro_electr%C3%B3nico) [portátiles,](https://es.wikipedia.org/wiki/Port%C3%A1til) [PCs,](https://es.wikipedia.org/wiki/Computadora_personal) etcétera. Además, aún dentro de cada tipo, cada dispositivo tiene sus características concretas: tamaño de pantalla, [resolución,](https://es.wikipedia.org/wiki/Resoluci%C3%B3n_de_pantalla) potencia de [CPU,](https://es.wikipedia.org/wiki/Unidad_central_de_procesamiento) sistema operativo o capacidad de [memoria](https://es.wikipedia.org/wiki/Memoria_(inform%C3%A1tica)) entre otras. Esta tecnología pretende que con un único diseño web, se obtenga una visualización adecuada en cualquier dispositivo.

El diseñador y autor norteamericano Ethan Marcotte creó y difundió esta técnica a partir de una serie de artículos en A List Apart, una publicación en línea especializada en diseño y desarrollo web, idea que luego extendería en su libro Responsive Web Design.

# **7.3.2 Tecnología que surge para cubrir las necesidades de adaptabilidad**

El trabajo de adaptar una web no es tan complicado, pero hace falta tecnología que nos permita realizarlo. Con la llegada de los móviles el rango de dimensiones habituales de las pantallas es mucho mayor. Hay pantallas que van desde los 300 pixeles de ancho a los 2000. Si ponemos el mismo diseño en las diferentes pantallas no se verá bien en todas. Esto hizo que aparecieran nuevos recursos como CSS3, que incorporó nuevos atributos y construcciones capaces de responder al entorno donde se encuentra el diseño. Uno de estos atributos son las Medias Queries.

## **7.3.3 Mobile First**

En nuestra web hemos usado la filosofía "Mobile First". Este concepto significa diseñar pensando en los móviles primero. Resulta más sencillo diseñar una web para un móvil, que tiene muy pocos elementos, que para un ordenador donde tenemos espacio para colocar muchas otras cosas. Por ello nosotros comenzamos a diseñar en un espacio reducido para ver qué cosas son las que entraban en el diseño y qué cosas podían ser prescindibles. Conforme íbamos agrandando la pantalla las cosas que para el móvil podían ser prescindibles ahora podían entrar en el diseño.

## **7.3.4 Medias Queries**

Las medias queries es un módulo [CSS3](https://es.wikipedia.org/wiki/CSS3) que permite adaptar la representación del contenido a características del dispositivo como la resolución de pantalla. Son una herramienta fundamental para implementar el "Responsive Web Design" porque son sencillas de entender y aplicar y disponen de diversas posibilidades.

Para aplicarlas a nuestro proyecto hemos incorporado los estilos en construcciones @media donde se apliquen entre llaves todos los estilos que queremos para una consulta de medio dada.

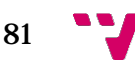

Lo primero que hicimos fue configurar el viewport. El viewport es una etiqueta META a través de la cual se puede definir si el usuario puede o no hacer zoom en la página, qué zoom inicial debe aplicarse al entrar, la anchura que debe simular la pantalla del dispositivo, etc. Como vamos a trabajar con un sitio adaptable vamos a obligar al dispositivo a que no simule que tiene más anchura de pantalla de la que realmente tiene, para ello vamos a añadir en el documento html la siguiente etiqueta:

*<meta name="viewport" content="width=device-width, initial-scale=1.0">*

La mayoría de smartphones simulan tamaños de pantalla mayores, haciendo una especie de dimensiones virtuales para facilitar la lectura de webs que no están diseñadas para Responsive Web. Lo que ocasiona que no se apliquen correctamente las medias queries.

A continuación vamos a mostrar un ejemplo de una construcción @media:

```
@media (min-width: 1024px) {
```
}

Como vemos en el ejemplo, tenemos la sentencia @media en la que podemos indicar entre paréntesis las condiciones que deben cumplirse para que se aplique esta media query. En este caso será para pantallas que tengan una anchura mínima de 1024 píxeles.

Luego entre llaves colocamos todas las reglas y atributos de estilos CSS que necesitamos aplicar en esta situación. Las reglas de estilos son las mismas que pondríamos fuera de la estructura condicional. Cuando la sentencia entre paréntesis se evalúe como verdadera, se aplicarán todas ellas.

En nuestra web hemos utilizado las siguientes medias queries:

```
@media (max-width: 480px) {
}
@media (max-width: 768px) {
}
@media (min-width: 768px) {
}
@media (min-width: 1024px) {
}
@media (min-width: 1200px) {
}
```
El orden de colocación de las media queries es importante. Nosotros hemos seguido la regla Mobile First por lo que las medias queries están colocadas por orden de anchura, siendo la primera la más pequeña y la última la más grande.

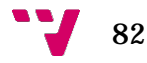

Aunque no las hemos utilizado, se pueden combinar diversas condiciones utilizando operadores lógicos, de una manera similar a como se usan en lenguajes de programación. Los que hay disponibles son los siguientes:

- Operador and: las dos condiciones deben cumplirse para que se evalúe como verdadera.
- Operador not: es una negación de una condición. Cuando esa condición no se cumpla se aplicarán las media queries.
- Operador only: se aplican las reglas solo en el caso que se cumpla cierta circunstancia.

#### **7.3.5 Breakpoints**

Los breakpoints son las medidas de anchura donde se pueden crear saltos en el diseño responsive. A partir de ellos se aplican las medias queries.

En el Responsive Web Design no existen unas medidas estándar en las que se deben aplicar los breakpoints. No se crea una versión para móviles, otra para tabletas y otra para ordenadores por lo que no se deben crear breakpoints orientados a dispositivos. El motivo es que no se pueden crear tantos saltos como tipos de pantallas y resoluciones. Los breakpoints se crean ajustándose a nuestro diseño, para ello partiendo de la ventana con dimensiones reducidas (mobile first) vamos estirando la anchura hasta que comenzamos a ver que nuestro diseño se va viendo peor, este momento es el adecuado para colocar un breakpoint.

#### **7.3.6 Conclusión**

En mi opinión me ha resultado de ayuda aplicar el responsive web design porque mi aplicación web está orientada para dispositivos móviles y la he podido adaptar para otros dispositivos con tamaños de pantalla más grande sin tener que duplicar todo el código.

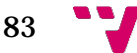

# **7.4 Anexo IV: Manual de usuario**

A continuación vamos a detallar los pasos que serían necesarios para realizar una compra.

# **7.4.1 Registro**

Para poder realizar cualquier transacción en la web tenemos que estar registrados. Hacemos click en el icono de inicio de sesión.

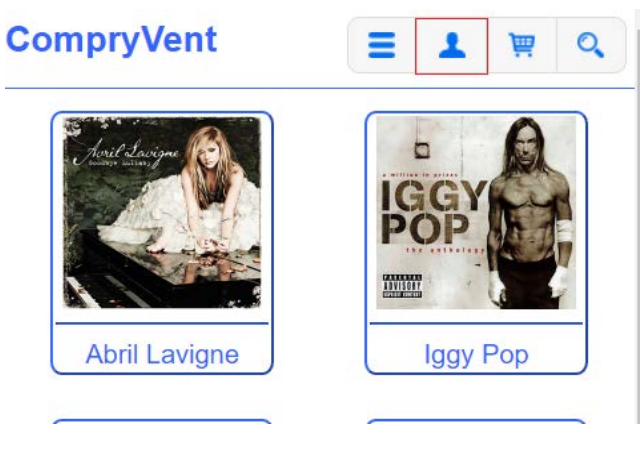

*Ilustración 7-1 - Manual de usuario: Página principal*

Se nos redirige a la página de inicio de sesión donde tendremos que pulsar el botón de Registrarse.

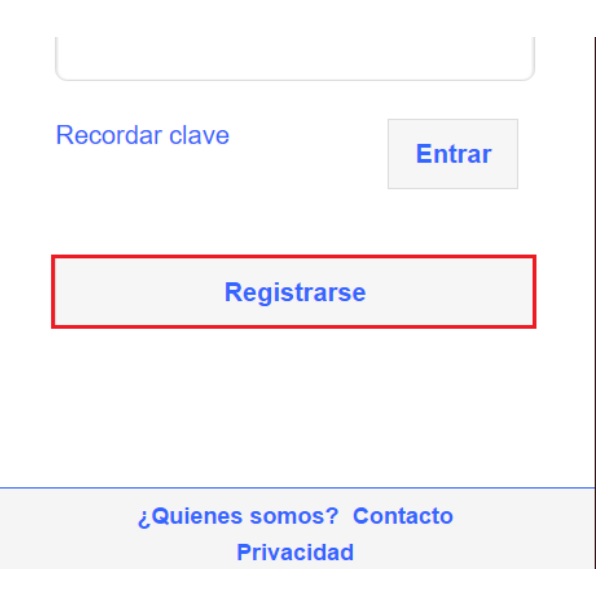

*Ilustración 7-2 - Manual de usuario: Registro*

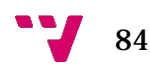

Nos lleva a la página de registro donde tendremos que rellenar el formulario.

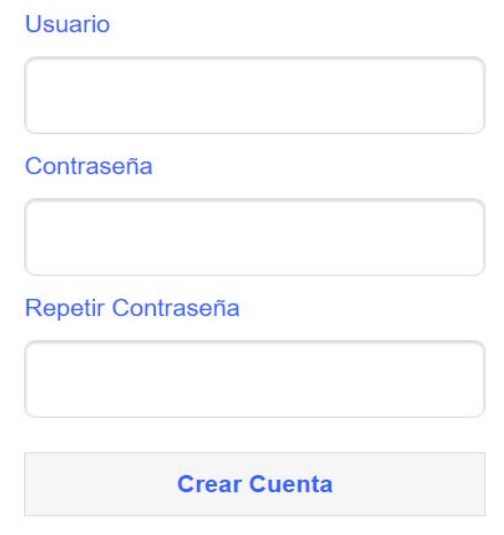

*Ilustración 7-3 - Manual de usuario: Formulario Registro*

Una vez rellenados todos los datos pulsamos sobre Crear Cuenta.

El sistema comprueba que los datos rellenados son correctos. Si hay algún error nos aparece un mensaje.

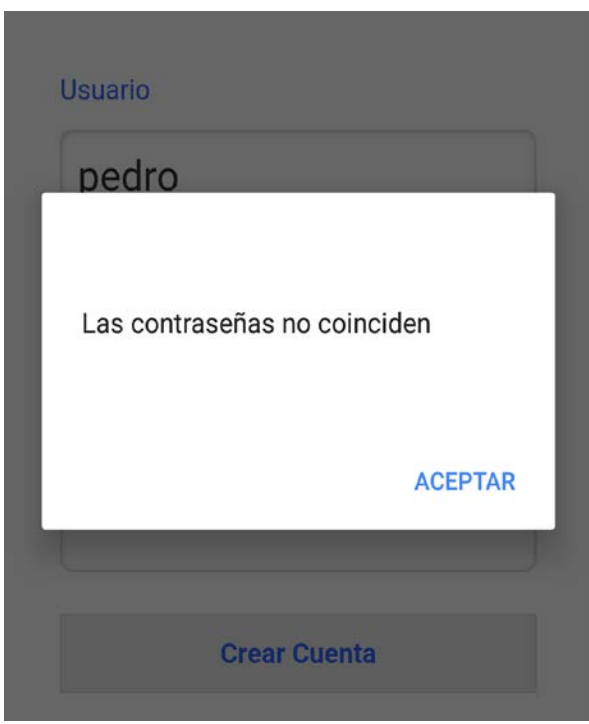

*Ilustración 7-4 - Manual de usuario: Error*

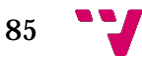

Si se completa el registro de forma correcta, nos redirige a la página de inicio de sesión.

### **7.4.2 Iniciar sesión**

Para iniciar sesión en la web iremos a la página de inicio de sesión e introduciremos nuestro usuario y contraseña.

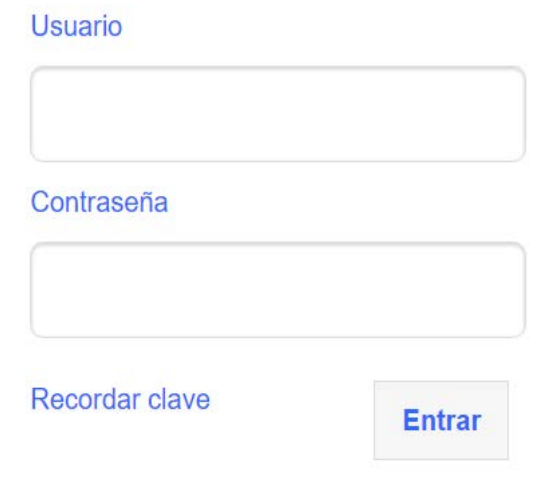

*Ilustración 7-5 - Manual de usuario: Formulario de inicio de sesión*

Si los datos son correctos se nos redirige a nuestra zona de usuario. Si no son correctos se nos muestra un error.

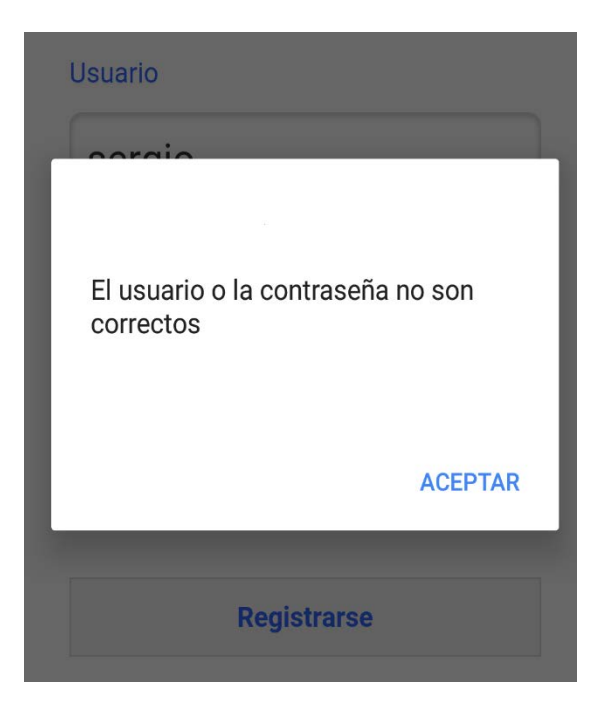

*Ilustración 7-6 - Manual de usuario: Error de usuario o contraseña*

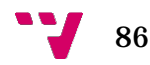

#### **7.4.3 Introducir mis datos**

La primera vez que iniciemos sesión tenemos que rellenar nuestros datos personales. Para ello en la zona de usuario pulsamos sobre el botón Mis datos.

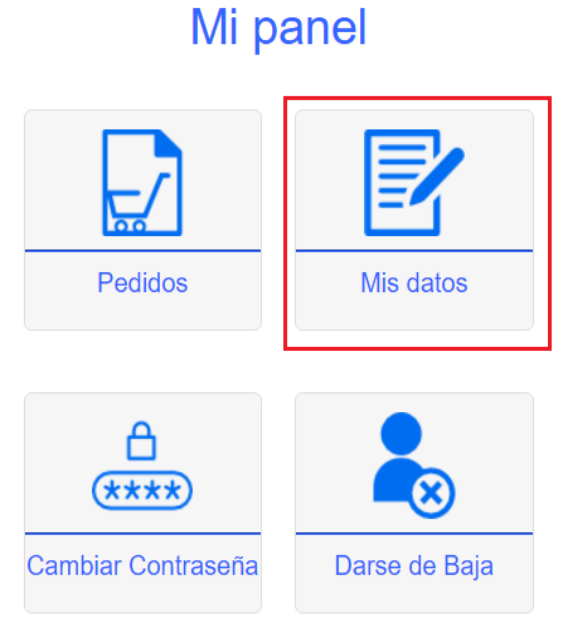

*Ilustración 7-7- Manual de usuario: Mis datos*

Nos lleva a la página donde aparece el formulario para rellenar nuestros datos.

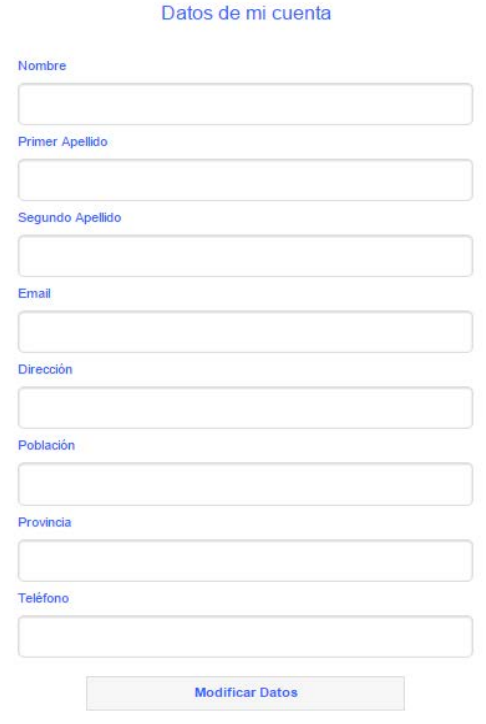

*Ilustración 7-8- Manual de usuario: Formulario datos de mi cuenta*

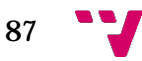

Para insertar o modificar los datos rellenamos el formulario y pulsamos sobre el botón Modificar Datos.

#### **7.4.4 Buscar productos**

Para encontrar un producto podemos buscarlo por su categoría, para ello debemos pulsar sobre el botón de categorías.

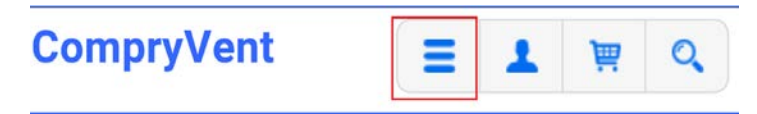

*Ilustración 7-9- Manual de usuario: Categorías*

Se nos redirige a una página donde aparece la lista de categorías que hay disponibles en la aplicación.

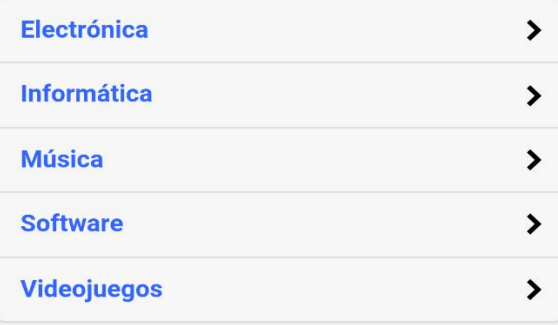

*Ilustración 7-10- Manual de usuario: Lista de categorías*

Otra forma de búsqueda de productos en la aplicación es la búsqueda por nombre. Para ello tenemos que pulsar sobre el botón de búsqueda.

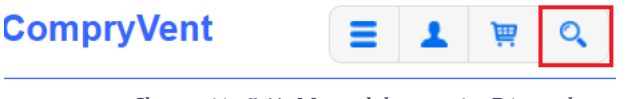

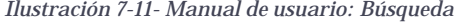

Al pulsar nos aparecerá un desplegable para que podamos introducir el nombre del producto que queremos buscar.

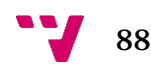

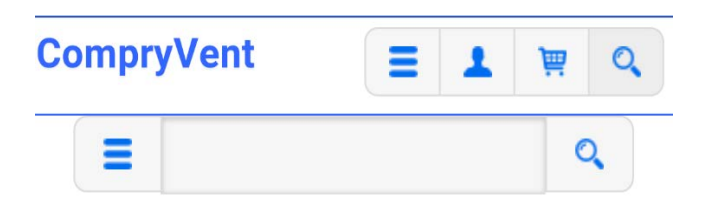

*Ilustración 7-12- Manual de usuario: Caja de búsqueda*

Una vez introducido el texto pulsamos sobre el botón y nos aparecerán los productos que coincidan con la búsqueda.

**7.4.5 Añadir productos al carrito de la compra**

Conforme vayamos encontrando los productos que queremos tenemos que ir guardándolos en el carrito de la compra, para tener una lista de los productos que queremos adquirir.

Para añadir un producto al carrito podemos hacerlo desde la lista de productos de una categoría. Pulsaremos sobre el botón del carrito y ya se habrá añadido.

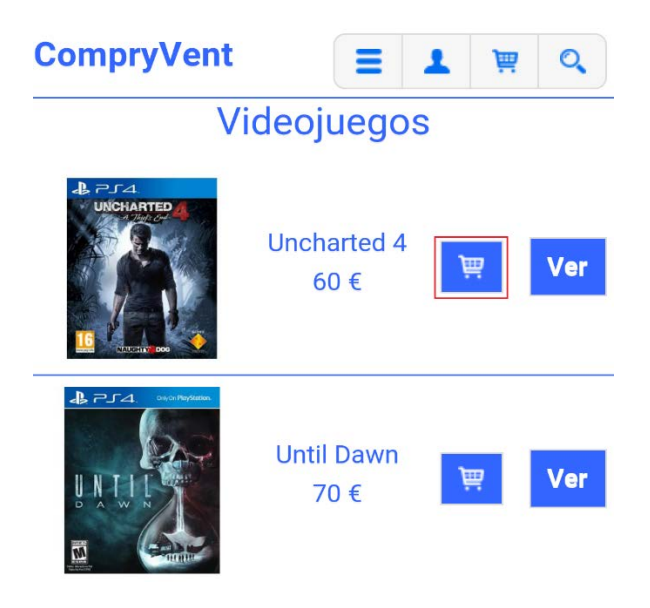

*Ilustración 7-13- Manual de usuario: Caja de búsqueda*

Otra forma de añadir un producto al carrito de la compra es a través de la página del producto. Pulsando sobre el botón comprar el producto se añade al carrito.

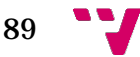

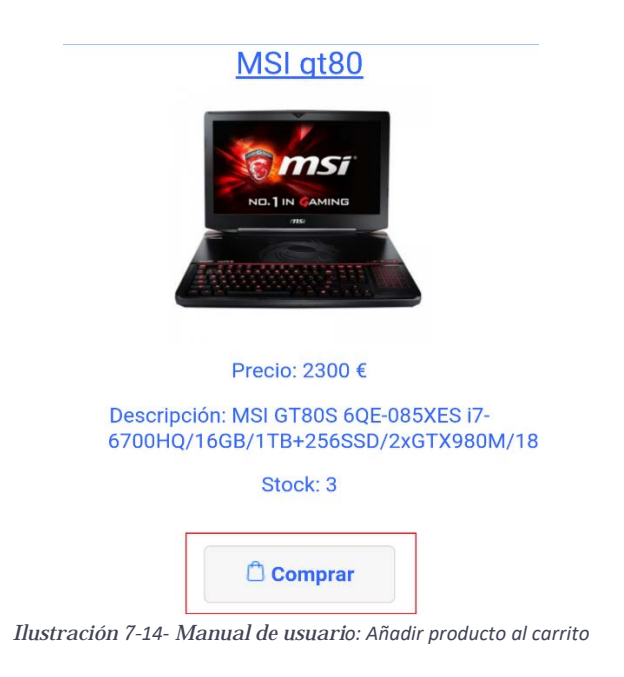

## **7.4.6 Finalizar compra**

Una vez ya tenemos los productos en el carrito de la compra ya podemos pasar a finalizar la compra. Para ello desde la página del carrito de la compra pulsamos sobre el botón de Realizar pedido.

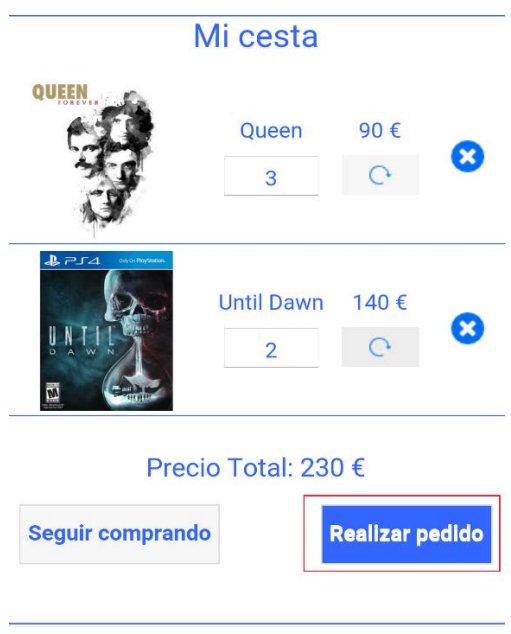

*Ilustración 7-15- Manual de usuario: Realizar pedido*

Una vez pulsado el botón nos llevará a la página de Finalizar Compra donde nos aparecerá un resumen del pedido que vamos a realizar.

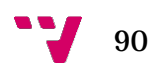

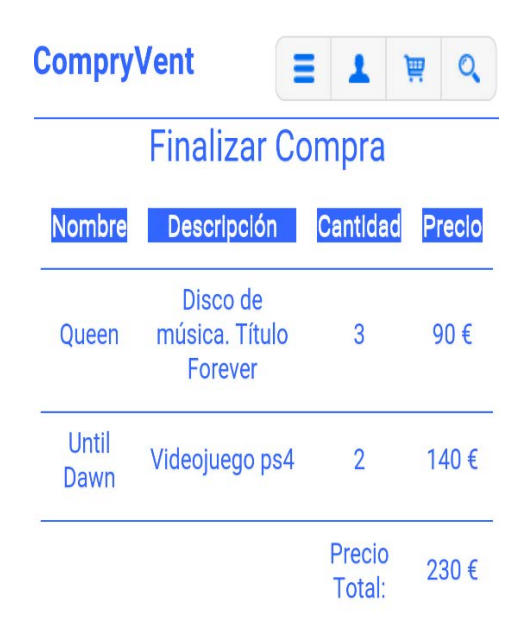

*Ilustración 7-16- Manual de usuario: Detalle pedido*

También tenemos que elegir la forma de pago del pedido. Podemos elegir entre Tarjeta de crédito, Transferencia y Contra-reembolso. Una vez la hayamos elegido nos aparecerá una breve explicación y ya podremos finalizar la compra pulsando sobre el botón Finalizar Compra.

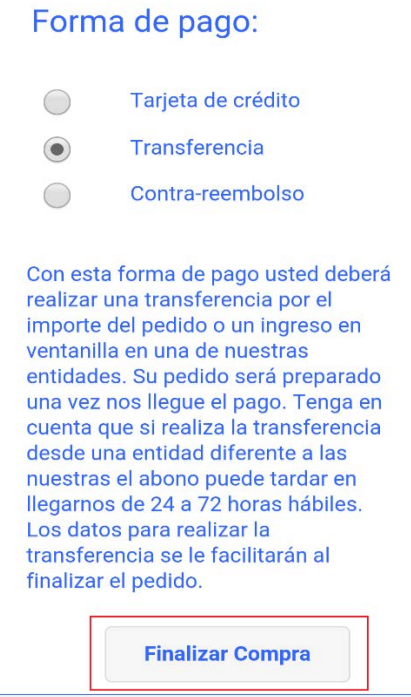

*Ilustración 7-17- Manual de usuario: Forma de pago*

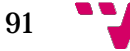

Si la compra se ha realizado con éxito aparecerá un mensaje de confirmación.

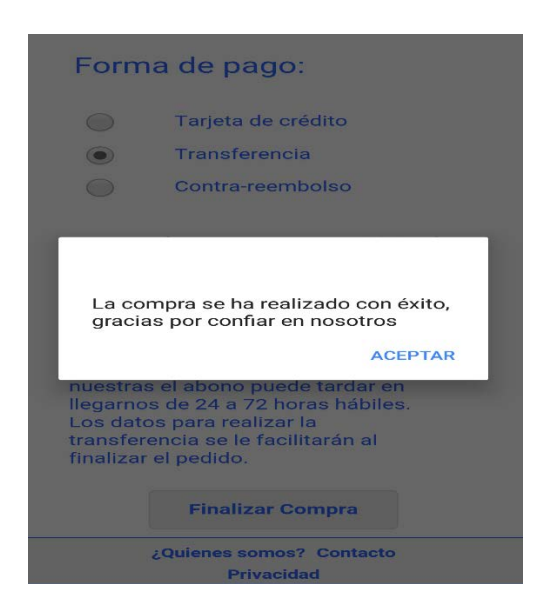

*Ilustración 7-18- Manual de usuario: Mensaje de confirmación*

## **7.4.7 Consultar pedidos**

Una vez hayamos finalizado la compra podemos ver en detalle el pedido que acabamos de realizar. Para ello desde la zona de usuario tenemos que pulsar sobre el botón Pedidos.

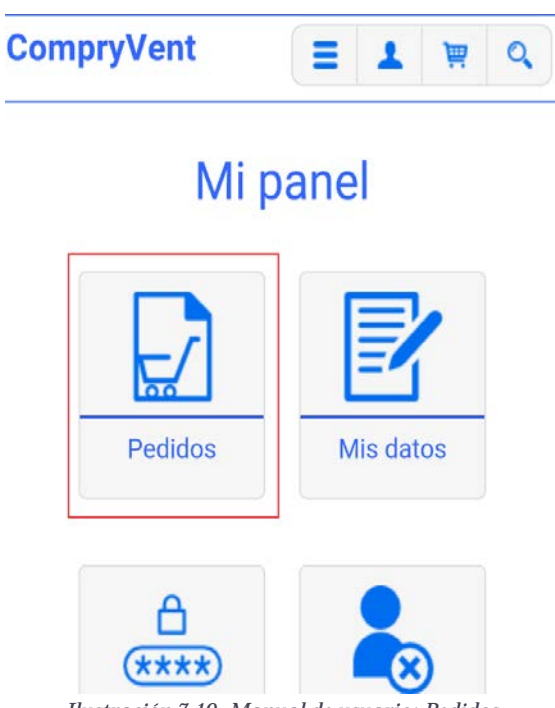

*Ilustración 7-19- Manual de usuario: Pedidos*

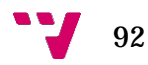

Nos llevará a la página donde se encuentran todos nuestros pedidos. Donde podemos ver el id de pedido, la fecha, el precio y la opción de descargar la factura en pdf.

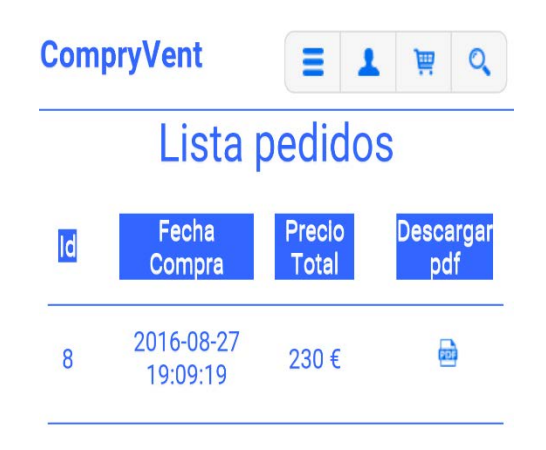

*Ilustración 7-20- Manual de usuario: Pedidos*

Con la opción Descargar pdf podemos descargar la factura.

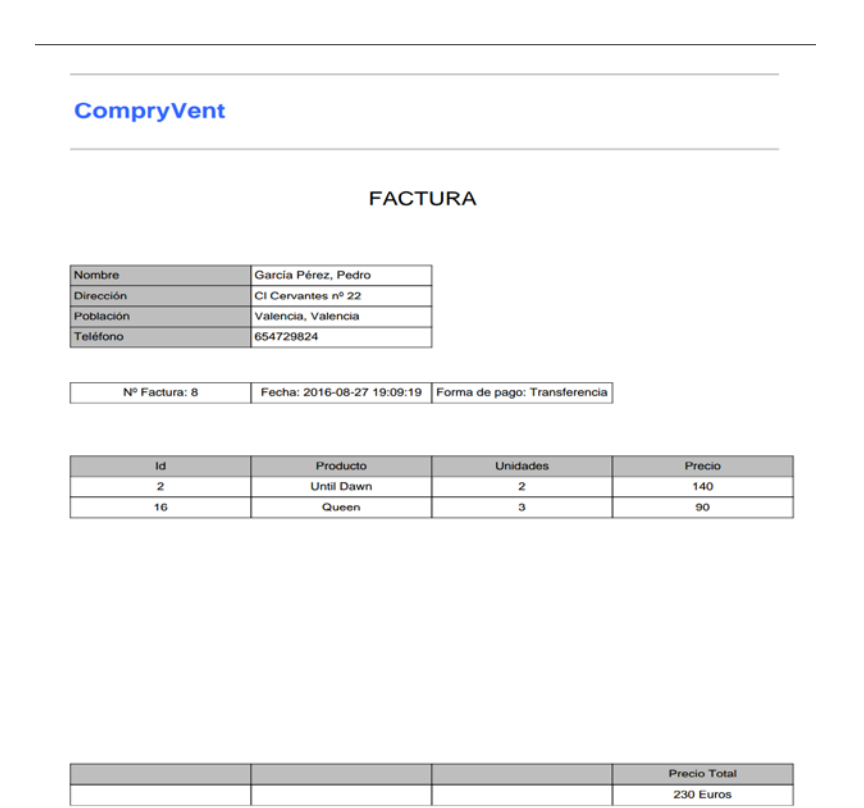

*Ilustración 7-21- Manual de usuario: Factura*

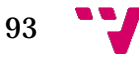

# **7.5 Anexo V: Índice de ilustraciones**

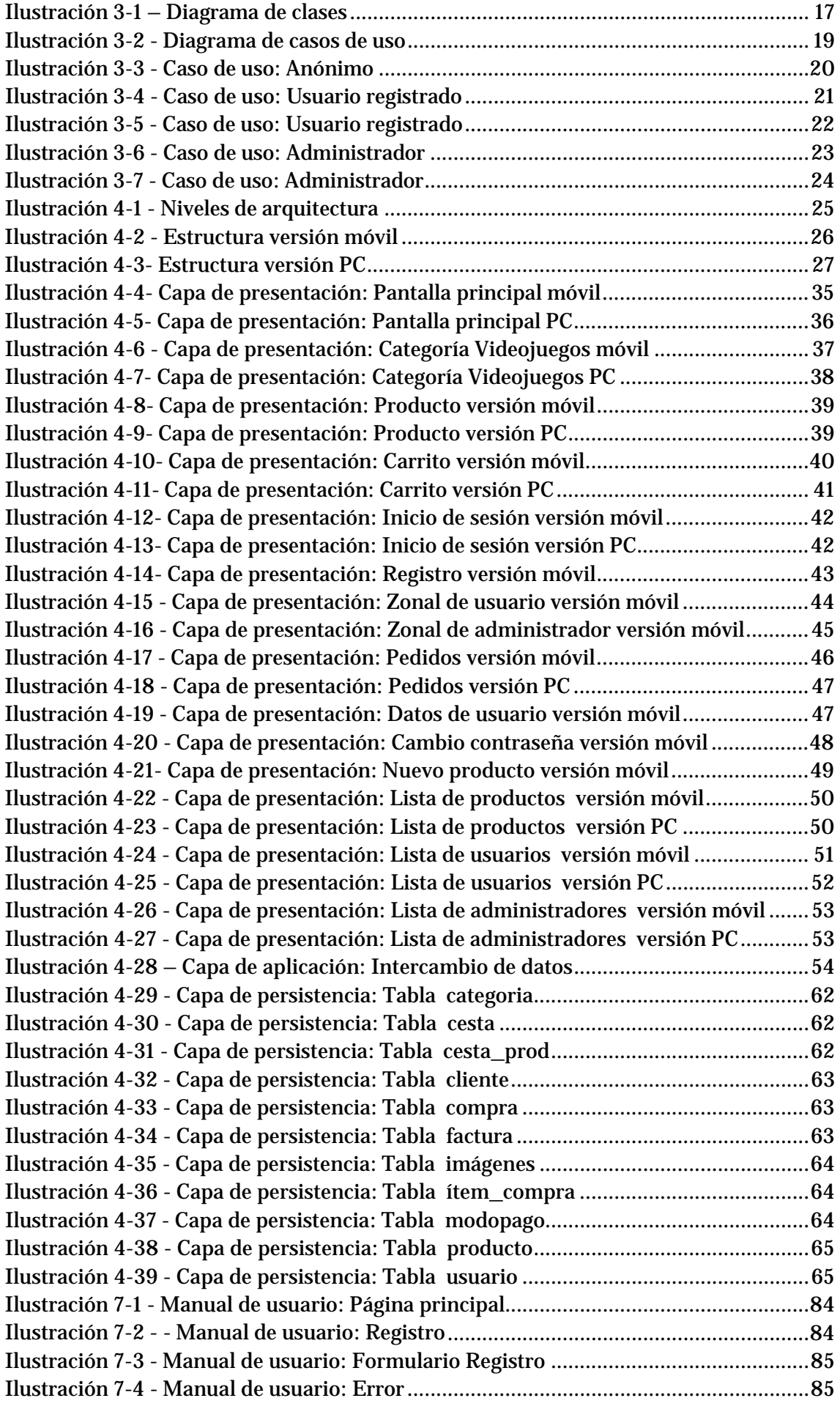

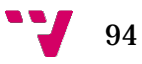

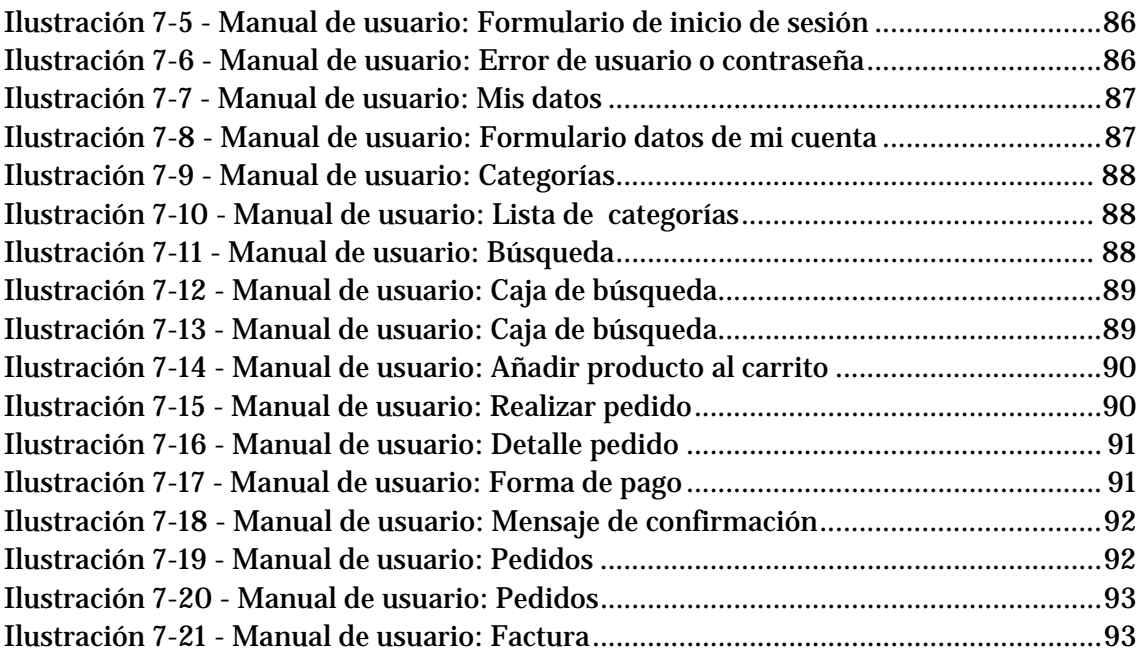